#### **PROTOTIPO DE SISTEMA DE GESTION DE PERSONAL DE INGENIERIA PARA LA EMPRESA OMNICON S.A.**

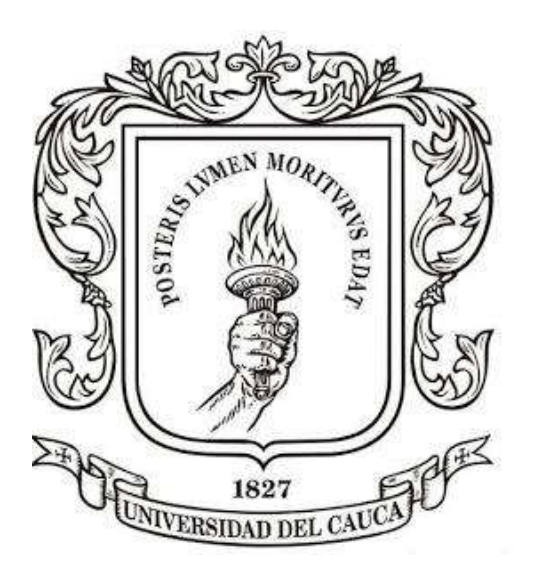

#### **EDWIN RODRIGO PINEDA SANCHEZ JUAN ANDRES HURTADO VALDIVIESO**

**UNIVERSIDAD DEL CAUCA FACULTAD DE INGENIERÍA ELECTRÓNICA Y TELECOMUNICACIONES DEPARTAMENTO DE ELECTRÓNICA, INSTRUMENTACIÓN Y CONTROL POPAYÁN 2015**

#### **PROTOTIPO DE SISTEMA DE GESTION DE PERSONAL DE INGENIERIA PARA LA EMPRESA OMNICON S.A.**

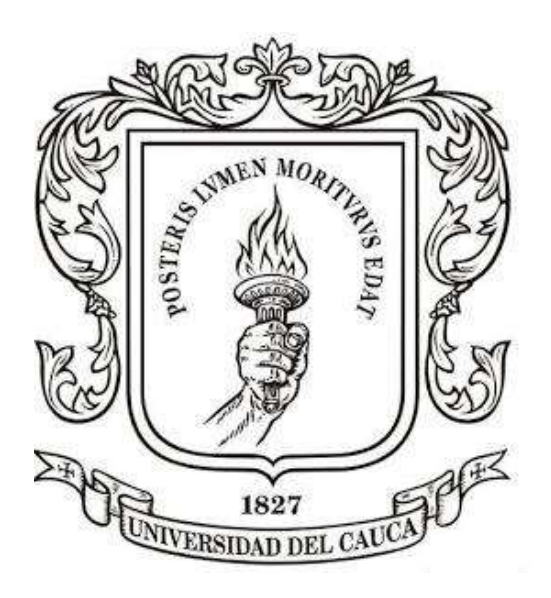

#### **EDWIN RODRIGO PINEDA SANCHEZ JUAN ANDRES HURTADO VALDIVIESO**

Proyecto presentado como requisito para optar al título de Ingenieros en Automática Industrial

#### **Director PHD (C) OSCAR AMAURY ROJAS ALVARADO**

#### **UNIVERSIDAD DEL CAUCA FACULTAD DE INGENIERÍA ELECTRÓNICA Y TELECOMUNICACIONES DEPARTAMENTO DE ELECTRÓNICA, INSTRUMENTACIÓN Y CONTROL POPAYÁN 2015**

#### **AGRADECIMIENTOS**

*A Dios, por darme la vida, para poder cumplir cada día más metas.*

*A mis padres, por su apoyo incondicional, son mi mayor inspiración y motivación, para seguir adelante.*

*A mi hermano, por su paciencia, y el tiempo dedicado para continuar mis estudios.*

*A mi novia, por todo su apoyo, paciencia y cariño que me brinda.*

*A mis amigos y compañeros, por los momentos de estudio y apoyo.*

*A nuestro Director, por su amistad, consejos y permitirnos desarrollar este trabajo con él.*

*Edwin R. Pineda S*

*Doy gracias a Dios por permitirme llegar a este punto de mi vida y guiarme en este camino.*

*A mis padres y abuelos quien son mi motor y quienes día a día se esfuerzan para que yo salga a adelante. Sin su apoyo nada de esto sería posible.*

*A mis hermanos por quienes siempre trato de ser un ejemplo y tengo la satisfacción de que van por un buen camino.*

*A mi novia quien llego en el instante perfecto y me dio su apoyo y ánimo para creer en un futuro.*

*Al ingeniero Oscar Amaury Rojas por todo su apoyo y confianza que deposito en nosotros.*

*A mis amigos y compañeros que durante todo este tiempo compartimos momentos irrepetibles.*

*Juan Andrés Hurtado* 

## **TABLA DE CONTENIDO**

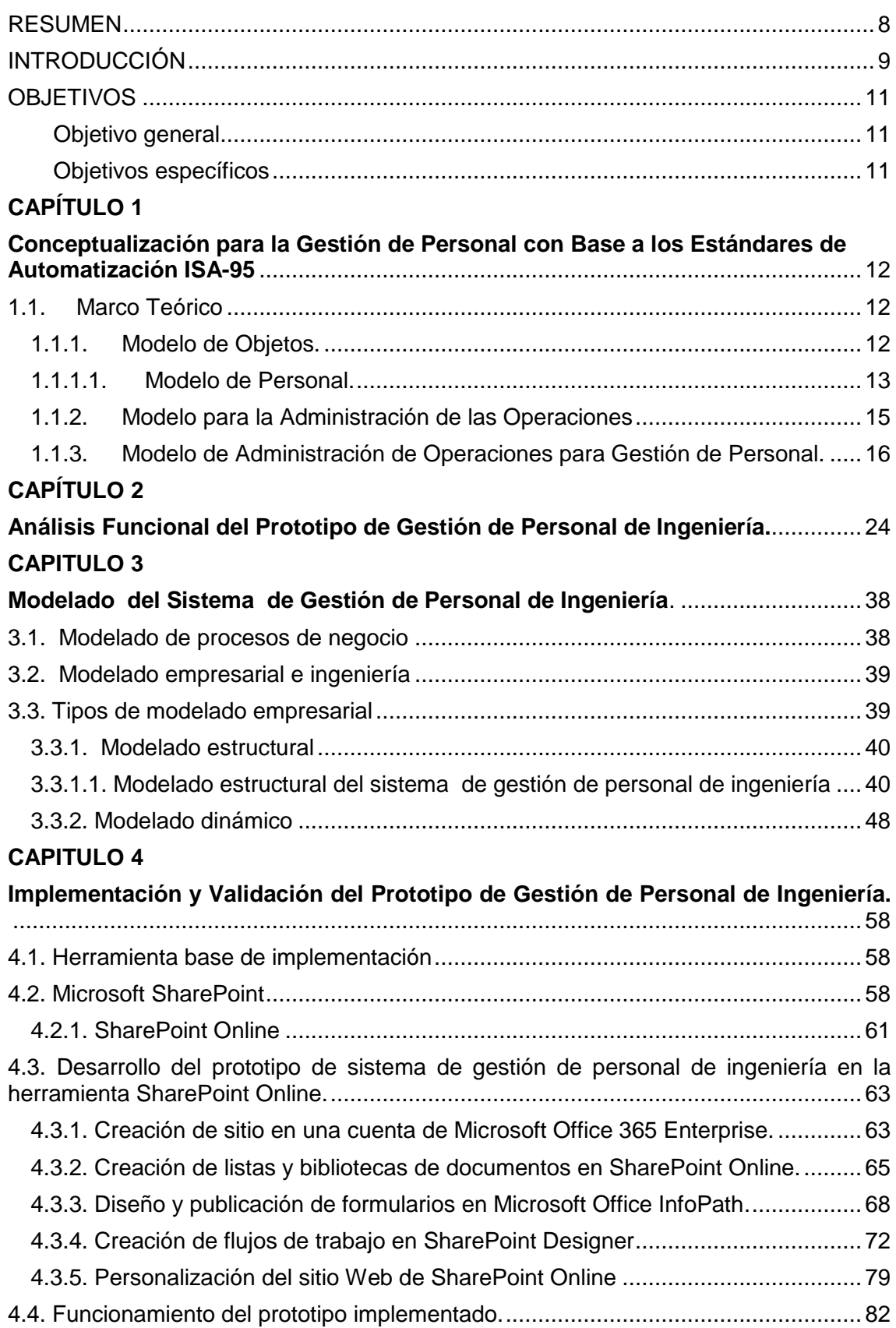

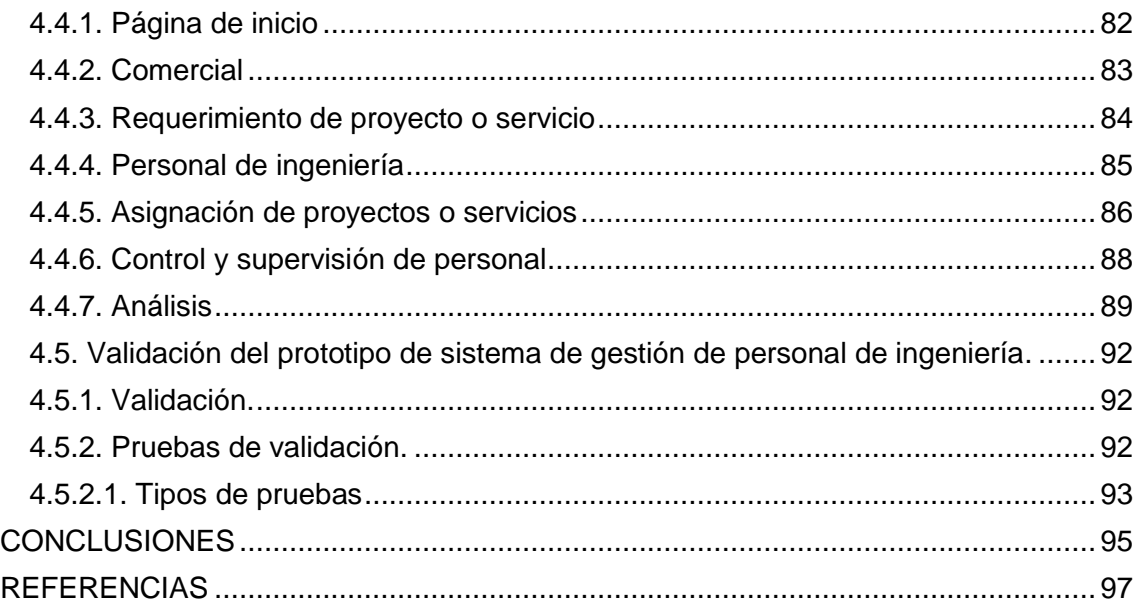

## **LISTA DE TABLAS**

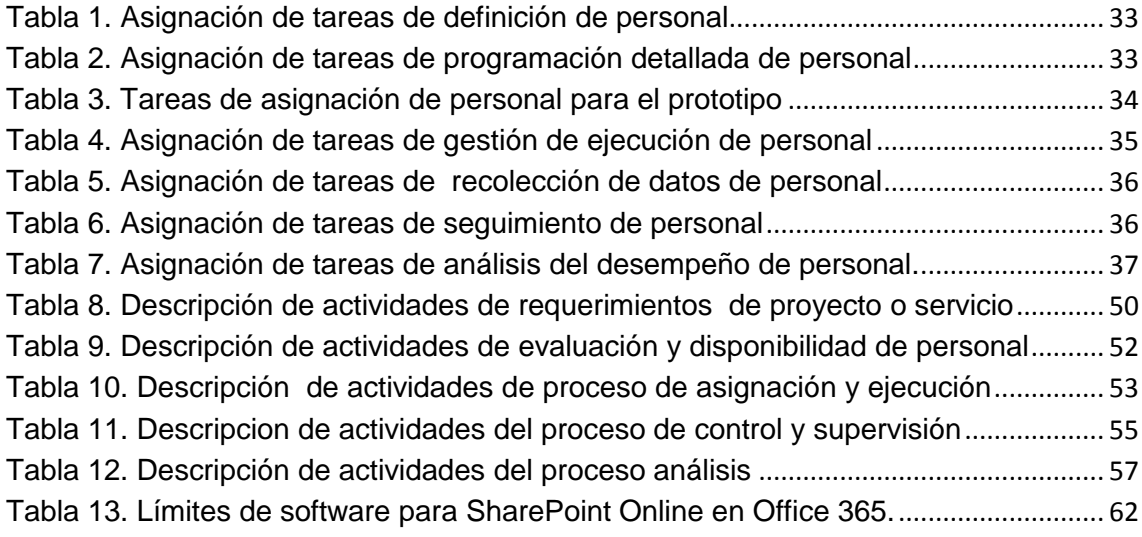

## **INDICE DE FIGURAS**

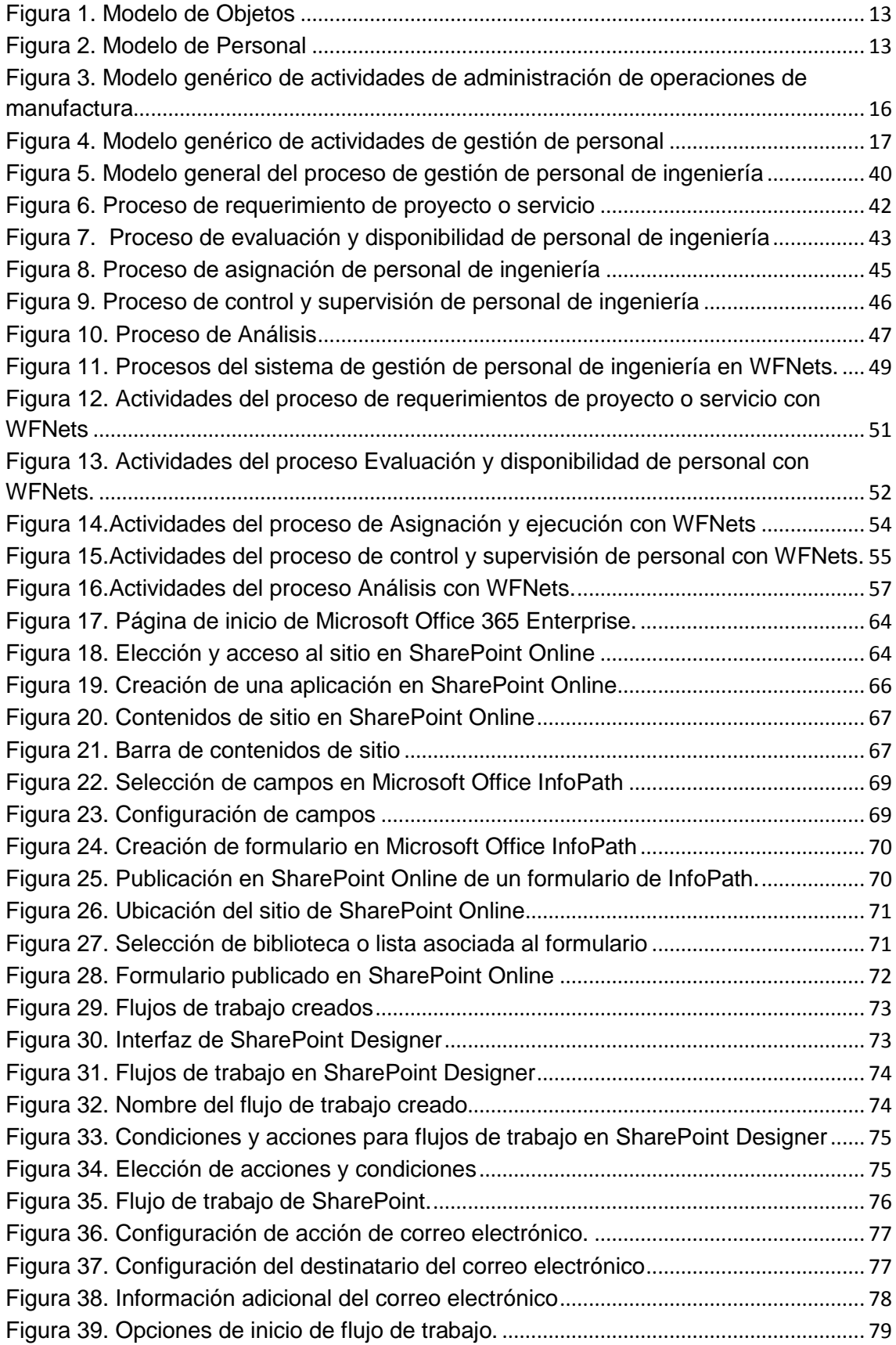

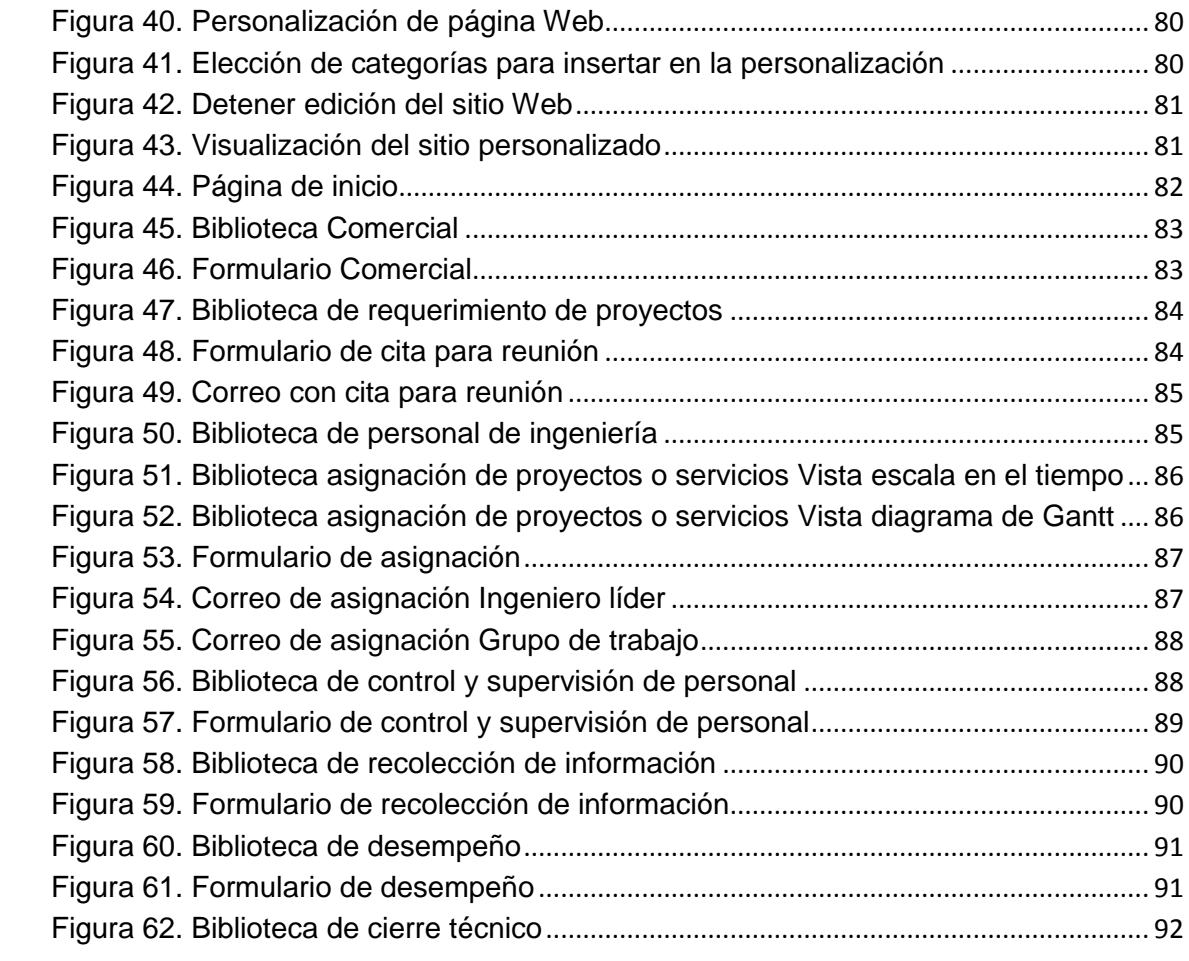

#### <span id="page-7-0"></span>**RESUMEN**

El presente proyecto tiene como finalidad el desarrollo de un prototipo de gestión de personal de ingeniería, que permita asignar y dar seguimiento al talento humano a determinados proyectos de optimización y automatización. Este proyecto se desarrolló bajo el convenio entre la Universidad del Cauca y la empresa Omnicon S.A., importante empresa colombiana de automatización, así se busca generar un marco teórico y tecnológico para el abordaje de problemas de integración empresarial.

De esta forma, se hace la toma de requerimientos, el análisis de los mismos, el modelado y el posterior desarrollo del prototipo. El desarrollo del proyecto se hace utilizando la herramienta de integración empresarial, denominada SharePoint de Microsoft.

En el capítulo 1 se hace una introducción a los conceptos generales relacionados con los modelos del estándar ISA 95 para la adaptación y captura de información para el prototipo de gestión de personal de ingeniería. En el capítulo 2 se hace el análisis funcional del prototipo con base a los requerimientos de la empresa Omnicon S.A. siendo la base fundamental para el modelado e implementación con la tecnología. En el capítulo 3 se realiza el modelado estructural y dinámico del sistema. En el capítulo 4 se describe la implementación del prototipo y la posterior validación teniendo en cuenta el cumplimiento de las condiciones de satisfacción.

Finalmente, en el capítulo de conclusiones y recomendaciones se consignan las experiencias en el desarrollo del proyecto.

## <span id="page-8-0"></span>**INTRODUCCIÓN**

En la actualidad, la competitividad empresarial y la dinámica del mercado exigen que las empresas permanezcan en constante mejoramiento de sus procesos y procedimientos, para ello es de vital importancia la inteligencia empresarial, con el objetivo de tomar buenas decisiones que permitan cumplir con la misión de la empresa de forma eficiente y en el tiempo definido. Es por ello que la inteligencia empresarial define el conjunto de capacidades propias por una entidad lucrativa destinadas a asegurar el acceso, capturar, interpretar y preparar conocimiento e información con alto valor agregado para apoyar la toma de decisiones requeridas por el diseño y ejecución de su estrategia competitiva [1].

Teniendo en cuenta lo anterior, la gestión de la información es un aspecto fundamental y necesario en la dinámica interna de una empresa que comprende las actividades referentes a la obtención de la información en el tiempo y lugar adecuado para tomar una decisión certera [2]. El análisis de dicha información se ha convertido en un recurso indispensable que permitirá a los directivos, o gerentes adoptar de manera pertinente y oportuna las estrategias, tácticas u acciones para dirigir a las empresas a sus principales objetivos organizacionales. El uso adecuado de dicho recurso permite mejorar aspectos como: la eliminación de tareas manuales, flujos de información en tiempo real, reducción de tiempo en desarrollo de proyectos, reducción de papeleo, eficiencia en almacenamiento, entre otros aspectos que se desarrollan a diario en cualquier organización.

Actualmente la automatización es enfocada en su gran mayoría a los sistemas de producción, olvidando la automatización de procesos empresariales en niveles superiores por esta razón se genera la no existencia de una integración vertical y por lo tanto una mala gestión de la información. Debido a lo anterior existe una metodología que permite agilizar los procesos de toma de decisiones al igual que la integración de todos los niveles de una empresa. Esta metodología parte del entendimiento y la representación del proceso a automatizar, seguidamente se debe extraer la visión de la empresa, después de tener clara la estructura de la empresa, se debe obtener un sistema flexible, adaptable y eficiente por medio de diferentes opciones de modelado, el último paso de la metodología es la escogencia de la solución tecnológica que permite automatizar el proceso [3].

Con el fin de implantar unas condiciones de funcionalidad y establecer un alcance del proyecto, se realiza un análisis funcional del prototipo a partir de los conceptos y definiciones establecidas en el estándar ISA95 obteniendo como resultados las funcionalidades necesarias para el mismo.

Finalmente cabe resaltar que Omnicon S.A. al igual que todas las empresas del país y del mundo necesitan de una excelente gestión de la información, con el fin de optimizar e integrar sus procesos de producción al igual que los empresariales de tal forma que aumenten las utilidades, disminuyendo los costos y los tiempos de ejecución y producción. Es por ello que Omnicon S.A. en busca de una mejora continua y de estar a la vanguardia del mercado, plantea la necesidad de optimizar el proceso de asignación de personal de ingeniería, cuando se propone una oferta para un determinado proyecto o servicio.

## <span id="page-10-0"></span>**OBJETIVOS**

#### <span id="page-10-1"></span>**Objetivo general**

 Modelar e implementar un prototipo de sistema de gestión de personal de ingeniería para la empresa Omnicon S.A.

#### <span id="page-10-2"></span>**Objetivos específicos**

- Especificar los requerimientos para la gestión de personal con base al estándar ISA 95.
- Realizar el modelo estructural y dinámico de las actividades de gestión de personal ingeniería.
- Implementar el prototipo del sistema de gestión de personal de ingeniería con la herramienta SharePoint de Microsoft.
- Validar el prototipo del sistema de gestión de personal de ingeniería implementado.

# <span id="page-11-0"></span>**CAPÍTULO 1**

## <span id="page-11-1"></span>**Conceptualización para la Gestión de Personal con Base a los Estándares de Automatización ISA-95**

Bajo las condiciones políticas y económicas actuales, en cualquier organización la integración empresarial es un aspecto fundamental para mantenerse en la vanguardia de la automatización y gestión de la información además de cumplir con las exigencias competitivas y la economía global. La integración empresarial permite a las organizaciones la optimización del trabajo en equipo de tal manera que las metas y objetivos organizacionales sean alcanzadas de forma eficiente y productiva. Para lograr este propósito, es indispensable recurrir al modelado empresarial para exteriorizar el conocimiento del negocio, agregando valor a la empresa o compartiéndolo según la necesidad; este modelo debe representar la estructura, el comportamiento y la organización de la empresa, identificándose así los esquemas de control y coordinación de los procesos de negocios y los ambientes de toma cooperativa de decisiones [4].

Para el desarrollo del proyecto, ha sido pertinente tener en cuenta los conceptos planteados por el estándar ISA-95, especialmente el modelo de personal y modelo para la administración de operaciones definidos en la parte 1 y 3 del estándar respectivamente, dichos modelos serán adaptados para la gestión de personal, con el objetivo de entender los flujos de información y sus respectivas estructuras, como herramienta imprescindible en la definición, análisis y modelado del prototipo de gestión de personal.

## <span id="page-11-2"></span>**1.1. Marco Teórico**

## <span id="page-11-3"></span>**1.1.1. Modelo de Objetos.**

El modelo de objetos define cuatro categorías que intercambian información entre el dominio de negocios y manufactura. Estas categorías son: Capacidad de la producción, Definición de Producto, Programa de Producción y Desempeño de la Producción, como se muestra en la Figura 1.

Las 4 categorías se agrupan en dos conjuntos de información: Análisis y Ejecución. Las categorías de Capacidad y Desempeño de producción están relacionadas con el análisis, ambas categorías son enviadas desde manufactura hasta el dominio de negocios, respectivamente las categorías de Definición de producto y Programa de la producción se asocian a la ejecución concentrando la información desde el dominio de negocio hacia manufactura [5].

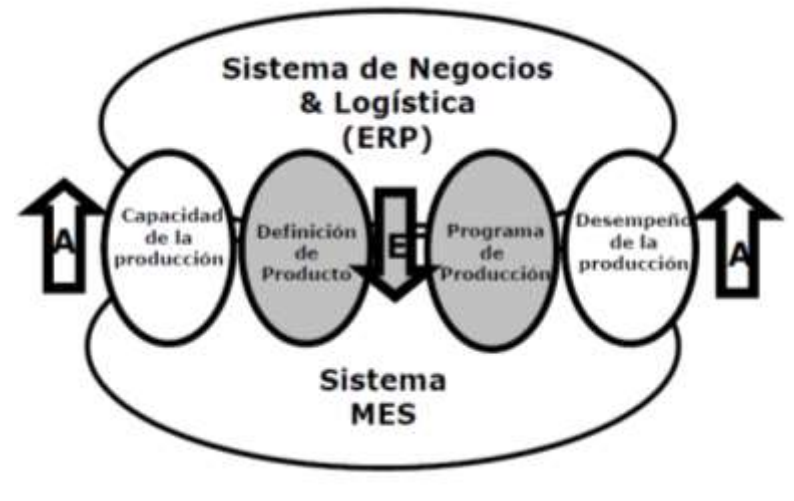

**Figura 1. Modelo de Objetos** Fuente: Estándar ISA 95:01

La parte 1 del estándar ISA 95 define también los siguientes modelos: Modelo de materiales, Modelo de equipos, Modelo de personal, Modelo de segmento de procesos y Modelo de Mantenimiento, estos modelos hace referencia a los activos que cuenta la empresa u organización, la definición de fases de producción y la información sobre solicitudes y repuestas de mantenimiento.

## <span id="page-12-0"></span>**1.1.1.1. Modelo de Personal.**

El modelo personal contiene la información sobre especificaciones, categorías y calificaciones del personal. La Figura 2 ilustra el modelo [5].

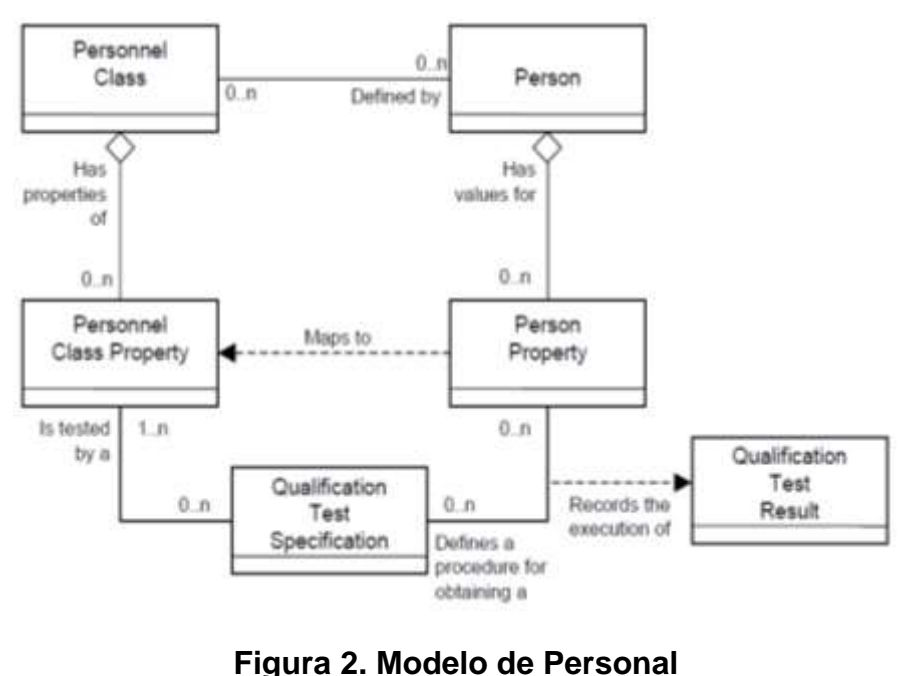

Fuente: Estándar ISA 95.01

## **Persona**

Una persona representa a un individuo identificado específicamente. Una persona puede ser un miembro de cero o más clases de personal.

#### **Clase Personal**

Una clase de personal es un medio para describir un grupo de personas con características similares para determinado fines. Cualquier persona puede ser un miembro de cero o más clases de personal.

Ejemplos de clases de personal son "mecánicos", "Ingenieros de sistemas", "Ingenieros electrónicos", "ingenieros en Automática Industrial", etc.

#### **Propiedades de la persona**

Cada persona puede tener cero o más propiedades. En ellos se especifican los valores de las propiedades actuales de la persona para la propiedad personal asociado. Por ejemplo: una persona puede ser propiedad de "turno de noche" y su valor sería "disponible" y una propiedad de la persona puede ser "horas de exposición disponibles" y su valor sería de "4".

Las propiedades pueden incluir la disponibilidad actual de una persona y otra información actualizada, tales como la ubicación y la actividad asignada, y la unidad de medida de la información actual.

#### **Propiedad de clase Personal**

Cada clase de personal puede tener cero o más propiedades reconocidas. Ejemplos de propiedades de la clase de personal para los "operadores" de la clase de personal pueden ser "clase 1 certificado", "clase 2 certificado", "turno de noche" y "horas de exposición."

El modelo de personal, definido anteriormente, será utilizado para la captura de información, documentando los atributos, requisitos, requerimientos y perfil profesional del personal de ingeniería de la empresa. Las clases denominadas por el modelo como, especificación de pruebas de calificación y resultados de pruebas de calificación no serán tenidas en cuenta, dado que estas son funciones del departamento de talento humano de la empresa.

El modelo de personal de manera adicional define terminología, indispensable para la captura de información, siendo está importante para el desarrollo del prototipo. A continuación se muestra las definiciones.

## **Capacidad del personal**

Capacidad personal se define como un conjunto de referencias a personas o clases de personal comprometido, disponibles o inaccesibles durante un tiempo definido.

La capacidad personal suele identificar:

- El tipo de capacidad (Disponible, No disponible)
- El tiempo asociado con la capacidad (por ejemplo, el tercer turno en una fecha específica)

#### **Especificación de Personal**

Una especificación, identifica, referencias, o corresponde a una capacidad de personal y por lo general especifica la clase, pero a veces pueden especificar una persona. Una especificación de personal puede incluir:

- Identificación de la capacidad del personal.
- La cantidad de la capacidad del personal necesario.
- La unidad de medida de la cantidad.

Los elementos específicos asociados con una especificación de personal pueden ser incluidos en una o más personas.

#### **•** Requerimiento de Personal

Un requerimiento del personal y los elementos de propiedades asociados, se refieren al número, el tipo, la duración y la programación de las certificaciones específicas y clasificaciones de trabajo necesarios para apoyar la solicitud de producción actual. Ejemplos de tipos de clasificación de puestos incluyen "mecánica ", " operadores ", " salud y protección ", y " los inspectores".

Un requisito de personal incluye típicamente:

- La identificación de la capacidad del personal necesario, como "operador de la máquina de fresado".
- La cantidad de la capacidad del personal necesario.

Ejemplos de requerimientos de personal son, la formación y la certificación, habilidades específicas, ubicación física, nivel de antigüedad, el nivel de exposición, la certificación de la formación, nivel de seguridad, nivel de experiencia, los requisitos físicos y las limitaciones de tiempo extra y restricciones.

Las tablas descritas en el estándar ISA 95.02, que permite la extracción y captura de los atributos de cada clase del modelo de personal propuesto en el estándar ISA 95.01, se encuentra en el anexo A.

## <span id="page-14-0"></span>**1.1.2. Modelo para la Administración de las Operaciones**

Un modelo genérico para la administración de las operaciones, se utiliza como una plantilla para definir la administración de operaciones de producción, mantenimiento, calidad y modelos de administración de operaciones de inventario. Ver anexo B. Este modelo es mostrado en la Figura 3.

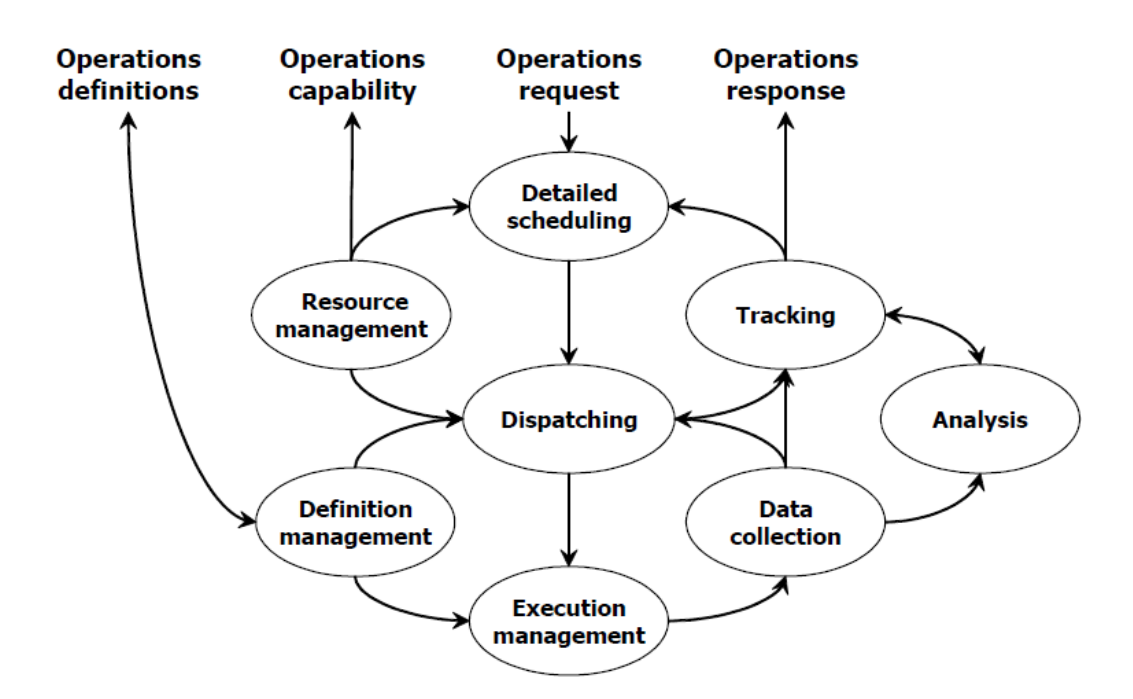

#### <span id="page-15-1"></span>**Figura 3. Modelo genérico de actividades de administración de operaciones de manufactura**

Fuente: Estándar ISA 95.03

El modelo genérico de actividades define un ciclo de solicitud-respuesta general, que inicia con las solicitudes o programaciones, las convierte en un programa detallado, distribuye el trabajo de acuerdo con el cronograma detallado, administra la ejecución del programa, recoge datos, y convierte los datos recopilados de nuevo en respuestas. Este ciclo de solicitud-respuesta se apoya con:

- El análisis del trabajo realizado para mejoras o correcciones.
- Gestión de los recursos utilizados en la ejecución de los trabajos realizados.
- Gestión de las definiciones de los trabajos realizados [6].

Con base al modelo anteriormente descrito, se procede a adaptar las actividades y tareas a la gestión de personal, permitiendo formalizar la estructura y dinámica del sistema.

## <span id="page-15-0"></span>**1.1.3. Modelo de Administración de Operaciones para Gestión de Personal.**

El modelo genérico de administración de operaciones para la gestión de personal, define el conjunto de actividades que coordinan, gestionan y hacen el seguimiento del personal para la asignación, control, trazabilidad y desarrollo de funciones relacionadas a tareas específicas. Las actividades generales incluyen:

- Informar sobre requerimientos y tareas específicas a desarrollar.
- Recopilación y mantenimiento de datos sobre perfil de personal, competencias, experiencia, ubicación, idiomas etc.
- Realizar funciones de personal necesarias, como las estadísticas del período de trabajo (por ejemplo tiempo, trabajo), recolección de información, seguimiento de personal y análisis del desempeño.

Las actividades y tareas propuestas por el modelo de administración de operaciones de gestión de personal, permiten definir la dinámica del flujo de información, para el desarrollo e implementación del prototipo. El análisis de cada una de estas actividades y tareas dependerá de los requerimientos de la empresa.

Dentro del modelo de administración de operaciones de gestión de personal, la actividad denominada gestión de recursos para el personal, no se tendrá en cuenta, debido a que el enfoque del proyecto se basa en la planificación, asignación, control y seguimiento del personal. Es por esto que los recursos (materiales, equipo, etc.) no son de interés para el desarrollo del prototipo y exceden el alcance del mismo.

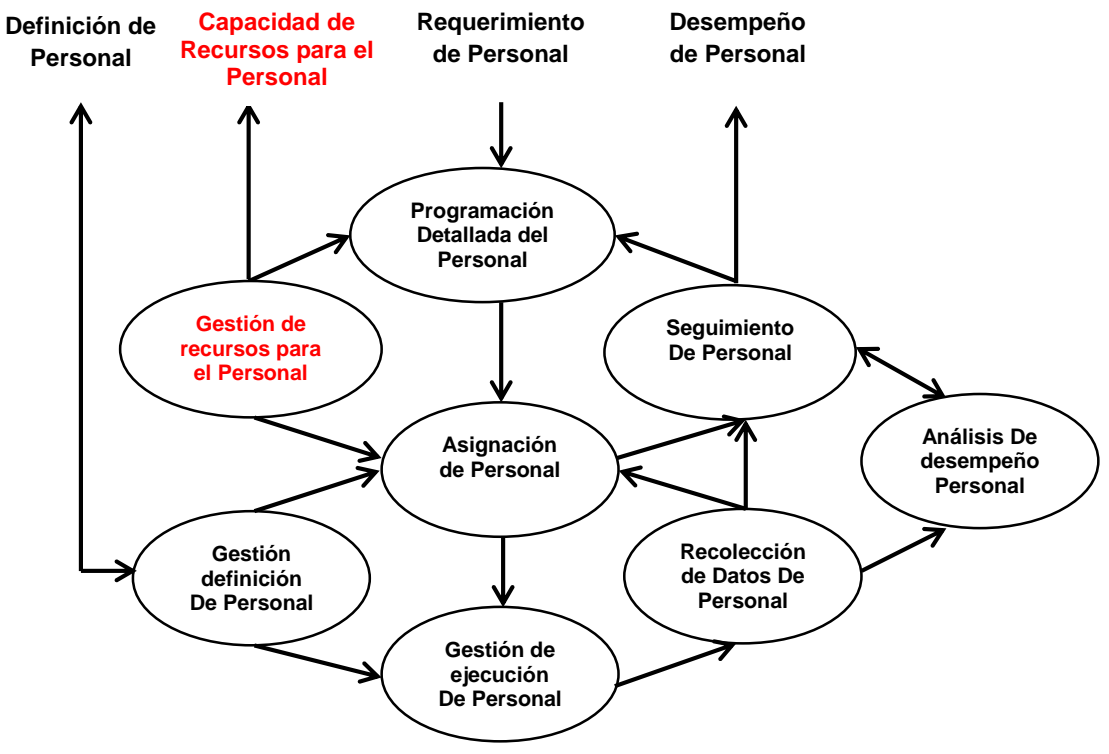

**Figura 4. Modelo genérico de actividades de gestión de personal** Fuente propia

A continuación se hace la descripción de cada una de las tareas o actividades del modelo de administración de operaciones adaptado para la gestión de personal de ingeniería.

## **a) Administración de la definición de personal**

Esta función está definida como, el conjunto de actividades que gestionan la información sobre el personal requerido para la ejecución de una labor o tarea específica. La información de definición de personal es compartida entre los requerimientos de personal, atributos de cada persona y lista de recursos y materiales asociados al personal requerido. La información capturada para esta función, es asociada al modelo de personal definido anteriormente.

#### **Tareas de administración de la definición de personal**

- Administración de documentos, tales como atributos, perfiles, requerimientos, capacidad de personal.
- Administración de definición de nuevo personal.
- Administración de cambios en la información del personal.
- Mantenimiento de información del personal.
- Proporcionar información para la ejecución de labores o tareas en el nivel de detalle requerido.
- Gestionar el intercambio de información de definición de personal con funciones alto nivel en el grado de detalle requerido por las operaciones del negocio.
- Optimización de reglas de definición de personal basado en la información y análisis de desempeño del personal.
- Administración de indicadores clave de desempeño (KPI) relacionados con el personal.

## **b) Administración de recursos de personal**

Es definido como, el conjunto de actividades que administran la información, sobre los recursos requeridos para la ejecución de una labor o una tarea. Los recursos incluyen las herramientas, los materiales y energía, que va a ser utilizados por el personal al momento de ejecutar una labor o tarea.

#### **Tareas de administración de recursos de personal**

- Proveer al personal materiales y equipos
- Proporcionar información sobre los recursos (materiales o equipos). La información está basada en los estados actuales, las reservas futuras y las necesidades futuras.
- Asegurar que se han iniciado las solicitudes de adquisición de recursos.
- Asegurar que el equipo está disponible para las tareas y el personal asignado.
- Proporcionar información sobre la ubicación de los recursos y la asignación de recursos al personal.
- Coordinar la gestión de los recursos con la administración de recursos de mantenimiento y administración de recursos de calidad.
- Recopilar información sobre el estado actual de los equipos y materiales que está siendo usados.
- Gestión de reservas para el uso futuro de los recursos.
- Disponibilidad de recursos: La disponibilidad de recursos proporciona definiciones específicas de tiempo necesarias para la programación y reporte de un recurso. La disponibilidad de recursos debe tener en cuenta elementos como las horas de trabajo, las normas laborales, calendario de vacaciones, descansos.
- El manejo de información acerca de los recursos de personal y futuro personal disponible es parte de la administración de recursos.

#### **c) Programación detallada de personal**

La programación detallada del personal se define como, el conjunto de actividades a realizar, cuando se presenta un requerimiento de personal para la ejecución de una labor o tarea, además determina el uso óptimo de los recursos locales para satisfacer los requisitos de planificación para la asignación de personal. La programación detallada de personal tiene en cuenta las situaciones locales y la disponibilidad de personal para su asignación.

#### **Tareas de programación detallada de personal**

- Creación de una orden de requerimiento de personal.
- Comparación del personal real y el personal planificado.
- Determinar la capacidad comprometida de cada recurso para el uso de la función de administración de recursos de personal.
- Obtener información de gestión de las operaciones de mantenimiento, gestión de operaciones de calidad, y la gestión de las operaciones de inventario.
- Ejecución de simulaciones que pasa sí. Esta tarea puede incluir actividades tales como el tiempo de ejecución de una labor o tarea para cada requerimiento de personal, determinando recursos, cuello de botella en la ejecución, y asegurar en un futuro el tiempo que se va a demorar la ejecución de un proyecto en particular.

## **d) Asignación de Personal**

La asignación del personal consiste en asociar a cada una de las tareas, materiales y personas con respecto a los requerimientos y solicitud de una orden de trabajo y el previo análisis de evaluación y disponibilidad del personal, para así poder coordinar actividades necesarias para la ejecución y desarrollo de las tareas de manera óptima y eficiente.

Asignación del personal se define como el conjunto de actividades que administra el proceso de designar el personal a determinadas labores o tareas. Esto puede implicar:

- Programación y planificación de órdenes de trabajo.
- La programación del personal se ejecuta, para iniciar tareas.
- Envío de órdenes de trabajo a centros de trabajo.

## **Tareas de Asignación de Personal**

- Evaluación de roles y responsabilidades.
- Asignación de recursos locales para el personal, cuando estos no se identifican como parte de la programación detallada de personal.
- Liberar recursos locales para comenzar órdenes de trabajo.
- Manejo de las condiciones no anticipadas en la programación detallada de personal.
- Mantener el estado de las órdenes de trabajo.
- Informar a programación del personal cuando eventos no anticipados dan como resultado la imposibilidad de cumplir con los requisitos de programación.
- Asignación previa de personal, dependiendo de la capacidad y planificación de personal.
- Recibir información desde la administración de operaciones de calidad, que indica condiciones no anticipadas.
- Recibir información desde la administración de recursos de personal sobre disponibilidad futura de recursos que se pueden relacionar con eventos del programa de personal.
- El envío o puesta a disposición de la lista de asignación, especificando las actividades a ser realizadas por el personal asignado.

## **e) Administración de Ejecución del Personal**

La administración de ejecución de personal se define como, el conjunto de actividades que dirigen la ejecución de tareas y órdenes de trabajos, según requerimientos y especificaciones. La administración de ejecución de personal puede utilizar la información de tareas desarrolladas anteriormente, capturado el seguimiento del personal, con el fin de realizar las optimizaciones locales y aumentar las eficiencias.

## **Tareas de administración de ejecución del personal**

Las actividades de administración de ejecución del personal incluyen la coordinación de los procesos para el desarrollo y seguimiento de tareas asignadas a determinado personal. Pueden incluir las siguientes tareas:

- Dirigir la ejecución de los trabajos.
- Asegurar que los recursos correctos (equipos y materiales) se utilizan en la tarea asignada.
- Confirmar que el trabajo se realiza de acuerdo a estándares de calidad. Esto puede implicar recibir información de las actividades de calidad.
- Asegurar que el personal sea válidos para las tareas asignadas.
- Asignar recursos bajo el control de tiempo de ejecución local.
- Informar a otras actividades, cuando los eventos no anticipados, dan como resultado la imposibilidad de cumplir con los requisitos de trabajo.
- Recepción de información de gestión de recursos de personal sobre imprevista disponibilidad futura de recursos.
- Proporcionar información sobre el desarrollo de determinadas tareas como tiempo, rendimiento, trabajo y el material utilizado, inicio y la finalización.

## **f) Recolección de datos de Personal**

Recolección de datos de personal se define como, el conjunto de actividades que recogen, compilan y administran datos de personal durante el desarrollo de trabajos o solicitudes específicas. Los datos para administrar pueden incluir los datos introducidos por el personal en determinado sistema para dar soporte a cumplimiento de objetivos, insumos y equipos utilizados, acciones del personal y otros datos de importancia durante la ejecución de una orden o tarea asignada.

## **Tareas de recolección de datos de personal**

- Recolección, recuperación y archivo de la información relacionada con la ejecución de las solicitudes de tareas u órdenes de trabajo, el uso del equipo, incluyendo la información introducida por el personal.
- Proporcionar interfaces para la recolección automática de información.
- Proporcionar informes sobre datos de personal.
- Mantenimiento de la información y el análisis de desempeño del personal y presentación de informes a los sistemas de logística de alto nivel.
- Proporcionar la supervisión del cumplimiento y la funcionalidad de gestión de alarmas (registro de eventos y secuencia de eventos).
- Proporcionar información sobre el cumplimiento de objetivos para compararlo con el pliego de condiciones planificadas.

## **g) Seguimiento de personal**

El seguimiento de personal se define, como el conjunto de actividades que preparan la respuesta del estado actual del personal laborando o ejecutando una tarea asignada. Esto incluye el resumen y reportes del tiempo, desempeño, materiales utilizados, costos y análisis del rendimiento. El seguimiento de personal, también proporciona información para la programación detallada del personal con el fin de optimizar procesos, en la planificación y programación.

## **Tareas de seguimiento de personal.**

- Seguir el movimiento del personal durante la ejecución de la tarea asignada.
- Registro de inicio y final de los movimientos.
- Recibir información de recolección de datos de personal y análisis de personal, por ejemplo, información de recursos utilizados (materiales y equipos), ejecución de una tarea, indicadores claves de desempeño KPIs, datos de personal, etc.
- Información de eventos que se generan durante la ejecución de la tarea o labor.
- Proporcionar información para el seguimiento (registro) y rastreo (análisis).
- Generar respuestas de la ejecución de la tarea e información de desempeño del personal. La información puede ser proporcionada a personas, aplicaciones, o para otras actividades.
- Generar registros relacionados con el proceso de ejecución. Esto puede incluir los registros necesarios para fines reglamentarios o gestión de calidad del personal.

## **h) Análisis de desempeño de personal.**

Se define como, el conjunto de actividades que analizan y reportan la información de desempeño del personal a los sistemas de planificación o sistemas de negocio. Esto incluiría, el análisis de la información de los tiempos de inicio y finalización de ejecución de órdenes de trabajo, utilización de recursos, utilización del equipo, desempeño del personal, la eficacia del procedimiento. Las relaciones entre estos análisis pueden ser utilizados para desarrollar informes de KPI. Esta información puede ser utilizada para optimizar el uso de los recursos.

## **Tareas de análisis de desempeño de personal**

- Realización de informes de rendimiento y coste.
- Realizar pruebas de rendimiento cuando sea necesario para determinar la capacidad.
- Comparación de diferentes tareas y órdenes de trabajo.
- Comparación y contraste entre una ejecución y otra.
- Proporcionar cambios en los procesos y procedimientos, basados en los resultados del análisis para la continuidad de la mejora de procesos.

 Predicción de los resultados de una tarea, basados en el rendimiento actual y pasado. Esto puede incluir la generación de indicadores claves de desempeño.

## <span id="page-23-0"></span>**CAPÍTULO 2.**

## <span id="page-23-1"></span>**Análisis Funcional del Prototipo de Gestión de Personal de Ingeniería.**

Después de conocer las actividades de planificación, programación de personal, gestión de definición de personal, asignación de personal, gestión de la ejecución de personal, recolección de datos de personal, seguimiento de personal y finalmente el análisis del desempeño de personal propuestos, se procede a analizar cuáles de las estas actividades son aplicables y está orientado a las necesidades para el desarrollo del prototipo.

El estándar define 8 actividades asociadas a la definición del personal, las cuales se presentan a continuación:

 **Administración de documentos, tales como atributos, perfiles, requerimientos, capacidad de personal:** Esta actividad propuesta, contiene la información detallada del personal, captada por medio del modelo de personal definido por la parte 1 del estándar ISA 95, para el desarrollo del prototipo es de vital importancia esta tarea como base fundamental para la asignación y control de personal.

**Administración de definición de nuevo personal:**

En esta tarea, se ingresa la información de un individuo que es vinculado a la empresa, quedando disponible para una futura asignación. Dicha información es ingresada por medio de usuario administrador del prototipo y estará disponible para cuando sea necesaria.

**Administración de cambios en la información del personal:**

Esta actividad, permite actualizar la información ante cambios de atributos, características y perfil del personal. La actualización de la información es realizada por el usuario administrador del prototipo o de manera automática, por algún software específico, siendo una actividad importante para el desarrollo del mismo.

**Mantenimiento de información del personal:**

Esta tarea propuesta por el estándar, permite que la información de cada recurso del personal se encuentre disponible y actualizada en el momento de ser requerida. Dentro del desarrollo del prototipo esta información será utilizada de manera automática o manual por el usuario administrador para la asignación y control de personal.

 **Proporcionar información para la ejecución de labores o tareas en el nivel de detalle requerido:** Esta actividad proporciona, la información detallada del personal para la ejecución de labores o tareas específicas, brindando un alto nivel de detalle, para la posterior asignación del personal a dicha labor. Para el

desarrollo del prototipo es indispensable, extraer la información de manera eficiente y detallada, siendo esta una tarea relevante para el desarrollo del mismo.

 **Gestionar el intercambio de información de definición de personal con funciones alto nivel en el grado de detalle requerido por las operaciones del negocio:**

El intercambio de información en todos los niveles de la organización es de vital importancia, permitiendo conocer sus activos, especialmente la información detallada del personal, facilitando la toma de decisiones por parte del grado de logística reflejándose en el nivel operativo. El uso e ingreso de dicha información será restringido por parte de usuarios administradores dentro del prototipo.

- **Optimización de reglas de definición de personal basado en la información y análisis de desempeño del personal:** En esta actividad se integran las características, atributos y perfiles de cada persona adquiridos del modelo de personal, con el desempeño del personal entregado por la función de análisis de desempeño, para brindar apoyo al usuario en la escogencia de personal a determinado labor o tarea, teniendo en cuenta las reglas y requerimientos entrantes para la ejecución de un proyecto. Esta tarea no será tenida en cuenta para el desarrollo del prototipo ya que supera el alcance del mismo.
- **Administración de indicadores clave de desempeño (KPI) relacionados con el personal:**

Los indicadores claves de desempeño son medidas cuantificables que son de total importancia para el éxito de la compañía, ayudando a definir y medir el progreso hacia los objetivos a largo y corto plazo, estos indicadores se desarrollan e implementan brindándole al personal roles y responsabilidades específicas, aclarar metas y objetivos organizacionales. Estos KPI serán definidos por el usuario administrador del prototipo y opcionalmente documentados para llevar trazabilidad y control de la información del personal.

El estándar define 5 tareas asociadas a la programación detallada de personal, las cuales se presentan a continuación:

**Creación de una orden de requerimiento de personal:** 

Esta tarea es realizada en conjunto con el departamento de comercial e ingeniería, donde se definen los requerimientos, reglas o parámetros del proyecto y del personal necesario para abordarlo. El prototipo facilitara la interfaz para programar los requerimientos, siendo esta tarea importante para el desarrollo del mismo.

#### **Comparación del personal real y el personal planificado:**

Esta actividad compara el personal planificado en la orden de requerimiento, con respecto al personal disponible y apto para ser asignado a un proyecto. La planificación es una función coordinada por el nivel de logística, donde el prototipo dará soporte para la verificación, evaluación y validación de la información de la disponibilidad, atributos y experiencia del personal.

- **Determinar la capacidad comprometida de cada recurso para el uso de la función de administración de recursos de personal:** Esta tarea no aplica para el prototipo, debido a que no se tendrán en cuenta la administración de los recursos asignados al personal, por lo tanto excede el alcance del proyecto.
- **Obtener información de gestión de las operaciones de mantenimiento, gestión de operaciones de calidad, y la gestión de las operaciones de inventario:**

Esta tarea no se tiene en cuenta en la implementación del prototipo, pues la integración con los ámbitos de administración de las operaciones de manufactura como los son calidad, inventario y mantenimiento exceden el alcance del proyecto.

 **Ejecución de simulaciones "Que pasa sí". Esta tarea puede incluir actividades tales como el tiempo de ejecución de una labor o tarea para cada requerimiento de personal, determinando recursos, cuello de botella en la ejecución, y asegurando en un futuro el tiempo que se va a demorar la ejecución de un proyecto en particular:**

Esta tarea no es implementada en el desarrollo del prototipo, teniendo en cuenta que, para realizar simulaciones se sobredimensiona el alcance del prototipo.

En el caso de simulaciones existen herramientas software especializadas en el tema.

Para la función de asignación de personal se analizan 9 tareas para el desarrollo del prototipo

**Evaluación de roles y responsabilidades:**

Esta actividad es importante para el desarrollo del prototipo, ya que en esta, se evalúan todas las características y atributos (especialidad, disponibilidad, etc.) de cada persona, previa a una asignación de una labor o tarea. Esta evaluación se hace con el fin de asignar el personal idóneo a un proyecto a ejecutar.

- **Asignación de recursos locales para el personal, cuando estos no se identifican como parte de la programación detallada de personal:**  Esta actividad no aplica para el prototipo, ya que la administración de recursos no hace parte de las funcionalidades del prototipo y por lo tanto se sale del alcance y el dimensionamiento del proyecto.
- **Liberar recursos locales para comenzar órdenes de trabajo:** Esta actividad no aplica para el prototipo, ya que la administración de recursos no hace parte de las funcionalidades del prototipo y por lo tanto se sale del alcance y el dimensionamiento del proyecto.
- **Manejo de las condiciones no anticipadas en la programación detallada de personal:** Ante un evento no anticipado (enfermedad, permisos, accidente laboral,

etc.) que aborde la imposibilidad de cumplir con los objetivos del proyecto, el prototipo permite al usuario administrador reprogramar la ordenes de requerimiento de personal para una posterior asignación.

 **Informar a programación del personal cuando eventos no anticipados dan como resultado la imposibilidad de cumplir con los requisitos de programación:**

Dentro del proceso de programación y asignación de personal a un proyecto o labor, se informa al usuario los estados de la ejecución del proyecto que se encontraran en el prototipo y por medio de este, informar cualquier problema que haya causado la inhabilidad de completar o continuar con la ejecución del proyecto.

 **Asignación previa de personal dependiendo de la capacidad y planificación de personal:**

Esta actividad es la encargada de la asignación del personal, teniendo en cuenta los requerimientos del proyecto, al cual va a ser asignado, el estado de disponibilidad y la capacidad de personal actual, por lo tanto es importante para el desarrollo del prototipo y será tenido en cuenta en este análisis.

- **Recibir información desde la administración de operaciones de calidad que indica condiciones no anticipadas que se pueden relacionar con eventos del programa:**  La información que se maneja en esta actividad se relaciona con operaciones de calidad, las cuales no son tomadas en cuenta en el desarrollo del prototipo debido al alcance del mismo.
- **Recibir información desde la administración de recursos de personal sobre disponibilidad futura de recursos que se pueden relacionar con eventos del programa de personal:**  La información que se maneja en esta actividad se relaciona con la función de gestión de recursos de personal propuesta por el estándar, la cual no es tenida en cuenta en el desarrollo de este prototipo debido a que excede el alcance del mismo.

 **El envío o puesta a disposición de la lista de asignación especificando las actividades a ser realizadas por el personal asignado:** 

En esta tarea se envía la lista de despacho o información del proyecto o servicio generada con la asignación de personal, el nombre del proyecto al que fue asignado y demás especificaciones como por ejemplo fecha de inicio de la ejecución del proyecto, lugar donde se va a realizar el proyecto, entre otras. Esta actividad aplica dentro de la dinámica del prototipo por lo tanto será tenida en cuenta.

La función de gestión de ejecución de personal propuesta por el estándar ISA 95.03 es importante en el prototipo, ya que permite llevar el control del personal durante la ejecución de un proyecto. El estándar propone las siguientes 7 actividades.

- **Dirigir la ejecución de los trabajos:** Esta actividad aplica para el desarrollo del prototipo, la cual llevara el control del personal asignado a determinado proyecto, esta tarea permite ver el estado actual de ejecución del proyecto teniendo como referencia las fechas establecidas previamente en la asignación.
- **Asegurar que los recursos correctos (equipos y materiales) se utilizan en la tarea asignada:**

El aseguramiento de los recursos durante la función de gestión de ejecución de personal, no se tendrá en cuenta para el desarrollo del prototipo, debido a que excede el alcance del proyecto.

 **Confirmar que el trabajo se realiza de acuerdo a los estándares de calidad definidos. Esto puede implicar recibir información de las actividades de calidad:**

Dentro del desarrollo del prototipo no se tienen en cuenta el ámbito de calidad, debido a que la integración con los ámbitos de administración de las operaciones de manufactura como los son calidad, inventario y mantenimiento exceden el alcance del proyecto. Sin embargo el modelado y la dinámica del prototipo se tendrán en cuenta procesos de calidad definidos por la empresa.

- **Asegurar que el personal sea válido para las tareas asignadas:** Durante la ejecución del proyecto y el seguimiento del personal, la dirección de ingeniería o el sistema de planificación, podrá visualizar la información que les permitirá validar que el personal asignado es el indicado para el desarrollo óptimo del proyecto o servicio.
- **Asignar recursos bajo el control de tiempo de ejecución local:** La asignación y el control de los recursos no son del interés en el desarrollo de este prototipo, por lo tanto esta actividad no se tiene en cuenta dentro de las funcionalidades del mismo.
- **Recepción de información de gestión de personal sobre disponibilidad de recursos futuros:** La tarea de recepción de información de gestión de personal se hace mediante una integración con la función de gestión de recursos de personal, la cual para el desarrollo de este prototipo no será tenida en cuenta.
- **Proporcionar información sobre el desarrollo de determinadas tareas como tiempo, rendimiento, trabajo y el material utilizado, inicio y la finalización:**

Esta actividad es importante para el desarrollo del prototipo, ya que se debe estar proporcionando información, acerca del estado actual del proyecto y del personal asignado al mismo, esta generación de información se puede hacer mediante KPI's. Un aspecto a tener en cuenta en esta actividad es dimensionar la cantidad de tareas (tiempo, rendimiento, escalas de tiempos, inicio y la finalización) que va a mostrar el prototipo.

El estándar ISA 95.03 propone dentro la función de recolección de datos de personal 6 actividades las cuales serán analizadas a continuación para el desarrollo del prototipo.

 **Recolección, recuperación y archivo de la información relacionada con la ejecución de las solicitudes de tareas u órdenes de trabajo, el uso del equipo, incluyendo la información introducida por el personal:**

El estándar propone en esta actividad, una gran cantidad de recolección de información, para el desarrollo del prototipo se limitará esta información, siendo puntual y recolectando solo la que se hace necesaria para el funcionamiento del mismo, por ejemplo archivos de avance de un proyecto, disponibilidad de personal, requerimientos de personal, entre otras.

**Proporcionar interfaces para la recolección de información:**

El proporcionar interfaces para la recolección de información, es una tarea que aplica para el desarrollo del prototipo. Esta interfaz permite la captura y documentación de la información, durante la ejecución y desarrollo de una labor o tarea, siendo posteriormente analizada por parte del usuario administrador.

#### **Proporcionar informes sobre datos de personal:**

Esta actividad es relevante para el prototipo, ya que permite capturar mediante informes, datos de cada persona durante la ejecución de una labor o tarea, esta información puede ser utilizada posteriormente en el seguimiento de personal y en el análisis.

 **Mantenimiento de la información y el análisis de desempeño del personal y presentación de informes a los sistemas de logística de alto nivel.**

Esta actividad está relacionada con la tarea de proporcionar información sobre datos de personal, donde la extracción y almacenamiento de información durante la ejecución de un proyecto es importante para el desarrollo del prototipo, esta información va a ser utilizada por las funciones de seguimiento y análisis.

- **Proporcionar la supervisión del cumplimiento y la funcionalidad de gestión de alarmas (registro de eventos y secuencia de eventos):** La gestión de alarmas propuestas en esta tarea por el estándar no aplica para el desarrollo del prototipo ya que excede el alcance del proyecto.
- **Proporcionar información sobre el cumplimiento de objetivos para compararlo con el pliego de condiciones planificadas:** Dentro de las funcionalidades del prototipo se deben tener en cuenta que el personal este cumpliendo con los objetivos del proyecto asignado propuestos durante la planificación. Esta tarea se acomoda al prototipo por lo tanto aplica para el desarrollo del mismo.

La función de seguimiento de personal del estándar ISA 95.03 presenta las siguientes 7 funciones

 **Seguir el movimiento del personal durante la ejecución de la tarea asignada:**

Para la gestión de personal es de vital importancia el seguimiento del personal durante la ejecución de un proyecto o servicio, por lo tanto, esta tarea se toma en cuenta para el desarrollo del prototipo.

**Registro de inicio y final de los movimientos:**

En esta tarea se maneja la información del registro del inicio y final de la ejecución de un proyecto asignado a determinado personal, esta información es importante para el seguimiento y desempeño del personal y aplica para el desarrollo del prototipo.

 **Recibir información de recolección de datos de personal y análisis de personal, por ejemplo, información de recursos utilizados (materiales y equipos), ejecución de una tarea, indicadores claves de desempeño KPIs, datos de personal, etc.** 

Esta actividad recibe datos e información de la función de recolección de datos de personal los cuales se hacen necesarios en el seguimiento y desempeño de cada persona, al igual que se puede utilizar posteriormente en un requerimiento de personal futuro. Esta actividad es importante en el desarrollo del prototipo, ya que integra la función de seguimiento y recolección de datos de personal. Dentro de la implementación del prototipo, se debe limitar la cantidad y el tipo de información que se va a recibir.

#### **Información de eventos que se generan durante la ejecución de la tarea o labor:**

La información de eventos que se generan durante la ejecución de un proyecto es importante con el fin de corregir errores, es por ello que esta tarea se tendrá en cuenta dentro del desarrollo del prototipo, mediante la documentación que contenga información del evento ocurrido, anomalías o comentarios. Este tipo de información se presenta cuando el personal se encuentra ejecutando un proyecto.

 **Proporcionar información para el seguimiento (registro) y rastreo (análisis):**

Esta tarea integra las funciones de seguimiento de personal con el análisis del desempeño de personal, por lo tanto aplican para el desarrollo del prototipo a la hora de compartir datos de información del registro y rastreo de un determinado recurso de personal.

 **Generar respuestas de la ejecución de la tarea e información de desempeño del personal. La información puede ser proporcionada a personas, aplicaciones, o para otras actividades:**

El generar respuestas de la ejecución de un proyecto e información del desempeño del personal, esa una tarea que no se tendrá en cuenta para el desarrollo del prototipo, ya que la empresa está definiendo actualmente estrategias de respuestas y análisis de desempeño.

 **Generar registros relacionados con el proceso de ejecución. Esto puede incluir los registros necesarios para fines reglamentarios o gestión de calidad del personal:**

Esta actividad genera registros de información los cuales serán utilizados para llevar un control de calidad del personal y garantizar que se está cumpliendo con la reglamentación a la hora de la ejecución de un proyecto. Esta actividad no aplica para el desarrollo del prototipo debido a que se sobrepasa el alcance del mismo.

La función de análisis de desempeño de personal propuesta por el estándar ISA 95.03 contiene 5 tareas, las cuales se analizan a continuación, teniendo en cuenta que la empresa actualmente se encuentra diseñando estrategias para el análisis del desempeño del personal, así el prototipo se limitara a la documentación de información para su posterior análisis.

#### **Realización de informes de rendimiento y coste:**

Esta tarea permite la elaboración de informes del rendimiento del personal dando a conocer, cómo fue el desempeño durante la ejecución de un proyecto designado, también se elaboran informes sobre los costos generados durante la ejecución de una labor o tarea. Para el desarrollo del prototipo se tendrán en cuenta la captura de información para la generación de informes de rendimiento del personal en los proyectos ejecutados, la parte de costos sobrepasa el alcance del prototipo.

## **Realizar pruebas de rendimiento cuando sea necesario para determinar la capacidad:**

El realizar pruebas de rendimiento, es una tarea que debe hacer el área de calidad, con el fin de determinar la capacidad que tiene el personal, es por ello que en el desarrollo del prototipo no aplica.

#### **Comparación de diferentes tareas y órdenes de trabajo:**

Esta tarea se ocupa de la comparación de órdenes de trabajo y de proyectos a desarrollar, donde se observan características comunes para abordar de manera óptima futuras órdenes de trabajo al igual que proyectos. Esta actividad no aplica en el desarrollo del prototipo, debido que sobrepasa el alcance del mismo.

 **Proporcionar cambios en los procesos y procedimientos basados en los resultados del análisis para la continuidad de la mejora de procesos:**

Esta actividad hace que, dependiendo del resultado del análisis de desempeño del personal en la ejecución de un proyecto, se tomen decisiones, correctivas y cambios en los procedimientos y procesos para la ejecución de proyectos futuros. Para el desarrollo del prototipo esta tarea será tenida en cuenta, donde el usuario administrador genera documentos que podrán ser almacenados, permitiendo proporcionar información acerca de los resultados del análisis del desempeño de personal para así tomar decisiones en proyectos futuros.

 **Predicción de los resultados de una tarea, basados en el rendimiento actual y pasado. Esto puede incluir la generación de indicadores claves de desempeño:** El prototipo permitirá al usuario por medio de la información almacenada

como informes y KPI relacionados al análisis del desempeño, predecir resultados futuros durante la ejecución de un proyecto. Esta actividad es indispensable para el desarrollo del prototipo.

A continuación, en las siguientes tablas se presenta un resumen de las actividades propuestas en el estándar aplicadas al prototipo de sistema de gestión de personal.

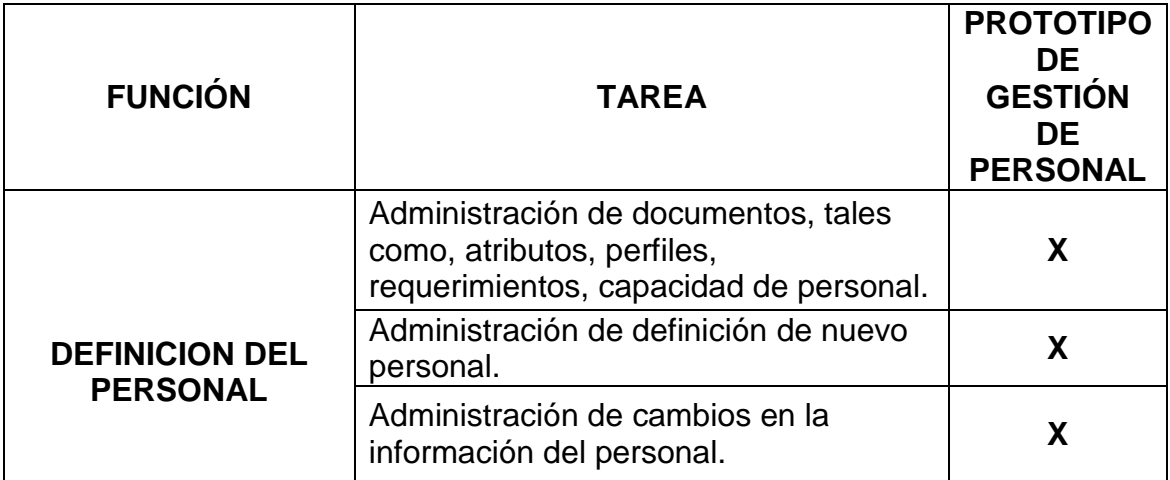

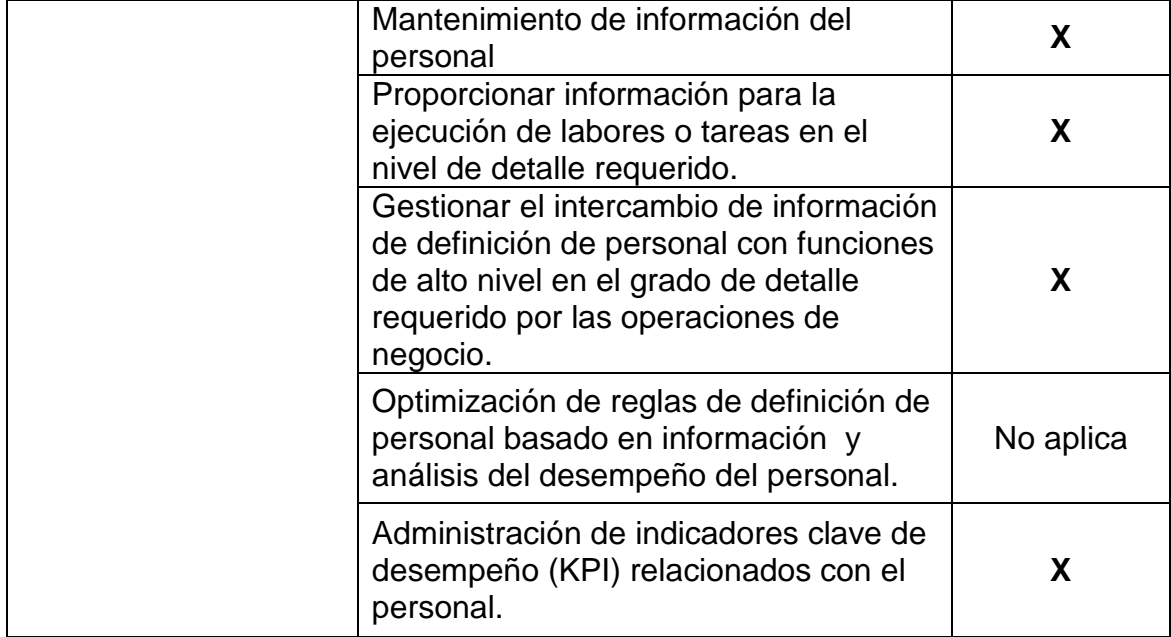

#### **Tabla 1. Asignación de tareas de definición de personal** Fuente propia

<span id="page-32-0"></span>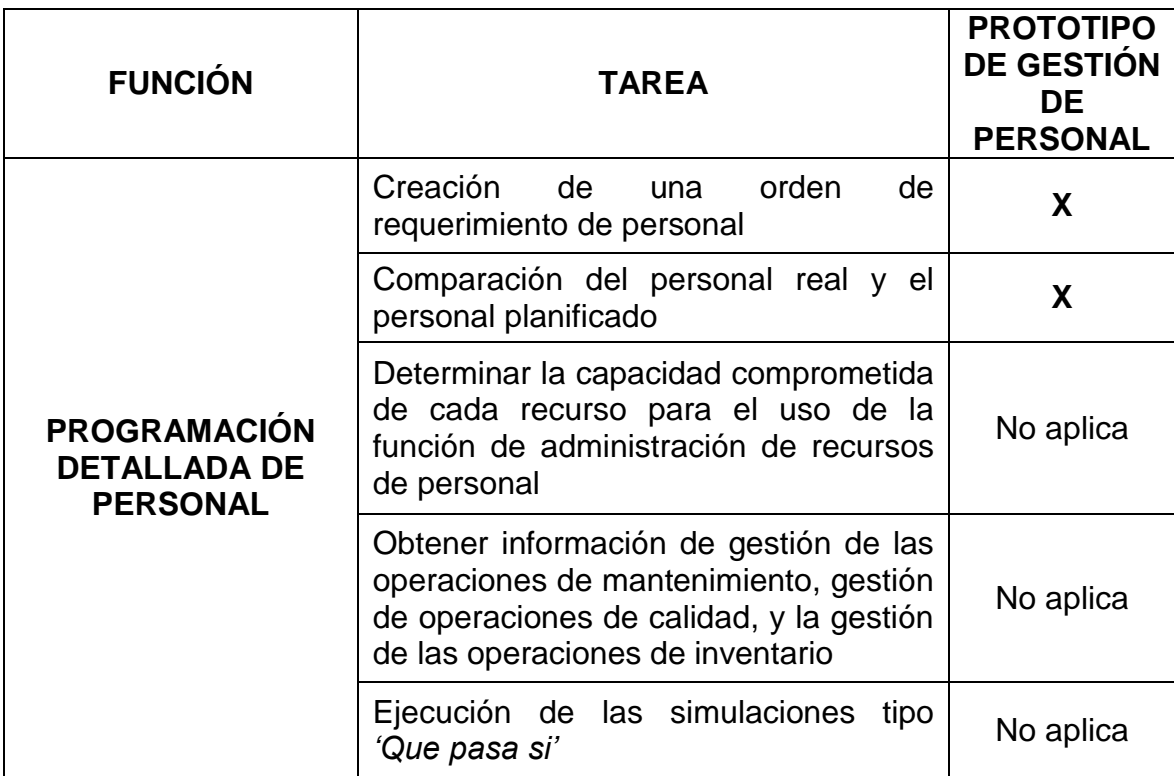

#### <span id="page-32-1"></span>**Tabla 2. Asignación de tareas de programación detallada de personal** Fuente propia

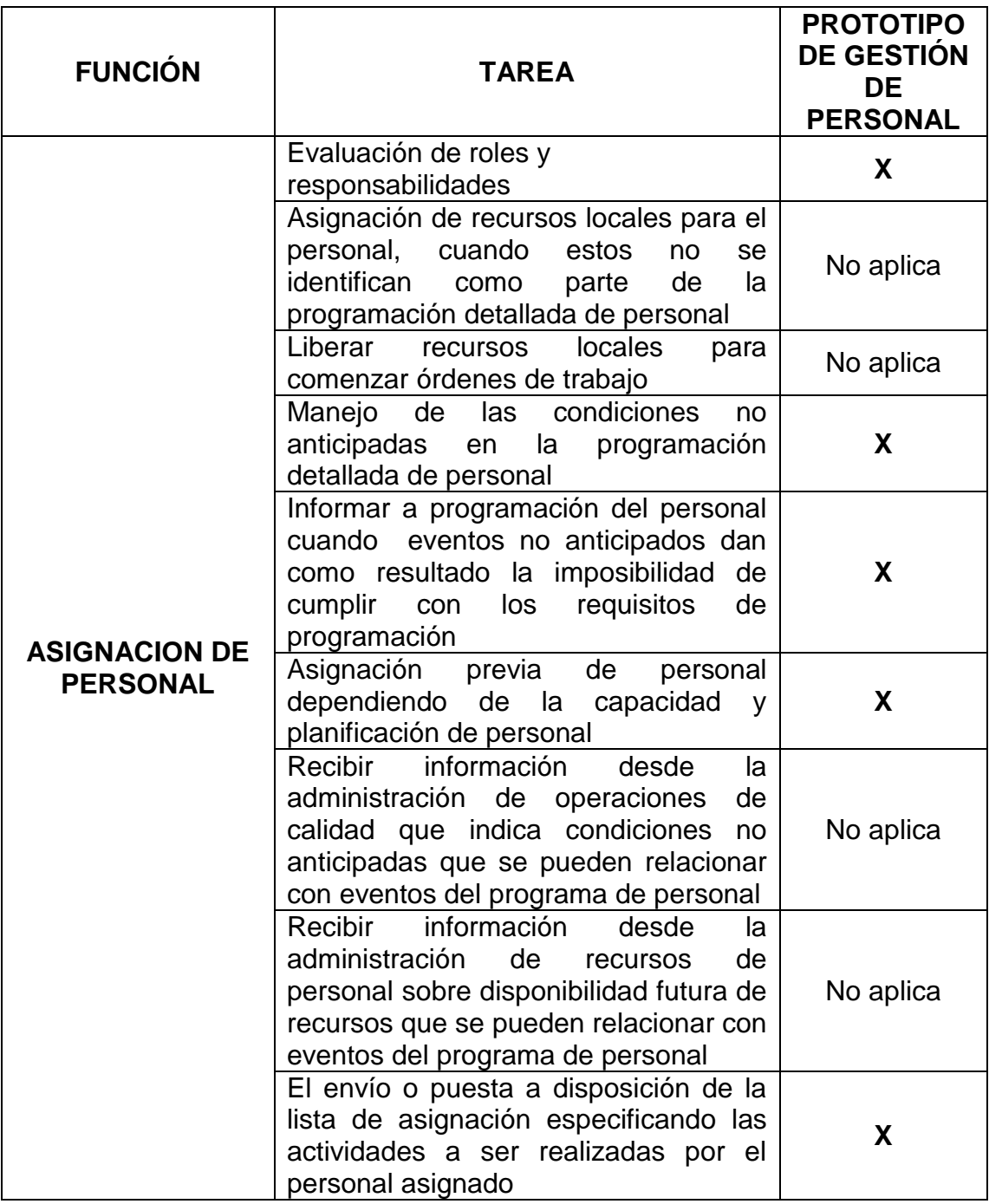

<span id="page-33-0"></span>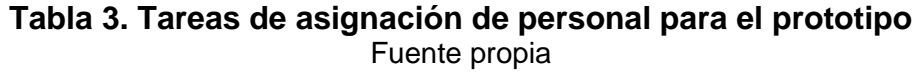

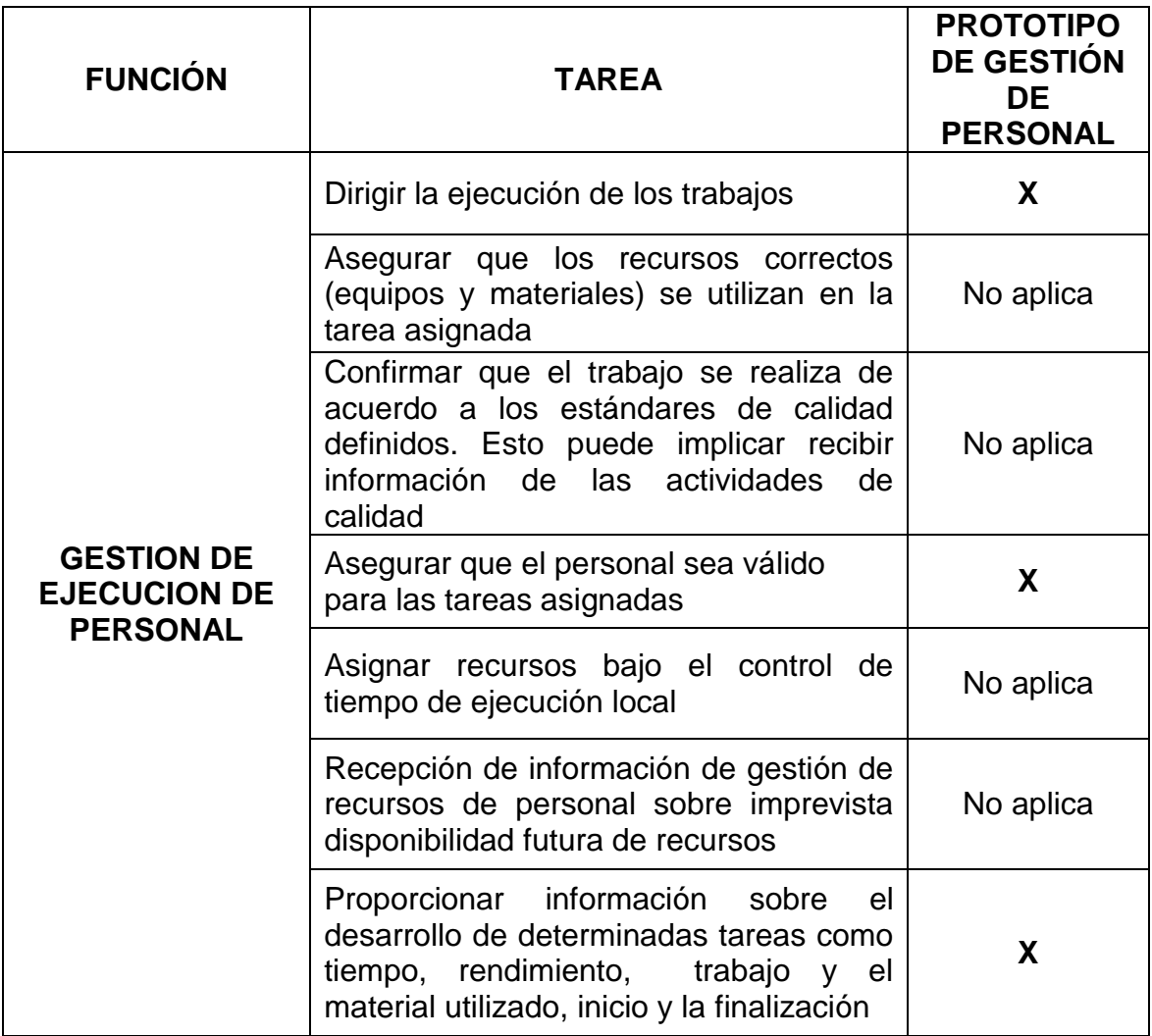

#### <span id="page-34-0"></span>**Tabla 4. Asignación de tareas de gestión de ejecución de personal** Fuente propia

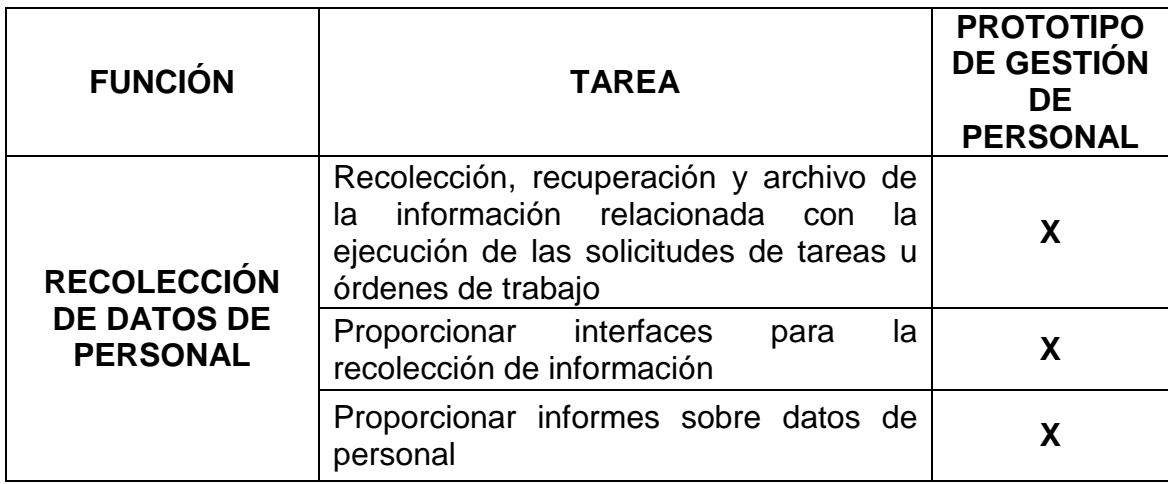

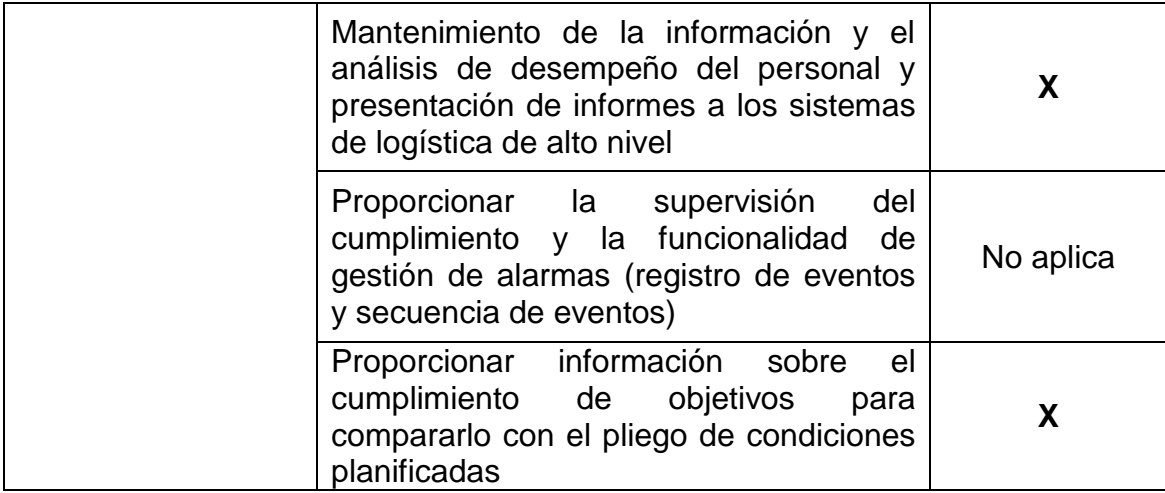

#### <span id="page-35-0"></span>**Tabla 5. Asignación de tareas de recolección de datos de personal** Fuente propia

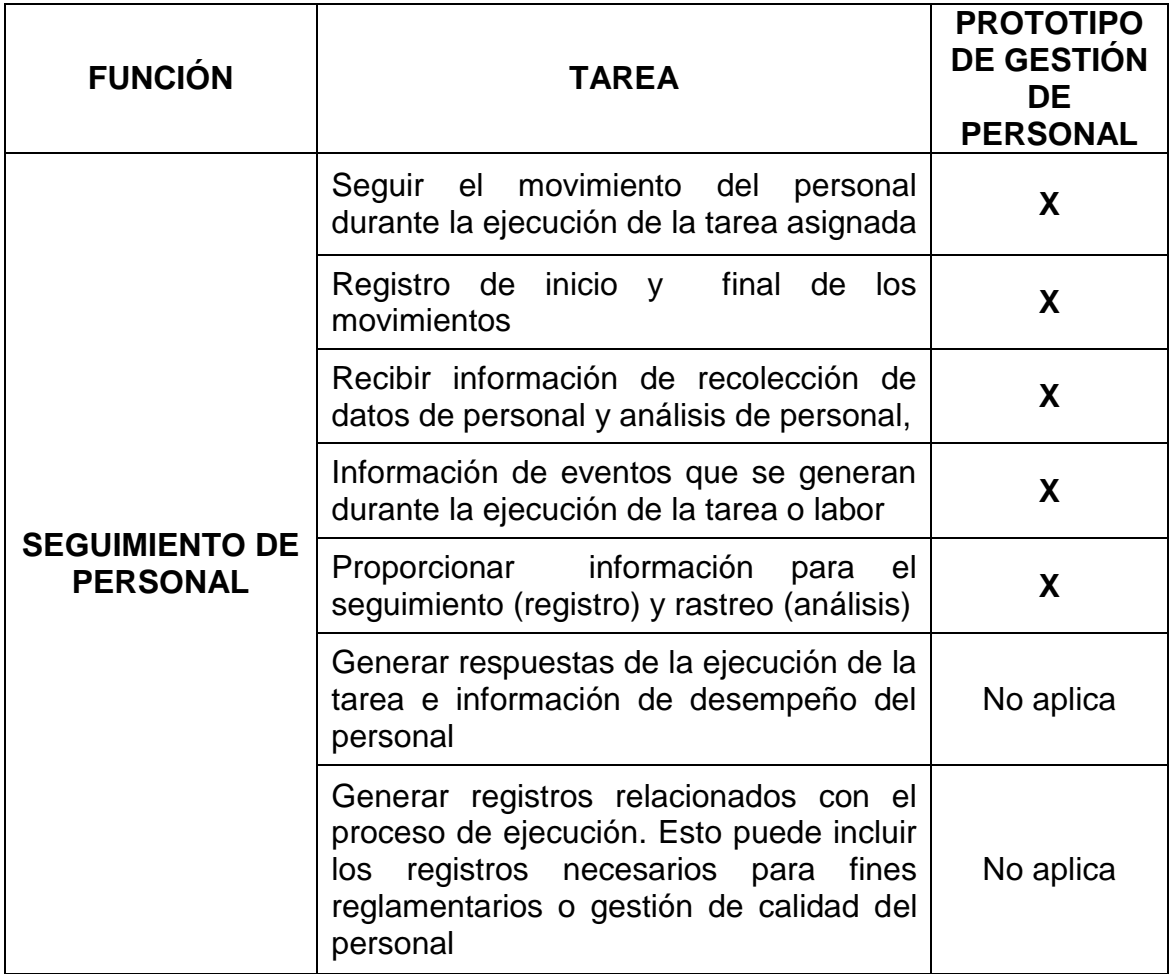

<span id="page-35-1"></span>**Tabla 6. Asignación de tareas de seguimiento de personal** Fuente propia
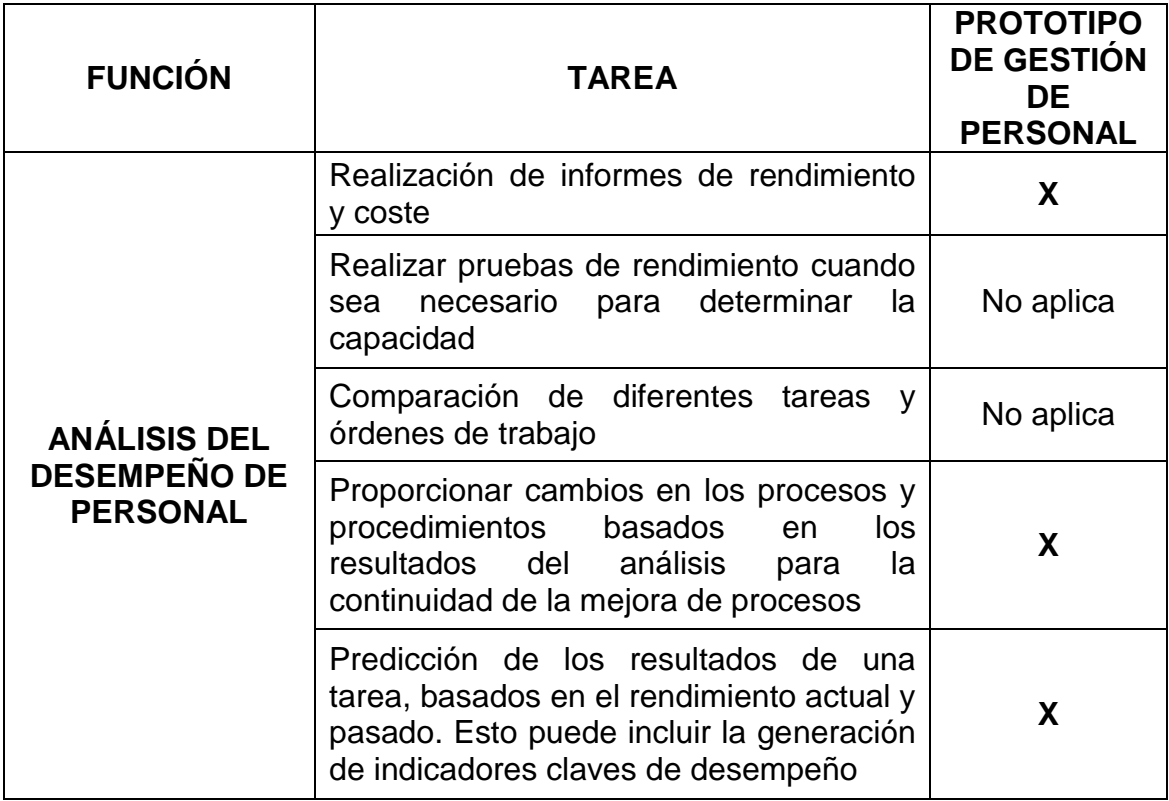

#### **Tabla 7. Asignación de tareas de análisis del desempeño de personal.** Fuente propia

Una vez conocidas y estudiadas las funcionalidades del modelo de personal y modelo genérico de actividades de gestión de personal adaptadas con base al estándar ISA-95.01-03, se logra definir cuáles de estas se implementaran en el prototipo como se precisan en las tablas anteriores, continuando así, con el modelado estructural y dinámico del sistema, especificado en el capítulo a continuación.

# **CAPITULO 3.**

# **Modelado del Sistema de Gestión de Personal de Ingeniería.**

La integración empresarial es un aspecto fundamental para romper con las barreras comerciales y cumplir las exigencias de la economía global actual, siendo indispensable recurrir al modelado empresarial con el objetivo de exteriorizar el conocimiento de la empresa, agregando valor o compartiéndolo según la necesidad; el modelo asociado debe representar la estructura, el comportamiento y la organización de la empresa, identificándose así los esquemas de control y coordinación de los procesos de negocios y los ambientes de toma cooperativa de decisiones [7].

Nuevas herramientas, métodos y metodologías se han adaptado para hacer frente a la complejidad de los sistemas de coordinación de negocios. En este capítulo se da uso de herramientas formales de modelado para la representación estructural y la dinámica de la asignación y control del personal de ingeniería.

#### **3.1. Modelado de procesos de negocio**

El modelado de procesos de negocio, o BPMo<sup>1</sup> provee una notación o aproximación de los procesos, procedimientos o actividades de negocios que sean entendibles para la organización, convirtiéndose en un aspecto de gran importancia para el mejoramiento continuo, reestructuración o aplicación de teorías administrativas de negocios [8]. BPM tiene como objetivo principal proveer una notación que sea realmente entendible por todos los usuarios relacionados con el negocio: los analistas del negocio que crean los primeros bosquejos de los procesos; los desarrolladores técnicos responsables de implementar la tecnología que caracterizará aquellos procesos; y finalmente la gente de negocio que administrará y monitoreará los mismos procesos.

Para una descripción y definición clara de los lenguajes de modelado de negocio presentado en [9], "Un lenguaje de modelado de procesos provee una sintaxis y una semántica para que se especifique con precisión los requerimientos de los procesos de negocio." Es importante tener en cuenta la diferenciación entre conceptos de BPMa<sup>2</sup> y BPMo, ya que su terminología es complementaria sus conceptos son distintos.

El administrador de procesos de negocio o BPMa es un sistema que da soporte al modelado de procesos de negocio. BPMa tiene como valor agregado la inclusión de soporte en la etapa de diagnóstico y/o evaluación

**.** 

*<sup>1</sup> Por sus siglas en inglés Business Process Modelling*

*<sup>2</sup> Por sus siglas en inglés Business Process Management*

dentro del ciclo de vida de gestión de procesos de negocio, es decir, es un sistema que permite un amplio rango de operaciones sobre el ciclo de vida completo de procesos de negocio [10]. El modelado de procesos se puede considerar como el primer paso, y el más importante dentro del ciclo de vida de un BPMa, pretendiendo diferenciar los conceptos de procesos lógicos y de aplicaciones dentro de un sistema [11, 12].

Cuando el desarrollo y la implementación de estrategias de negocio requieren del trabajo en colaboración de varias áreas, es indispensable que los procesos estén definidos de manera clara. Actualmente, tanto en organizaciones de gran tamaño, como en las que son pequeñas pero cuentan con diferentes áreas de trabajo, existen fallas que van desde la comunicación hasta la entrega de proyectos y productos, por una mala planeación de los procesos.

El tiempo y la productividad se ven afectados debido a la falta de claridad en las formas de trabajo y procesos.

BPM es la consolidación de distintos esfuerzos o líneas de pensamiento sobre los procesos de la organización, que determina cuando el desempeño de un área impacta en los resultados de negocio y las mejoras necesarias para incrementar la productividad, reactividad ante cambios, estructuración de la información y robustez en los modelos.

## **3.2. Modelado empresarial e ingeniería**

El modelado empresarial es una metodología que permite describir gráficamente los objetivos que la organización debe alcanzar, los procesos y actividades que permiten lograrlos, marco legal que deben cumplirse, los recursos que se requieren para ejecutar los procesos, los actores, su estructura organizacional y las tecnologías utilizadas para aumentar la eficiencia y eficacia de los procesos, representa la estructura y comportamiento del negocio, de manera simple, permitiendo el análisis sobre el estado actual de los activos, ejecución de actividades y procedimientos y la optimización generalizada de los procesos [13].

## **3.3. Tipos de modelado empresarial**

Existen dos tipos de modelado empresarial, modelado estructural y modelado dinámico, cada uno de ellos se diferencian por la manera de representación de la información en determinado proceso, el tipo de información que contiene y la respectiva interacción, además de las herramientas o técnicas utilizadas para la implementación.

## **3.3.1. Modelado estructural**

El modelado estructural permite describir los componentes de un sistema y las relaciones estáticas entre ellos, mostrando las interacciones y posibles flujos de información con otros objetos a través del sistema sin la capacidad de establecer una variación en el tiempo o evolución del mismo, además determina que activos y elementos son necesarios y/o usados durante la ejecución del proceso [14]. Existen muchas técnicas y herramientas para la implementación de este tipo de modelos, para el desarrollo de este trabajo resaltamos el uso de la técnica IDEF0 [15] para la representación estructurada y jerárquica de cada una de las actividades que conforman el sistema de gestión de personal de ingeniería y los objetos o datos que soportan la interacción de esas actividades.

## **3.3.1.1. Modelado estructural del sistema de gestión de personal de ingeniería**

Teniendo en cuenta las referencias citadas anteriormente se procede a realizar el modelo estructural del proceso de gestión de personal de ingeniería. Con el fin de formalizar este proceso, se utiliza la herramienta de IDEF0. La estructura del modelo permite representar una jerarquía desde un nivel muy general hasta el detalle que se quiera.

Para el proceso de gestión de personal de ingeniería de la empresa OMNICON S.A. se realizó el modeló general mostrado en la Figura 5, así mismo, se detallada las actividades inmersas en todo el proceso del sistema, junto con los flujos de información relacionados. Este modelo detallado se encuentra completo en el anexo D.

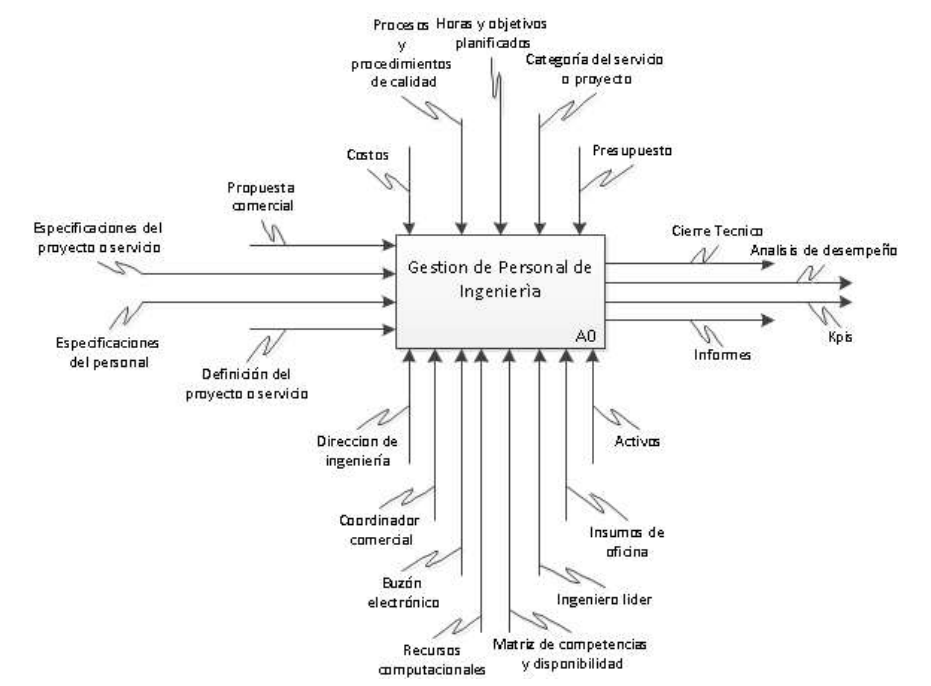

**Figura 5. Modelo general del proceso de gestión de personal de ingeniería** Fuente propia

Las actividades que a continuación se describen se basan con la información suministrada por la empresa Omnicon S.A y el modelo genérico de operaciones de gestión de personal definido en el capítulo 1. Cada actividad es tomada del modelo estructural detallado del anexo D y explicada con sus respectivos flujos de información de entrada y salida.

#### **a) Requerimientos de proyectos o servicios.**

El propósito de la gestión de requerimientos es asegurar que el proyecto cumple con las expectativas del cliente y de sus interesados, tanto externos como internos, siendo el proceso que garantiza el vínculo entre lo que esperan los clientes y usuarios, y lo que los equipos de ingeniería deben desarrollar. Dichos requerimientos son definidos por parte del departamento comercial de la empresa en un documento denominado propuesta comercial, el cual contiene la información necesaria para el análisis por parte del departamento de ingeniería.

Antes de enviar la propuesta a ingeniería, el departamento debe ejecutar un análisis comercial, donde se define el posible tipo de proyecto o servicio, los requerimientos del proyecto, requerimientos de personal de ingeniería, y tiempos de ejecución.

Este proceso es relacionado con las tareas anteriormente mencionadas en el modelo genérico de actividades de gestión de personal, en la actividad *"Definición de Personal"*, en donde se resalta la definición de los requerimientos de personal con sus atributos y perfiles, información necesaria para una posterior evaluación y asignación.

La Figura 6, muestra el flujo de información que interactúa en el proceso, resaltando la entrada de parámetros y documentación por el departamento comercial, así como información indispensable como los costos y el presupuesto que implicaran la ejecución del proyecto o servicio. Se definen los recursos o activos que consumen el proceso como personal de ingeniería y comercial, insumos de oficina, recursos computacionales y buzón electrónico. Finalmente la salida del proceso es el tipo de proyecto o servicio los cuales pueden ser:

**P:** Proyecto

**PB:** Proyecto Básico.

**SI:** Servicio de Implementación

- **SU:** Servicio de Urgencia
- **SS:** Servicio de Soporte

Los requerimientos de personal, define y describe el personal de ingeniería con los atributos y perfiles adecuados para la ejecución del proyecto o servicio.

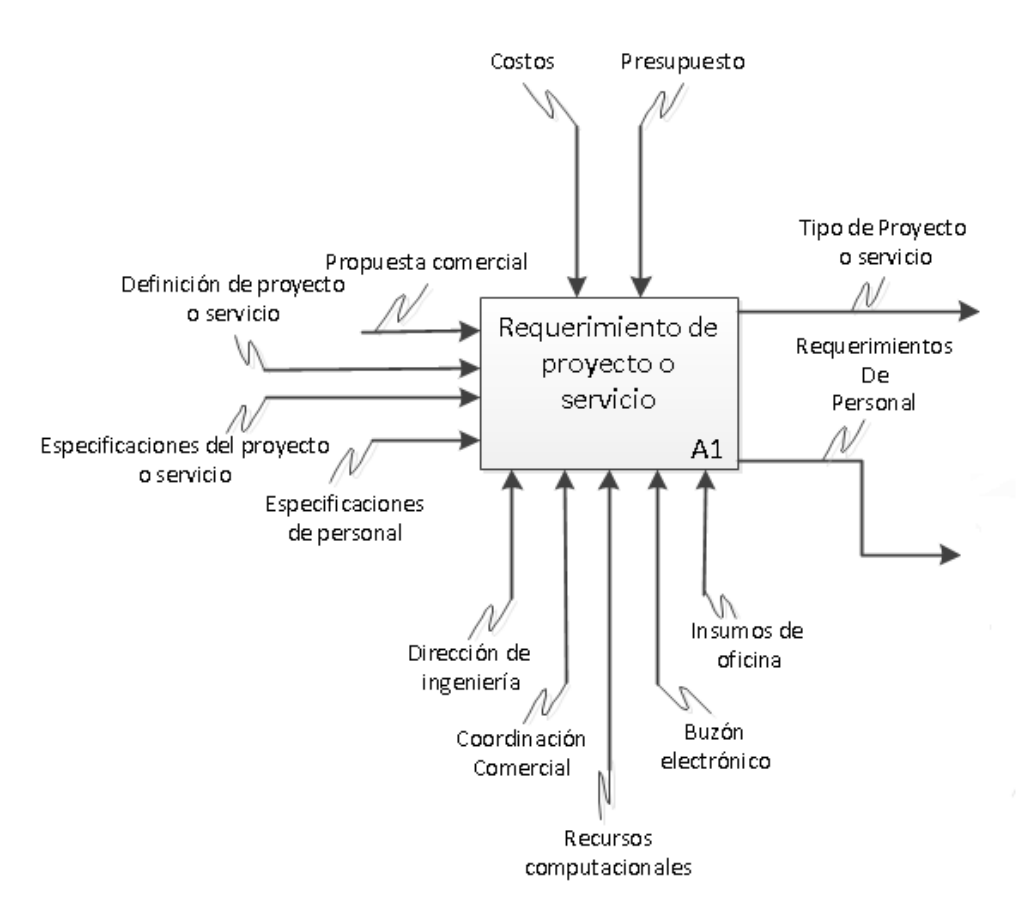

**Figura 6. Proceso de requerimiento de proyecto o servicio** Fuente propia

## **b) Evaluación y disponibilidad del personal de ingeniería**

A partir de la información suministrada por el departamento comercial, el área de ingeniería analiza y evalúa el personal para una posible asignación al servicio o proyecto descrito.

El análisis y la evaluación se enfocan en la actividad del modelo genérico de actividades de gestión de personal, denominada *"Programa Detallado Del Personal"* en este se hace una descripción detallada de los posibles ingenieros que serán asignados al proyecto. Esta tarea depende exclusivamente de los requerimientos y de la definición del personal con base al modelo de personal del estándar ISA 95, en donde se captura y documenta los atributos como: competencias técnicas, perfil profesional, experiencia, disponibilidad, especificaciones, cualificaciones y capacidad. Ver anexo C.

El grado de disponibilidad del personal, con los atributos necesarios para abordar un servicio o proyecto, es fundamental para la posterior asignación, dicha información se encuentra documentada por la empresa en una herramienta ofimática. Para el desarrollo del prototipo se define 2 categorías de disposición:

**Disponible:** el personal no tiene asociado proyectos o servicios.

**No Disponible:** el personal tiene asociado proyectos o servicios.

El modelo estructural de la actividad de evaluación y disponibilidad de personal de ingeniería se muestra en la Figura 7, donde se puede observar una única entrada llamada requerimiento de personal. La clasificación o tipo del proyecto o servicio (SU, SS, SI, P, PB) ingresa a esta actividad como información de control.

Al igual que en la anterior actividad, el talento humano que interviene en esta actividad es la dirección de ingeniería y la coordinación comercial y los recursos que se consumen son insumos de oficina, recursos computacionales y buzón electrónico.

Las salidas que se generan en esta actividad son el grado de disponibilidad de personal, los atributos de personal y el personal preseleccionado.

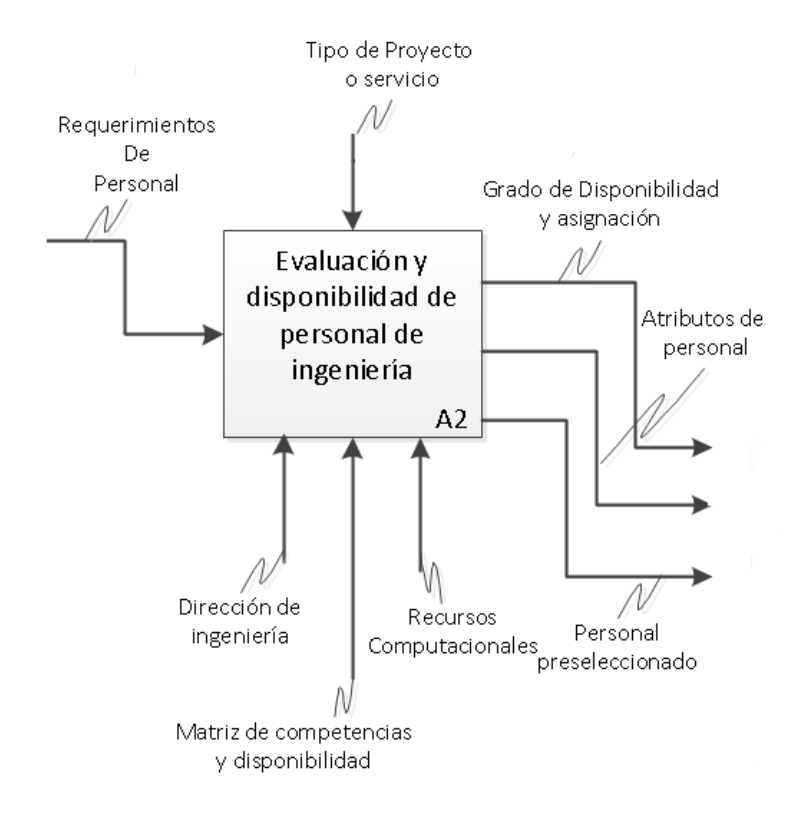

## **Figura 7. Proceso de evaluación y disponibilidad de personal de ingeniería**

#### Fuente propia

#### **c) Asignación y Ejecución**

Este proceso está asociado con las actividades **"***Asignación de personal y Gestión de ejecución del personal"* del modelo genérico de actividades de gestión de personal, definido en el capítulo 1.

La dirección de ingeniería asigna inicialmente a un ingeniero líder para conformar un equipo de trabajo y así coordinar actividades necesarias de ejecución y desarrollo de manera óptima y eficiente. Es necesario afirmar que la asignación del personal es flexible a cambios por determinadas acciones externas o cambios en requerimientos del servicio o proyecto.

El personal previamente asignado, a la cabeza del ingeniero líder junto con su equipo de trabajo con los requerimientos y tiempos estipulados para el desarrollo del servicio o proyecto, procede a la ejecución de las tareas u órdenes de trabajos. Esta actividad es controlada por parte de estándares de calidad definidos por la empresa, donde se monitorea, que los procedimientos de ejecución están dentro del marco conceptual del departamento de calidad.

La dirección de ingeniería como el ingeniero líder dirigen la ejecución de las órdenes de trabajo, aseguran que el personal asignado sea válido para las tareas específicas, monitorean el tiempo de ejecución, generan indicadores claves de desempeño como: horas planificadas versus horas reales consumidas, cumplimiento de objetivos, tiempo de inicio y finalización.

Al dirigir un proyecto o servicio en la etapa de ejecución, se deben incluir peticiones de cambio aprobadas que dependen de los indicadores definidos por la dirección las cuales pueden ser:

**Correctivas:** tareas para eliminar las desviaciones en el proyecto y alinearlo con la planificación.

**Acciones preventivas:** tareas que se realizan a fin de eliminar y mitigar un riesgo identificado. Reparación de defectos por corrección o sustitución.

Es necesario tener presente que en todo proyecto surgen eventualidades, las cuales cambian los planes previstos, por eso deben ser flexibles.

La Figura 8 describe el modelo estructural del proceso. En esta actividad ingresa información tal como grado de disponibilidad de personal, atributos de personal y personal preseleccionado. Se debe tener en cuenta el tipo de proyecto o servicio, los procesos y procedimientos de calidad y el tiempo planificado para el desarrollo del proyecto o servicio además de los activos utilizados para el proceso, como lo son recursos computacionales y buzón electrónico. La salida del proceso se

#### caracteriza por el personal asignado, la actualización de la información de los ingenieros asignados y el estado de ejecución del proyecto.

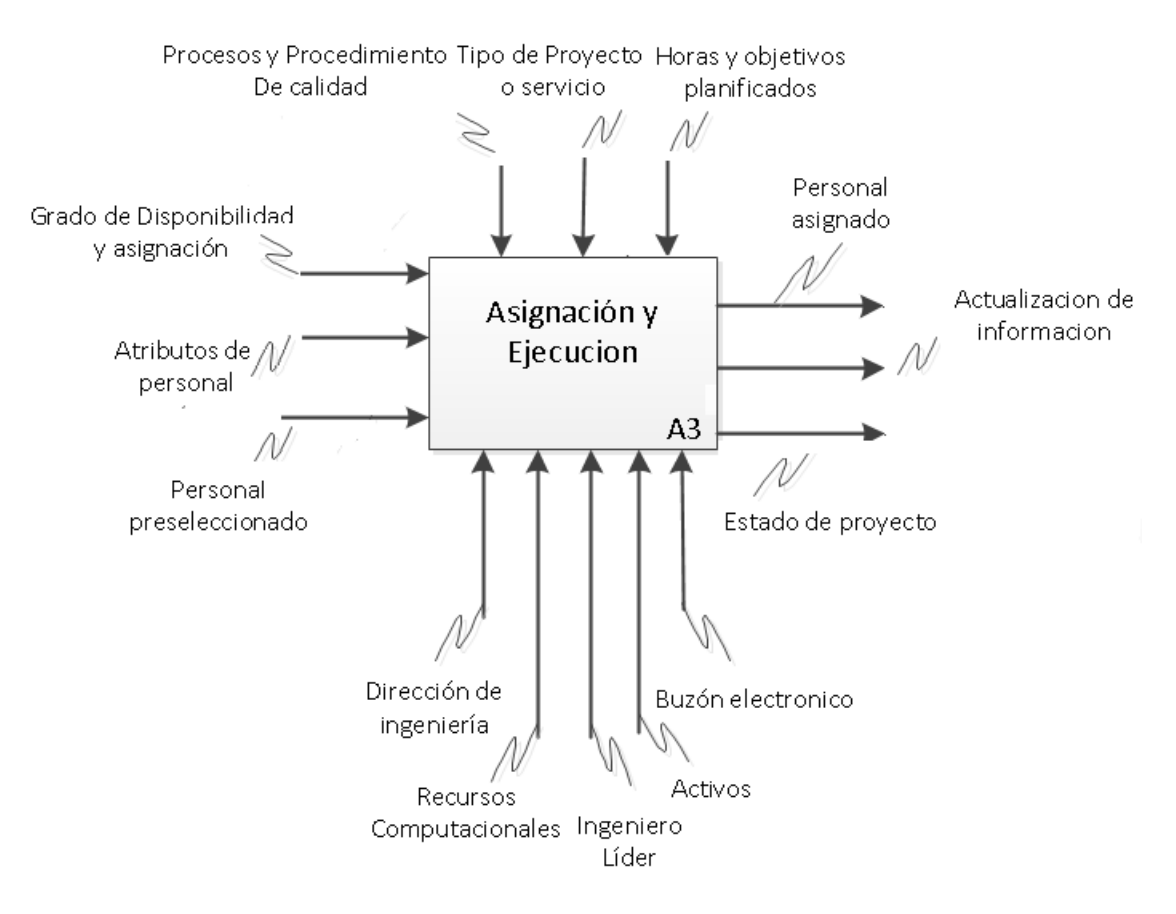

**Figura 8. Proceso de asignación de personal de ingeniería**

Fuente propia

## **d) Control y supervisión del personal de ingeniería**

Una actividad importante, es mantener el seguimiento del personal asignado además de llevar una clara proyección de la disponibilidad del personal, estas tareas centradas en el control y la supervisión, desde los requerimientos de un proyecto hasta la asignación del personal idóneo para poder abordar y desarrollar un servicio o proyecto.

El control es un proceso mediante el cual la administración se cerciora si lo que ocurre concuerda con lo planificado, de lo contrario, será necesario que se hagan los ajustes o correcciones necesarios por parte de la dirección o líder del proyecto o servicio.

La supervisión es la observación regular y el registro de las actividades que se llevan a cabo en un proyecto o servicio. Es un proceso de

recogida rutinaria de información sobre todos los aspectos del proyecto. La captura de información es realizada por todo el equipo de trabajo, desde la dirección de ingeniería hasta el personal asignado, por medio de Kpi's, generación de reportes y cumplimiento de objetivos.

El modelo estructural del proceso, asociada a la actividad denominada *"Seguimiento de personal"* del modelo genérico de actividades de gestión de personal, se representa en la Figura 9. Esta actividad tiene como entradas la actualización de la información, el personal asignado y el estado del proyecto. Para llevar el control y la supervisión del personal se deben tener en cuenta los procesos y procedimientos de calidad definidos por la empresa y los entes que intervienen son la dirección de ingeniería y el ingeniero líder, consumiendo recursos computacionales e insumos de oficina. La información de salida se destaca el seguimiento del personal, las horas y objetivos planificados y la generación de indicadores claves de desempeño por parte de la dirección de ingeniería.

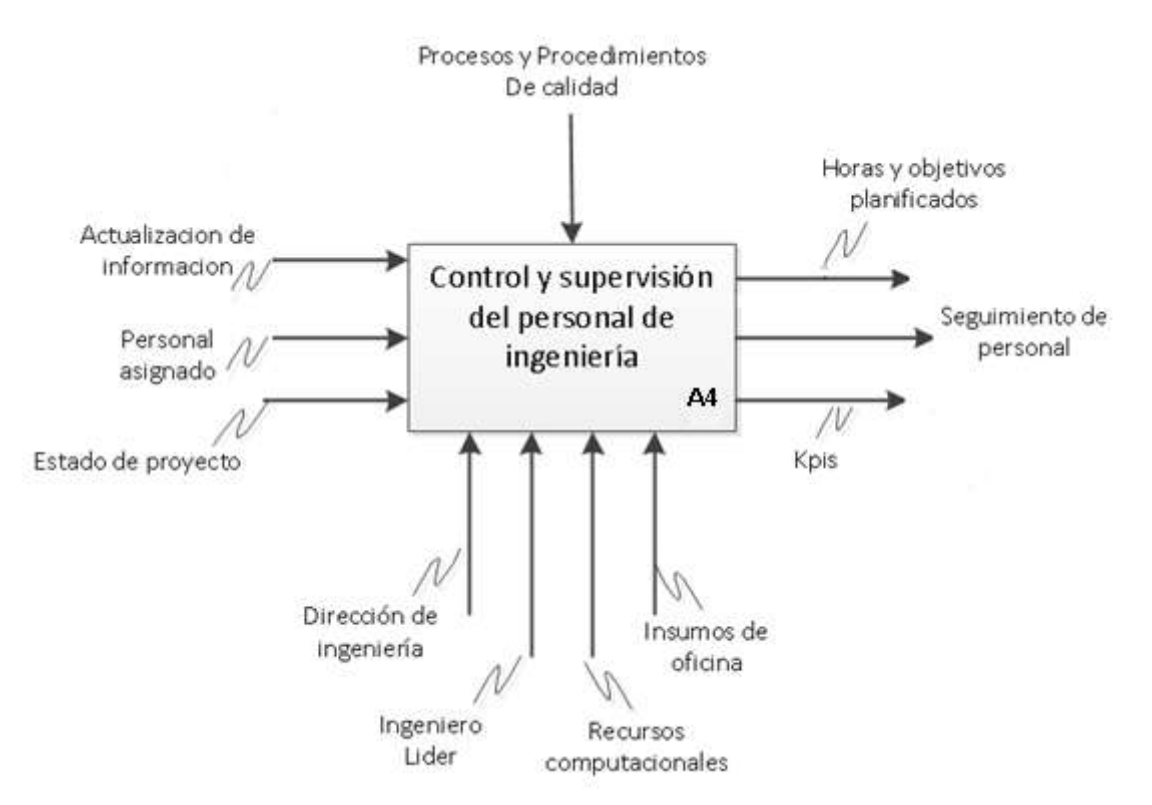

#### **Figura 9. Proceso de control y supervisión de personal de ingeniería**

Fuente propia

#### **e) Análisis**

Este proceso está relacionado con las actividades *"Recolección de datos de personal y Análisis de desempeño de personal"* el cual permite capturar, reportar y almacenar información tanto del personal asignado como del seguimiento del proyecto o servicio.

Esta información es disponible para ser analizada por la dirección o los sistemas de planificación. El análisis incluye información sobre tiempos

de inicio y finalización de servicios o proyectos, eficiencia en los procedimientos de ejecución, análisis de anomalías, parámetros de desempeño etc.

El ingeniero líder mediante un informe final, da a conocer los resultados obtenidos desde la asignación del proyecto hasta la culminación total del mismo, esta información es utilizada en el cierre técnico, el cual será almacenado y analizado para la toma de decisiones a los procedimientos de ejecución y planificación de recursos en la empresa y dar reporte de la ejecución del proyecto o servicio al cliente.

Con el análisis se pretende tener un historial de los servicios o proyectos ejecutados, suspendidos, cotizados etc, con el fin de facilitar la asignación del personal de ingeniería y el mejoramiento continuo de los procedimientos de ejecución.

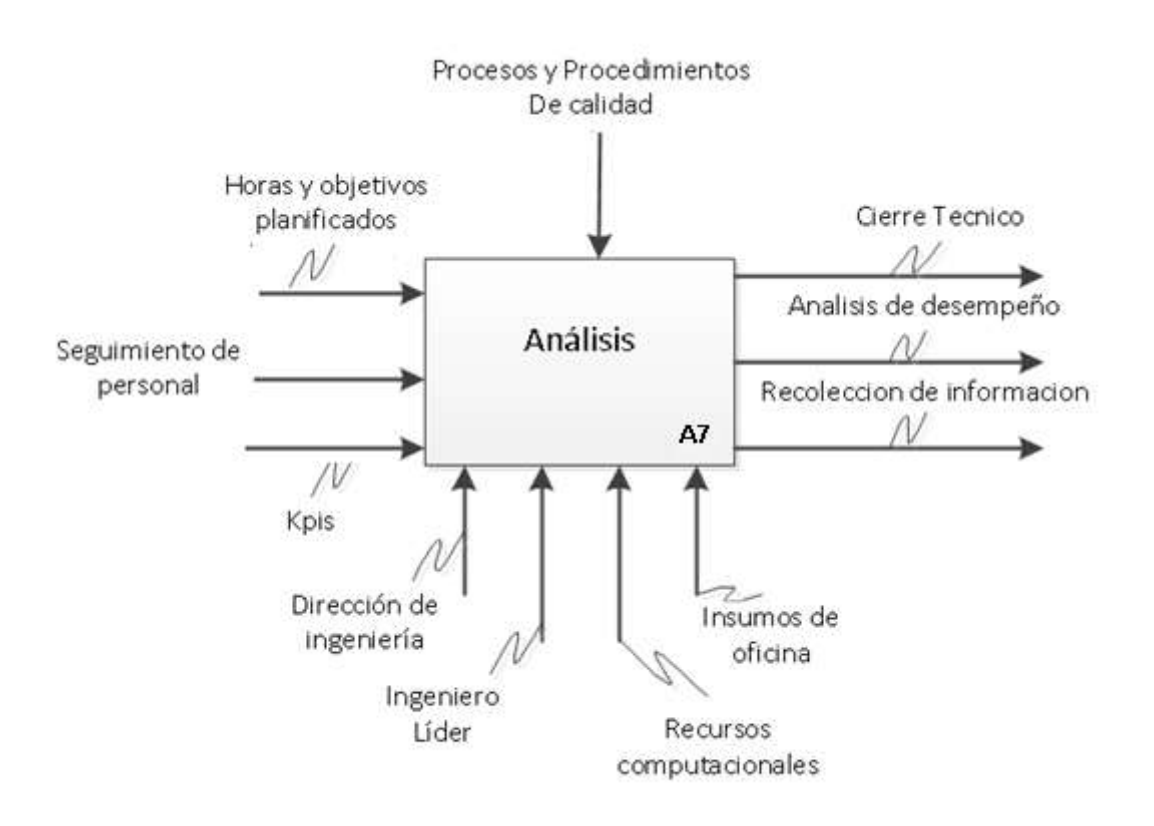

**Figura 10. Proceso de Análisis**

Fuente propia

La Figura 10 muestra el modelo estructural diseñado para el proceso, ingresando la información de las horas y objetivos planificados, seguimiento de personal y posibles indicadores. Así como la anterior actividad de control y supervisión se debe tener en cuenta en la actividad de análisis los procesos y procedimientos de calidad. En este proceso intervienen la dirección de ingeniería junto con el ingeniero líder, los

cuales hacen utilización del buzón electrónico, recursos computacionales e insumos de oficina.

Las salidas de esta actividad son de vital importancia porque representan las salidas del proceso de gestión de personal, estas son el cierre técnico, análisis de desempeño y recolección de información.

#### **3.3.2. Modelado dinámico**

En la integración empresarial se debe tener en cuenta la importancia de los modelos estructural y dinámico los cuales deben representar la estructura, el comportamiento y la organización de la empresa, con el fin de identificar los esquemas de control y coordinación de los procesos de negocio y brindar apoyo a la toma cooperativa de decisiones. Cuando existe una buena toma de decisiones en una empresa se estará optimizando la producción y la gestión interna y externa de la misma.

Los modelos dinámicos permiten la representación y descripción del comportamiento de un proceso, sistema, actividad, tareas y la respuesta a través del tiempo en diferentes condiciones y estados, además permite el análisis, verificación y validación de las condiciones de operación, bloqueo y seguridad de los procesos de negocio [16]. Las herramientas y técnicas de modelado que se destacan para el modelado dinámico son: Redes de Petri [17], redes de Workflow [18], IDEF3 [19], diagramas de flujo [20], Grafcet [21], diagramas de secuencia [22], colaboración y estados [23].

En este aspecto las redes de Petri para WorkFlow (WF-Net) se presentan como un método formal de especificación de procesos de negocios estructurados y herramienta para modelar de forma dinámica procesos de niveles superiores, destacándose de otros debido a su semántica, por su método de representación gráfica, por la expresividad de información que contienen sus estructuras de enrutamiento y sus disparadores, así como su fundamento matemático y técnicas de análisis que ofrecen. [24]

Las redes de Petri (WF-Net) se basan en los flujos de trabajos o WorkFlow definiéndose, como el movimiento automatizado de documentos o elementos a través de una secuencia de acciones o tareas que están relacionadas con un proceso empresarial. Los flujos de trabajo pueden utilizarse para administrar coherentemente los procesos comunes de una organización y permiten a ésta adjuntar la lógica empresarial a los documentos o elementos de una lista o biblioteca. La lógica empresarial es básicamente un conjunto de instrucciones que especifica y controla las acciones que tienen lugar en un documento o elemento. [25]

Los flujos de trabajo pueden simplificar el costo y el tiempo necesario para coordinar procesos empresariales comunes, como la aprobación de proyectos o la revisión de documentos al administrar y realizar el seguimiento de las tareas humanas relacionadas con estos procesos.

De esta manera, el modelo en WF-Net genera una representación formal de todos los procesos definidos para el sistema de gestión de personal de ingeniería de la empresa OMNICON S.A. Por medio de la herramienta Woped, se logra definir cómo se debe realizar y quién es el encargado de la realización de la actividad. El modelo también permite estructurar y definir un orden correlativo entre las tareas, permitiendo la revisión y generación de informes necesarios para la realización exitosa de los procesos antes mencionados.

Las representaciones en Redes de Petri modelan, gestionan y estructuran las tareas, mostrando cómo se sincronizan y cómo fluye la información para lograr el cumplimiento de cada proceso.

Con base a las actividades definidas en el modelo estructural, se procede a modelar y simular cada actividad por medio de la herramienta Woped, siendo este un [programa](http://es.wikipedia.org/wiki/Programa_inform%C3%A1tico) desarrollado para proveer una manera sencilla simular y analizar el flujo de control de procesos y la descripción de los recursos.

## **3.3.2.1 Modelado dinámico de las actividades de gestión de personal de ingeniería**

La Figura 11 es el resultado de modelar los procesos de gestión de personal de ingeniería para la empresa Omnicon S.A, donde se muestra la interacción de cada uno de los subprocesos con sus respectivas actividades que se desarrollan.

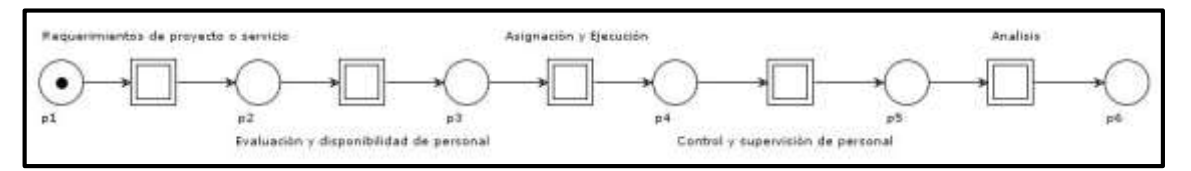

**Figura 11. Procesos del sistema de gestión de personal de ingeniería en WFNets.**

Fuente Propia

Los círculos representan condiciones o estados en los que se encuentra el proceso en un determinado instante durante el modelo, los estados P2, P3, P4, P5 y P6 representan los estados de finalización de los procesos de Requerimientos de proyecto o servicio, Evaluación y disponibilidad de personal, Asignación y ejecución, Control y supervisión de personal y Análisis, respectivamente.

La aparición de "tokens" en estos estados indica que el proceso anterior ha sido completado, y el sistema está listo para empezar a ejecutar otro de sus procesos. Estos procesos son modelados a través de cuadros, y representan las tareas que se ejecutan del sistema. En la Figura 11 se presentan cuadros dobles, los cuales representan una estructura de subproceso en su interior, que debe ser ejecutada antes de dar por concluido el proceso.

#### **a) Requerimientos de proyecto o servicio**

La Figura 12 muestra las actividades y estados que relacionan la dinámica del proceso, iniciando con el ingreso del usuario al sitio denominado Gestión de Personal de Ingeniería y dirigiéndose al vínculo "Comercial", en este, el usuario del respectivo departamento de la empresa, abre un nuevo documento, donde llena el formulario con todas las especificaciones de una nueva propuesta comercial, detallando la información general, tiempos estimados, valores estimados y ordenes de trabajo, posteriormente la información es guardada y enviada a la biblioteca "Requerimientos de proyectos o servicio". La dirección de ingeniería se encarga de revisar la propuesta comercial y procede de manera opcional a definir una reunión con el departamento de comercial, con el fin de ultimar detalles y estipular requerimientos de personal para la ejecución del proyecto o servicio. Para programar la reunión, es necesario definir parámetros como hora de inicio, lugar y descripción general, esta información es editada en un formulario, que al guardarse, genera de manera automática el reporte vía email al destinatario con toda la información detallada. El proceso finaliza con la documentación de los requerimientos del personal y el tipo de proyecto o servicio, para su posterior asignación y ejecución del mismo.

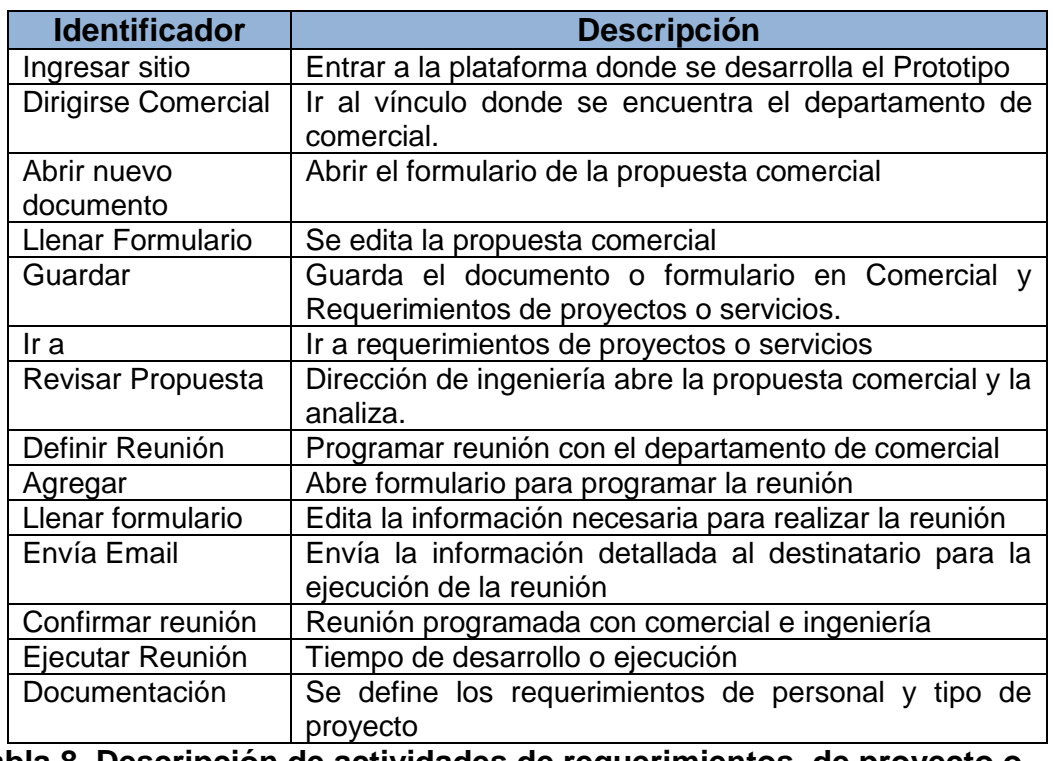

La Tabla 8 describe de manera general las actividades principales del proceso.

**Tabla 8. Descripción de actividades de requerimientos de proyecto o servicio**

Fuente propia

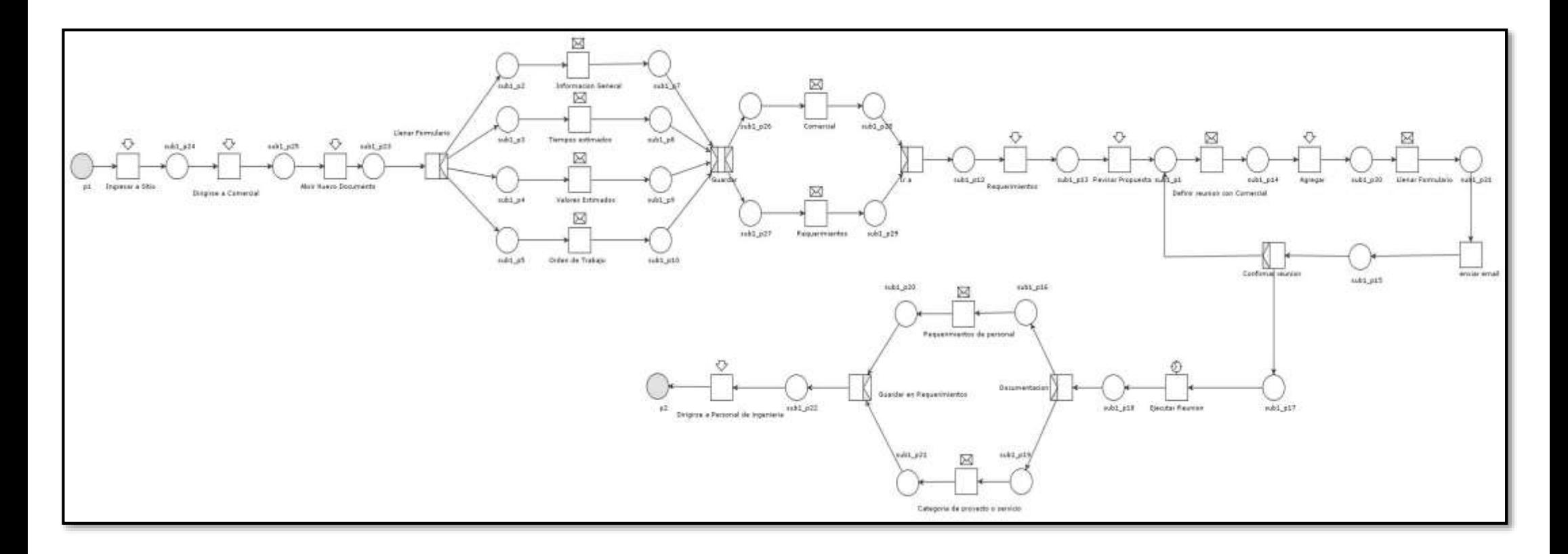

# **Figura 12. Actividades del proceso de requerimientos de proyecto o servicio con WFNets**

Fuente Propia

# **b) Evaluación y disponibilidad del personal**

El proceso de evaluación y disponibilidad del personal que se muestra modelado en la Figura 13, está compuesto por la actividad de filtrado de información por medio de un buscador y la verificación por parte de la dirección de ingeniería para la posterior asignación del personal al proyecto o servicio. El proceso inicializa con el direccionamiento del usuario (Director de ingeniería) al vínculo denominado "Personal de ingeniería", en este se encuentra la información de cada ingeniero de la empresa, con sus respectivos atributos, grado de disponibilidad, grado de asignación, experiencia en años, sede y la ficha técnica general, dicha información es filtrada por medio de un buscador, con el fin de facilitar la visualización, dependiendo de los requerimientos del proyecto o servicio definidos en el anterior proceso, este proceso facilita preseleccionar personal y la verificación de atributos y disponibilidad para la asignación.

La siguiente tabla describe las actividades principales del proceso de evaluación y disponibilidad de personal.

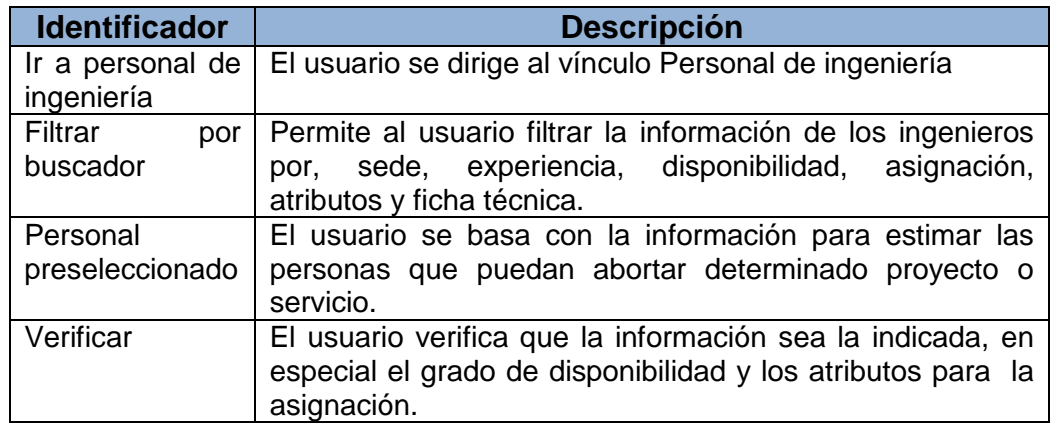

**Tabla 9. Descripción de actividades de evaluación y disponibilidad de personal**

Fuente propia

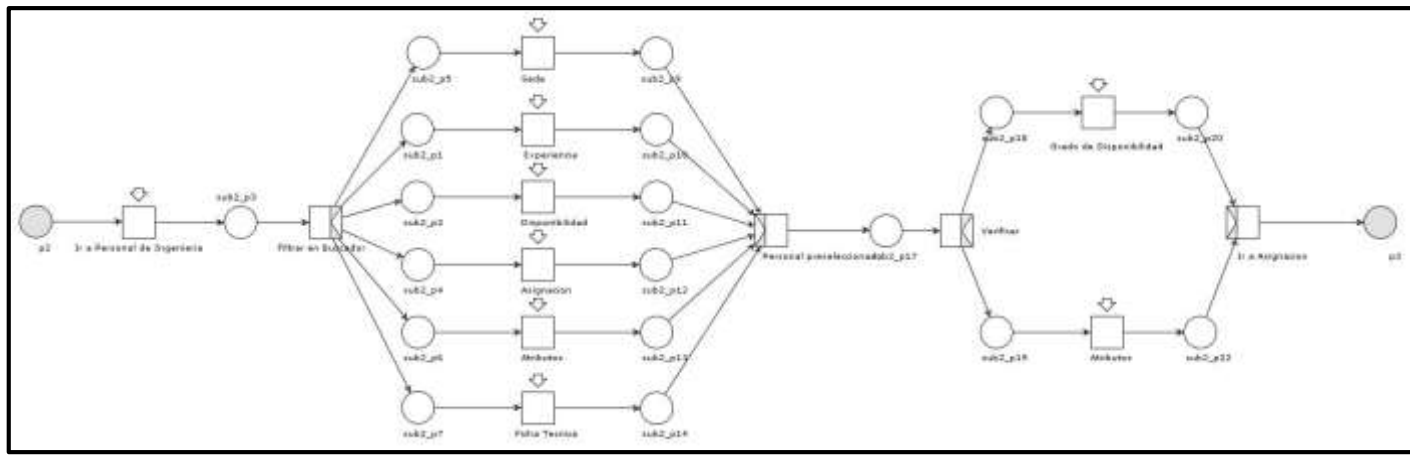

**Figura 13. Actividades del proceso Evaluación y disponibilidad de personal con WFNets.** Fuente propia

# **c) Asignación y ejecución**

Las actividades que hacen parte del proceso de asignación y ejecución mostradas en la Figura 14, parten de la previa verificación de la información del personal. El usuario edita el formulario publicado en la aplicación del prototipo, asignando en los campos predeterminados al ingeniero líder y el grupo de trabajo para abordar determinado proyecto o servicio, al guardar la información se envía automáticamente vía email dos correos electrónicos, el primero al ingeniero líder con toda la información del proyecto y notificando que fue asignado , además le permite dirigirse por medio de un link a la información detallada en la aplicación de "Requerimientos de Proyectos o Servicios", el segundo correo está dirigido al grupo de trabajo asignado con la información necesaria. La información de los ingenieros debe ser actualizada en la aplicación "Personal de ingeniería", modificando el grado de disponibilidad y de asignación de las personas seleccionadas, esta actividad se realiza de manera automática. Durante la ejecución del proyecto es posible llevar el seguimiento del mismo, utilizando herramientas de visualización como por ejemplo, el porcentaje de ejecución del proyecto, estado del proyecto, diagramas de Gantt, y escala de tiempo. Si el proyecto se completó o su porcentaje de ejecución es el 100%, el sistema actualiza nuevamente el grado de disponibilidad y asignación de los ingenieros que abordaron el proyecto.

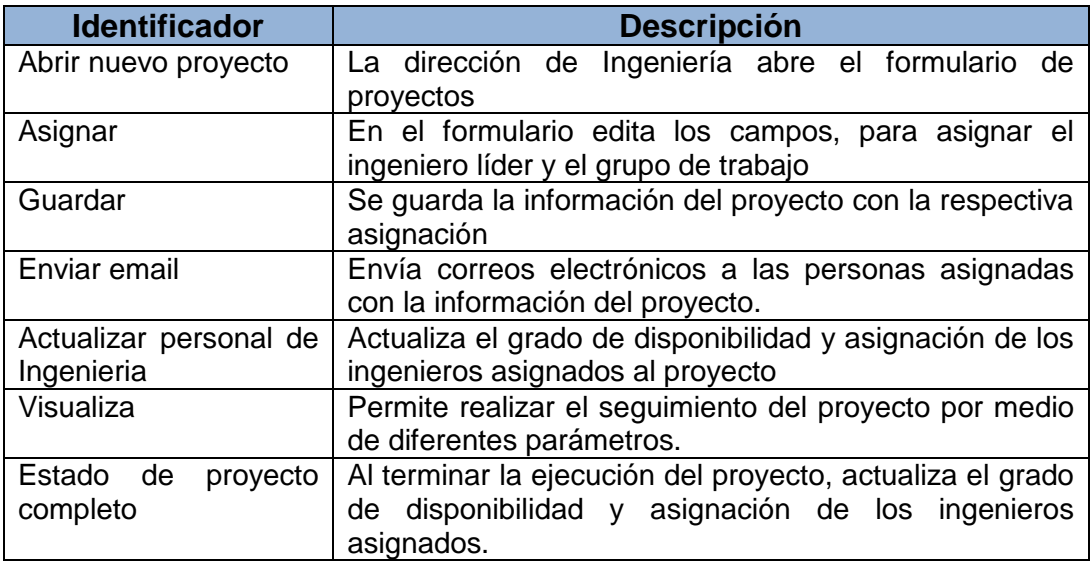

La tabla 10 muestra las actividades generales y la descripción del proceso.

**Tabla 10. Descripción de actividades de proceso de asignación y ejecución**

Fuente propia

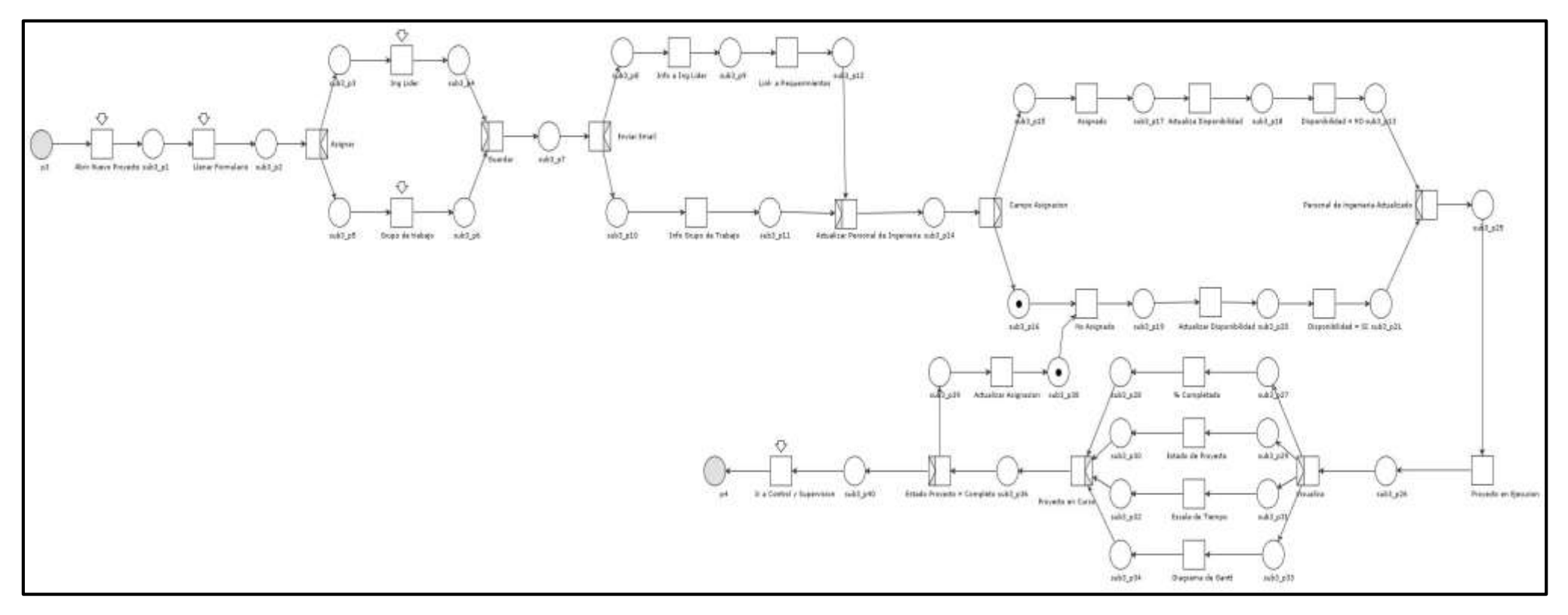

**Figura 14.Actividades del proceso de Asignación y ejecución con WFNets**

Fuente propia

## **d) Control y supervisión de personal de ingeniería**

Las actividades del proceso de control y supervisión mostrados en la Figura 15, se describen de manera genérica, permitiendo al usuario del prototipo llevar seguimiento del personal asignado y extrayendo o guardando información en la aplicación para generar indicadores claves de desempeño y reportes. Este proceso es realizado de manera manual, cada ingeniero debe tener el permiso para ingresar a la aplicación y poder editar el formulario publicado, en él se registra información como: tareas asignadas, estado de problema, descripción, prioridad entre otras, además se registra semanalmente los tiempos de planificación y ejecución como, horas planificadas, horas ejecutadas, semanas planificadas y semanas ejecutadas, toda esta información es guardada permitiendo llevar un historial de seguimiento de cada ingeniero.

La siguiente Tabla describe las actividades principales del proceso de control y supervisión de personal.

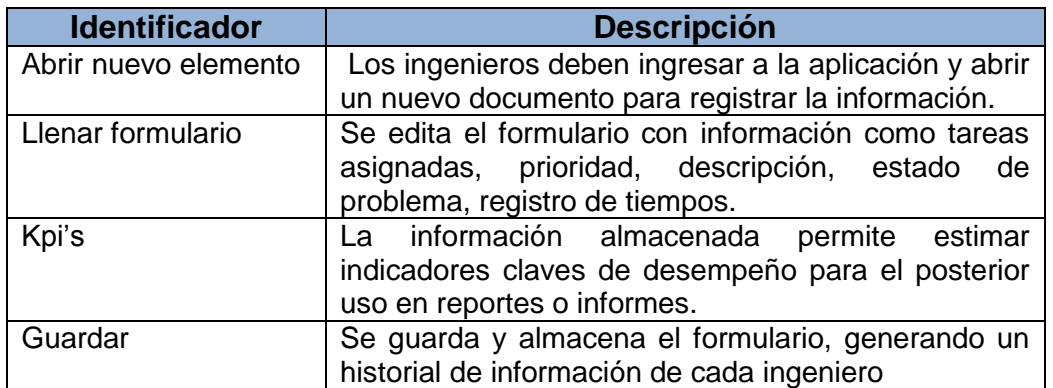

**Tabla 11.Descripcion de actividades del proceso de control y supervisión** Fuente propia

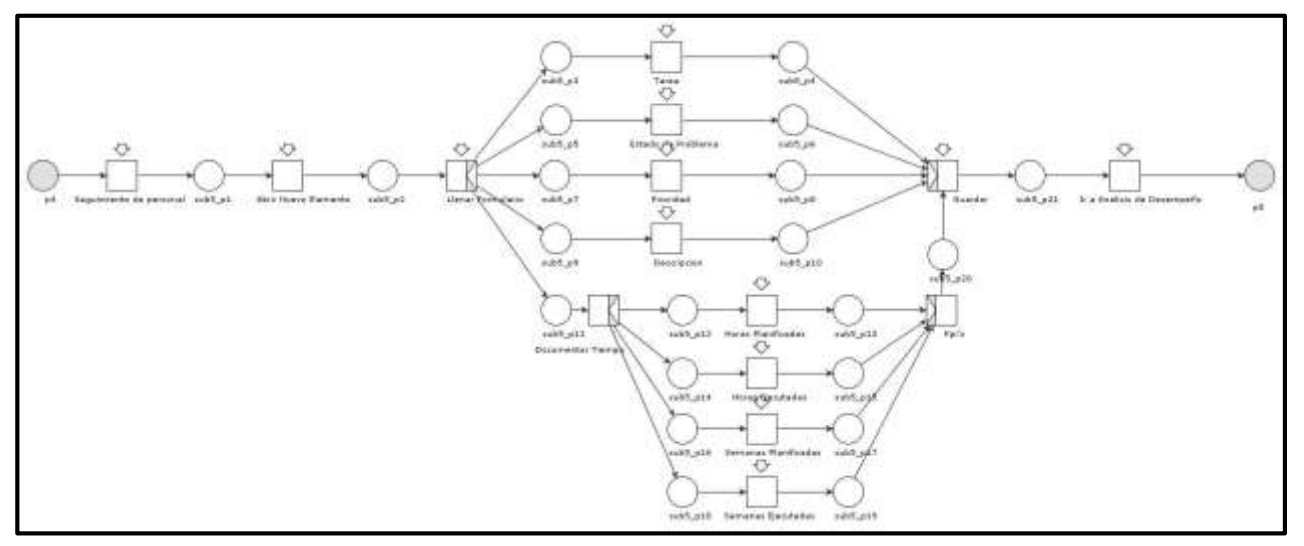

**Figura 15.Actividades del proceso de control y supervisión de personal con WFNets.** Fuente propia

#### **e) Análisis**

El proceso de análisis consta de 3 actividades principales, que permiten recolectar información de personal, documentar parámetros para realizar análisis de desempeño y generar cierres técnicos. La Figura 16 muestra las actividades modeladas en WFNets, iniciando con la ubicación del usuario en la aplicación denominada "Análisis", la cual consta de 3 vínculos denominados como anteriormente se mencionó.

Recolección de información es una actividad que permite documentar por medio de un formulario, anomalías, comentarios, problemas, uso de recursos etc. en general, información de cada ingeniero durante o después de abordar un proyecto o servicio, estos datos serán guardados y puestos a disposición para el análisis y toma de decisiones.

Análisis de Desempeño, es otra de las actividades que permite la recolección de información a través de un formulario, esta actividad se realiza en un registro de tiempo semestral o anual. Actualmente la empresa se encuentra formulando estrategias para registrar, documentar y analizar parámetros que permitan, identificar el desempeño de cada ingeniero, teniendo en cuenta lo anterior, la aplicación modelada, permitirá la captura de información y el posterior almacenamiento.

Finalmente el Cierre Técnico, permite registrar información tanto del cliente como del personal de la empresa después de la ejecución de un proyecto o servicio, todo el registro se realiza por medio de un formulario inmerso en la aplicación, para su posterior edición y almacenamiento.

Todos los parámetros registrados, podrán ser utilizados para la generación de informes finales e indicadores claves de desempeño, siendo estos importantes para la oportuna toma de decisiones por parte de la dirección de ingeniería de la empresa.

La siguiente tabla muestra la descripción general de las actividades del proceso de Análisis.

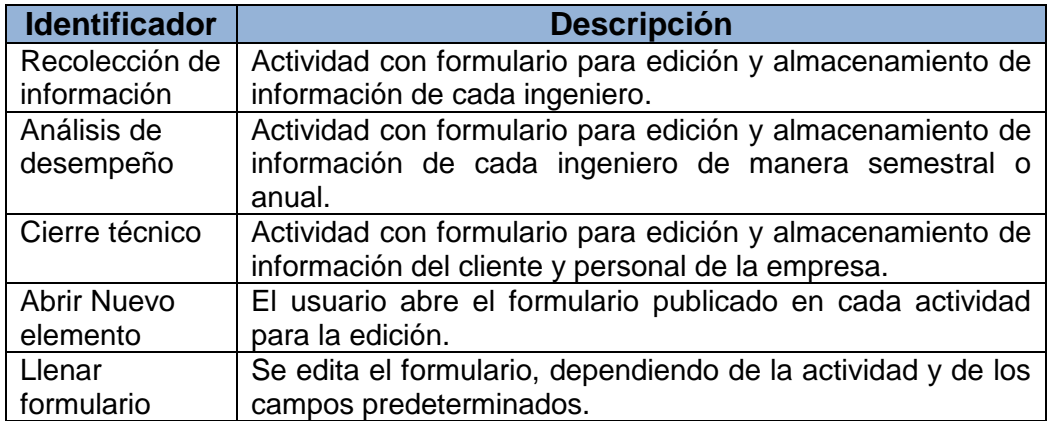

| Guardar | Guarda la información en cada aplicación de la actividad                    |  |  |  |  |  |  |  |  |  |
|---------|-----------------------------------------------------------------------------|--|--|--|--|--|--|--|--|--|
| Generar | Permite a la dirección de ingeniería y al personal de                       |  |  |  |  |  |  |  |  |  |
|         | informes y Kpis   planificación, analizar la información almacenada para la |  |  |  |  |  |  |  |  |  |
|         | generación de informes e indicadores claves de                              |  |  |  |  |  |  |  |  |  |
|         | desempeño                                                                   |  |  |  |  |  |  |  |  |  |

Fuente propia **Tabla 12. Descripción de actividades del proceso análisis**

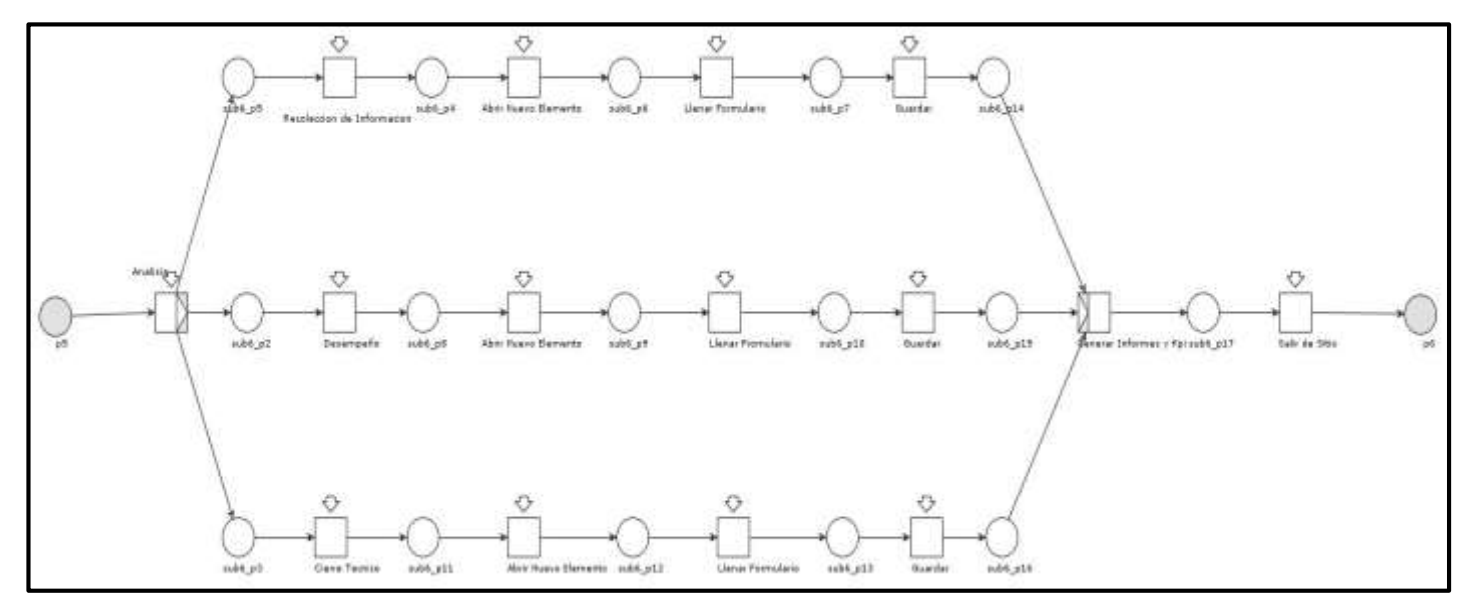

**Figura 16.Actividades del proceso Análisis con WFNets.**

Fuente propia

De esta forma se finaliza con la etapa de modelado del sistema de gestión de personal de ingeniería. En el siguiente capítulo se define la tecnología y la descripción del proceso de implementación y validación del prototipo.

# **CAPITULO 4.**

# **Implementación y Validación del Prototipo de Gestión de Personal de Ingeniería.**

En el capítulo anterior se desarrollaron los modelos que permiten ver los flujos de información y la dinámica que tiene el proceso de gestión de personal de ingeniería de la empresa OMNICON S.A.

De esta manera, teniendo relación con la metodología para automatización de procesos de producción [26], el paso siguiente es especificar las TIC's para la implementación, que en este caso, es el prototipo de sistema de gestión de personal de ingeniería.

## **4.1. Herramienta base de implementación**

En el estado del arte propuesto en el anteproyecto aprobado, se describieron las herramientas más representativas en cuanto a la gestión de personal se refiere, con base a lo anterior, la herramienta base escogida para el desarrollo e implementación del prototipo es la plataforma empresarial de Microsoft llamada SharePoint. Su escogencia se justifica debido que la empresa Omnicon S.A está certificada por Microsoft y cuenta con todas las licencias que se requieren para la implementación de una solución como la propuesta en este proyecto, así como el soporte que proporciona este fabricante en cuanto a seguridad.

La plataforma de SharePoint cuenta con más ventajas que se explican a continuación al igual que los productos que lo componen.

## **4.2. Microsoft SharePoint**

SharePoint es una plataforma de colaboración empresarial que permite gestionar y administrar los contenidos de una organización a través de la interfaz de Office. Al implementar SharePoint, de forma local o bajo servicios hospedados, los recursos vinculados a las tecnologías de búsqueda, permiten responder con rapidez frente a los cambios de las necesidades empresariales, toma de decisiones informadas e implementación de soluciones personalizadas de forma rápida y segura, mejorando la colaboración en toda la empresa y con terceros. La consolidación de soluciones proporcionada por SharePoint permite ahorrar dinero mediante la reducción de los gastos de mantenimiento y

formación, y aumento de la productividad del departamento de TI al centralizar el conocimiento de la empresa en un punto común [27].

SharePoint ofrece varias ventajas entre ellas se destacan:

- **1.** Tener funcionalidad sobre servidores Windows, base de datos SQL Server y apoyarse en programación .NET de Microsoft.
- **2.** Ser una herramienta de colaboración que permite el ofrecer flexibilidad, escalabilidad, seguridad y disponibilidad.
- **3.** Ser un producto comercial disponible en múltiples versiones. SharePoint Foundation es la opción gratuita incluida como parte de la licencia de Windows Server. SharePoint Server posee varias versiones y los gastos en licenciamiento varía dependiendo de la implementación que se requiera. Por lo general, aplica la licencia por cantidad de procesadores.
- **4.** Permitir construir un sitio sin programar. En SharePoint, es permisible la construcción de una Intranet a partir de elementos pre-existentes, porque:
	- Presenta variedad de temas visuales para ser aplicados al sitio.
	- La funcionalidad se desarrolla a partir de listas, bibliotecas, encuestas y una importante galería de Webparts disponibles que favorecen a la implementación de múltiples opciones. Cada elemento se puede personalizar, agregando o quitando columnas, cambiando formato, creando nuevas vistas, etc.
	- Posibilita la implementación de templates de aplicaciones. Estos templates suministran funcionalidad dinámica pre-armada para variados propósitos: mesas de ayuda, base de conocimientos, sitios de colaboración, reserva de salas, etc.
- **5.** Disponer de la herramienta, SharePoint Designer, permite realizar modificaciones a la estética del sitio con conocimientos básicos de plantillas de estilos. La desventaja, es que la disposición del sitio es semirígida y hay elementos que no pueden editarse con facilidad [29], [30].

De acuerdo al tipo de solución que se va a implementar en un proyecto, SharePoint cuenta con productos y tecnologías que incluyen los siguientes componentes [28]:

# **SharePoint Foundation**

Es la tecnología subyacente de todos los sitios de SharePoint. SharePoint Foundation está disponible de manera gratuita para su implementación de forma local y se denominaba Windows SharePoint Services en las versiones anteriores a la versión 2010. Puede usarse SharePoint Foundation para crear rápidamente muchos tipos de sitios en los que puede colaborarse en páginas web, documentos, listas, calendarios y datos.

#### **SharePoint Server**

Es un producto servidor basado en la tecnología SharePoint Foundation, contando con características y funcionalidades adicionales de la mencionada, proporciona un marco de trabajo coherente y familiar para listas y bibliotecas, así como la posibilidad de administrar, personalizar sitios, administración de contenido empresarial, inteligencia empresarial, el motor de búsqueda Enterprise Search, sitios personales y el suministro de noticias. SharePoint Server está para implementarse de forma local o como parte de una oferta de servicio basada en la nube, como Microsoft Office 365.

## **SharePoint Online**

Es un servicio basado en la nube que se hospeda en Microsoft para empresas de todos los tamaños. En lugar de instalar e implementar SharePoint Server de forma local, cualquier empresa tiene la posibilidad de suscribirse a un servicio como Office 365, permitiendo a sus empleados usar SharePoint Online para crear sitios y compartir documentos e información con compañeros, socios y clientes.

#### **SharePoint Designer**

Es un programa gratuito para diseñar, crear y personalizar sitios web que se ejecuten en SharePoint Foundation, SharePoint Server y SharePoint Online. Permite crear páginas web de gran cantidad de datos, crear soluciones habilitadas para flujos de trabajo y delinear la interfaz del sitio. Los sitios que se crean pueden variar entre sitios de equipo pequeños para administración de proyectos y soluciones de portal controladas por panel para grandes empresas.

## **SharePoint WorkSpace**

Es un programa de escritorio que se emplea para tomar contenido del sitio de SharePoint sin conexión y colaborar con otros usuarios mientras se está desconectado de la red. Mientras algunos de los miembros del equipo están desconectados, puede realizar cambios en el contenido de SharePoint y en algún momento se sincronizará de nuevo con el sitio de SharePoint para la actualización.

Definidos los anteriores productos que ofrece SharePoint y teniendo en cuenta la necesidad que tiene la empresa Omnicon S.A. se concluye que SharePoint Online es la herramienta idónea para el desarrollo del prototipo de este proyecto, ya que manifiesta un entorno seguro al tener el respaldo y estar amparado por Microsoft ®, del mismo modo es una alternativa importante pensando en virtualización y migración de datos, ya que SharePoint Online

ofrece su servicio basado en una implementación en la nube a través de una cuenta en Office 365.

Por otro lado este producto permite la facilidad en la programación de flujos de trabajo, mediante su programa gratuito SharePoint Designer, el cual también se utilizó, posibilitando que el usuario sin tener conocimientos previos de programación pueda desarrollar sus propios flujos de trabajo para su proceso, otra ventaja es la fácil personalización del sitio de equipo, utilizando herramientas que se integran con SharePoint tales como Microsoft InfoPath que permite el diseño y publicación formularios y Visual Studio para crear aplicaciones con un máximo grado de personalización según la necesidad lo requiera.

Una última utilidad que tiene SharePoint Online es que integra todas las herramientas ofimáticas, permitiendo una amplia gestión documental en el momento de implementar un proceso como el mostrado en este proyecto.

Dicho lo anterior, a continuación se referencia Microsoft SharePoint Online describiendo sus características técnicas.

## **4.2.1. SharePoint Online**

SharePoint Online es una plataforma de colaboración que permite incrementar la productividad, ofreciendo la posibilidad de administrar contenidos y archivos a través de la interfaz de Office 365. Desde la plataforma de SharePoint online, es posible administrar sitios web y documentos. Por ejemplo, se puede crear un sitio de grupo, que será compartido de forma privada por los miembros del equipo que sean designados, o un sitio web, de carácter público; esto permite por una parte, tener un control de la información crítica, definiendo quién o quiénes pueden acceder, leer y compartir documentos e información; y por otra parte se puede compartir información a través de un sitio web público, que puede ser adecuado como estrategia de mercado y posicionamiento, para establecer un contacto directo con clientes actuales y potenciales, a través de un espacio en línea libre de publicidad de terceros y con un nombre de dominio propio, todo acorde a las necesidades de la empresa [32].

Desde la sección documentos, se pueden compartir archivos a través de SharePoint Online, creándolos directamente a través de una aplicación de Office web Apps o subiendo un archivo desde el equipo de escritorio y guardándolos directamente en SharePoint, para que forme parte del entorno en línea y puedan ser controlados a través de los flujos de trabajo aplicando reglas de negocios para una eficiente administración de la información entre las áreas funcionales de la empresa [31].

SharePoint Online, ofrece las potentes funciones de SharePoint server sin la sobrecarga asociada a la gestión de la infraestructura, protege los datos de alojamiento en centros de datos distribuidos geográficamente con el respaldo continuo de datos y capacidades de recuperación de desastres de primera clase [32]. Existen algunas limitaciones para el servicio, como las cuotas de colección de sitios, los límites de carga de archivos y los límites de almacenamiento.

#### **Límites de software para SharePoint Online en Office 365**

SharePoint Online en Office 365 ofrece diferentes planes según las necesidades de cada empresa en particular al igual que el tamaño que esta tiene. En el caso de Omnicon S.A. se utiliza una cuenta de Office 365 Empresa Premium la cual cuenta con las siguientes capacidades y límites de software mostrados en la siguiente tabla [33].

| <b>Características</b>                                                                                       | <b>Descripción</b>                                                                                     |  |  |  |  |  |  |  |
|----------------------------------------------------------------------------------------------------|----------------------------------------------------------------------------------------------------|--|--|--|--|--|--|--|
| Almacenamiento por usuario<br>(contribuye a la<br>base<br>de<br>del<br>almacenamiento<br>total<br>inquilino) | 500 megabytes (MB) por usuario suscrito                                                                |  |  |  |  |  |  |  |
| Almacenamiento base<br>por<br>inquilino                                                                      | 10 GB + 500 MB por usuario suscrito +<br>almacenamiento adicional comprado                             |  |  |  |  |  |  |  |
| Límite de almacenamiento de<br>colección de sitios                                                           | Hasta 1TB por colección de sitios (25 GB<br>para la versión de prueba)                                 |  |  |  |  |  |  |  |
| Colección de sitios (n.º) por<br>inquilino                                                                   | 500.000 colecciones de sitios (distintos a<br>sitios personales)                                       |  |  |  |  |  |  |  |
| Almacenamiento de sitio de<br>personal                                                                       | 1 TB por usuario, tan pronto se aprovisione                                                            |  |  |  |  |  |  |  |
|                                                                                                    | 5 GB                                                                                                   |  |  |  |  |  |  |  |
| Almacenamiento<br>predeterminado de sitio web<br>publico                                                     | Un administrador de SharePoint puede<br>asignar hasta 1 TB (el límite para una<br>colección de sitios) |  |  |  |  |  |  |  |
| Límite de carga de archivo                                                                                   | 2 GB por archivos                                                                                      |  |  |  |  |  |  |  |
| Número de usuarios                                                                                           | Hasta 300 usuarios                                                                                     |  |  |  |  |  |  |  |

**Tabla 13. Límites de software para SharePoint Online en Office 365.**

Fuente support.office.com - SharePoint-Online.

# **4.3. Desarrollo del prototipo de sistema de gestión de personal de ingeniería en la herramienta SharePoint Online.**

El desarrollo del prototipo se realiza mediante la herramienta SharePoint Online, que a su vez cuenta con el apoyo de herramientas como SharePoint Designer que permite la administración del sitio en donde es creado el prototipo y también la creación de flujos de trabajo que permiten el movimiento automatizado de elementos a través de una secuencia de acciones o tareas que están relacionadas.

Otra herramienta de apoyo es Microsoft Office InfoPath, es usada para desarrollar formularios de entrada de datos basados en XML y que posteriormente son publicados en SharePoint Online para el uso de estos en el prototipo.

Durante el diseño del prototipo se tuvieron en cuenta los siguientes pasos:

- **1.** Creación de sitio en una cuenta de Microsoft Office 365 Enterprise.
- **2.** Creación de listas y bibliotecas de documentos en SharePoint Online.
- **3.** Diseño y publicación de formularios en Microsoft Office InfoPath.
- **4.** Creación de flujos de trabajo en SharePoint Designer.
- **5.** Personalización del sitio Web de SharePoint Online.

#### **4.3.1. Creación de sitio en una cuenta de Microsoft Office 365 Enterprise.**

Como primera medida en el desarrollo de la implementación, se debe contar con una cuenta en Office 365, que es una solución de comunicación y colaboración en la nube ofrecida por Microsoft y está compuesta por variedad de aplicaciones como por ejemplo SharePoint Online.

Para este proyecto la creación del sitio y la cuenta fue realizada por el usuario administrador quien es el encargado del control total y los permisos pertinentes. En este caso el usuario administrador es el director del departamento de TI de la empresa Omnicon S.A. y la persona encargada de crear la cuenta denominada *tesis.ingenieria@omnicon.cc* al igual que el sitio llamado *gestión de personal de ingeniería* que es donde será implementado el prototipo.

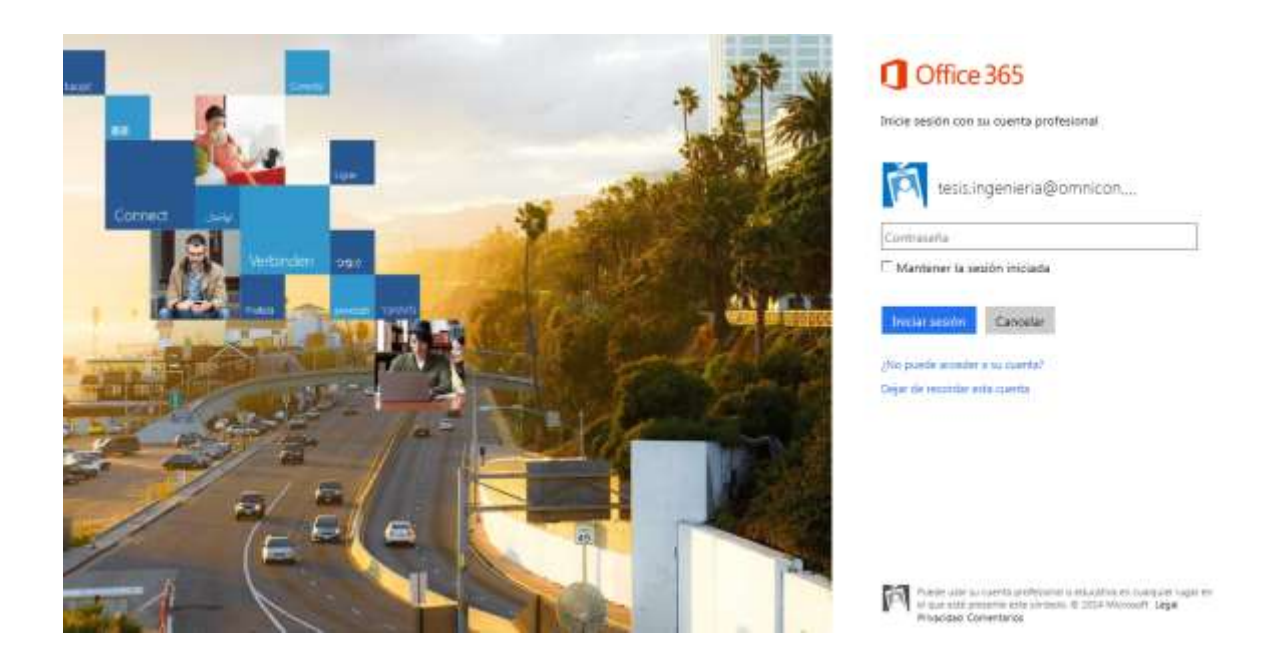

**Figura 17. Página de inicio de Microsoft Office 365 Enterprise.**

Con base en lo anterior la Figura 17, se muestra el ingreso a la plataforma de Office 365, para lo cual se debe escribir la cuenta, que en este caso es *tesis.ingenieria@omnicon.cc* y posteriormente la contraseña.

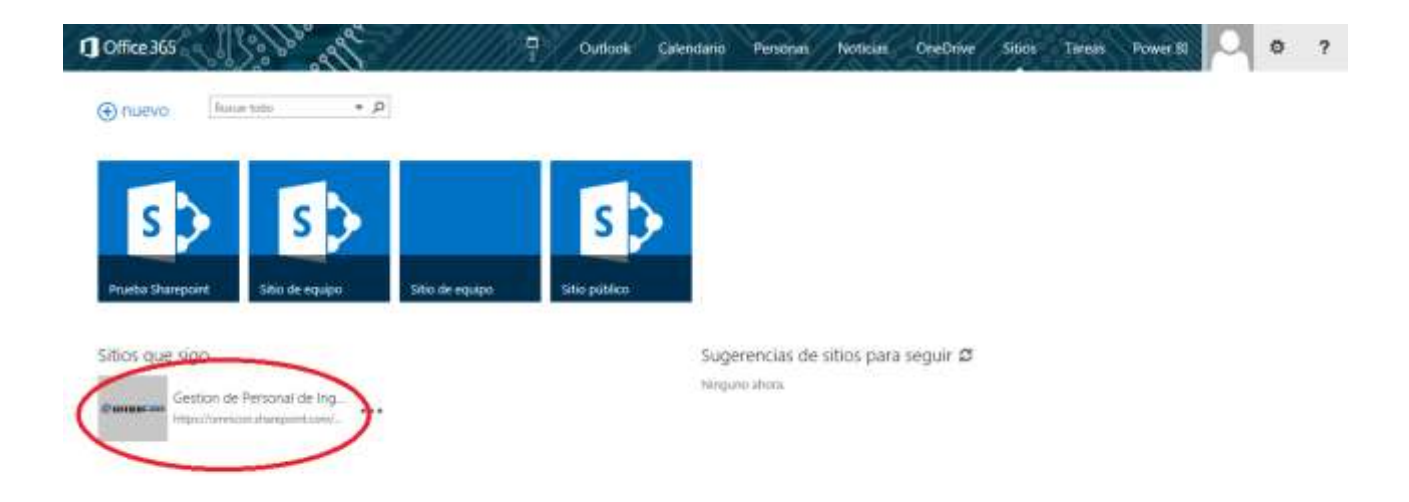

## **Figura 18. Elección y acceso al sitio en SharePoint Online**

Al ingresar el usuario y el código, Office 365 muestra todos los servicios con los que cuenta, para este caso se selecciona la opción de sitios. Esta opción direcciona a todos los sitios que existen y ha creado el usuario administrador para SharePoint Online y que para este proyecto será *Gestión de Personal de Ingeniería* mostrado en la Figura 18, encerrado en el círculo rojo.

# **4.3.2. Creación de listas y bibliotecas de documentos en SharePoint Online.**

Dentro del sitio *Gestión de Personal de Ingeniería,* se crearon listas y bibliotecas de documentos teniendo en cuenta los componentes del modelo estructural diseñado en el capítulo 3 y la esencia del proceso como tal.

Las bibliotecas de documentos en SharePoint Online permiten almacenar, organizar, sincronizar y compartir documentos con otros usuarios. Para este prototipo se crearon las siguientes bibliotecas:

- Comercial
- Requerimientos de proyecto o servicio
- Control y supervisión de personal
- Análisis
- Desempeño
- Cierre técnico

Las listas personalizadas y tareas en SharePoint permiten compartir información como desee el usuario, en estas listas se pueden agregar elementos individualmente en filas y columnas creando algo similar a una tabla. En el desarrollo del prototipo se crearon las siguientes listas y tareas:

- Personal de ingeniería
- Asignación de proyecto o servicio
- Recolección de información

Las bibliotecas *Comercial* y *Requerimientos*, se centran en la documentación cuando es cotizado un proyecto, en él se puede programar reuniones para discusiones o planificar*. Personal de ingeniería,* contiene la información de los ingenieros con los atributos, competencias, grado de disponibilidad, sede, experiencia e información general, está relacionado con la matriz de competencias. La lista de *Asignación de proyectos o servicios*, facilita seleccionar el personal, editando simplemente los campos de ingeniero líder y del grupo de trabajo, al guardar la información, automáticamente envía un correo al personal con la información necesaria para desarrollar el proyecto y notificando la asignación del mismo, además permite actualizar la información de la biblioteca *Personal de ingeniera*, cambiando el grado de disponibilidad y de asignación. Esta biblioteca permites llevar seguimiento del proyecto y puede ser visualizada por diagramas de Gantt, al culminar el proyecto automáticamente libera a los ingenieros asignados, actualizando nuevamente la información y

cambiando la disponibilidad. Las bibliotecas *Control y supervisión de personal* al igual que la de *Análisis*, permiten capturar información, como por ejemplo las horas ejecutadas, anomalías, consumo de recursos, comentarios, tiempos de inicio y finalización de tareas, adjuntar archivos entre otras, por ultimo esta información es guardada para un posterior análisis y mejoramiento del proceso de asignación de personal.

Para crear una biblioteca o lista en SharePoint Online se elige la opción *agregar una aplicación* como se muestra en la figura 19.

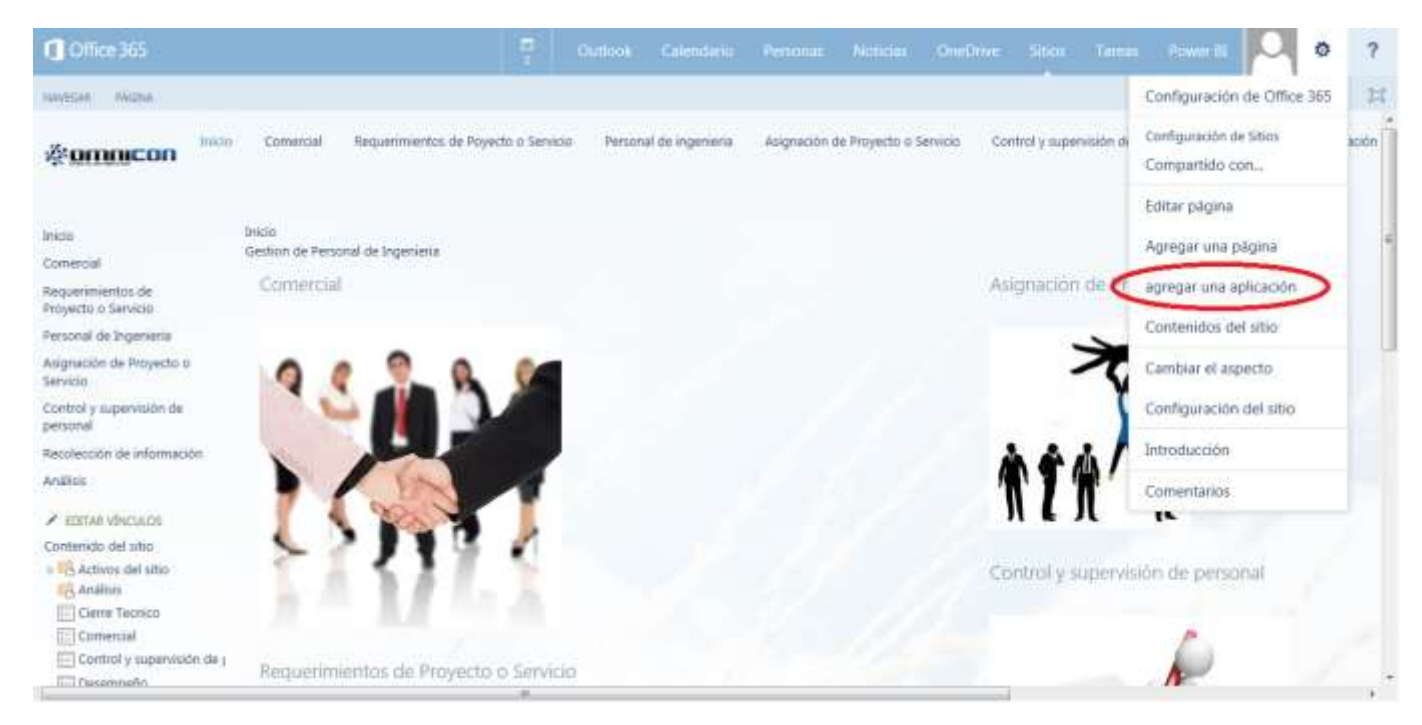

**Figura 19. Creación de una aplicación en SharePoint Online**

Seguidamente se seleccionan el tipo de aplicación, sea biblioteca de documentos, lista personalizada o lista de tareas como se muestra en la Figura 20. Posteriormente se nombra la aplicación y se crea.

SharePoint Online cuenta con una gran cantidad de aplicaciones que se pueden crear según las necesidades y utilidades que sean necesarias, resaltando las más importantes como bibliotecas de documentos, listas de tareas, listas personalizadas, buzones de sitio, bases de datos, entre otras.

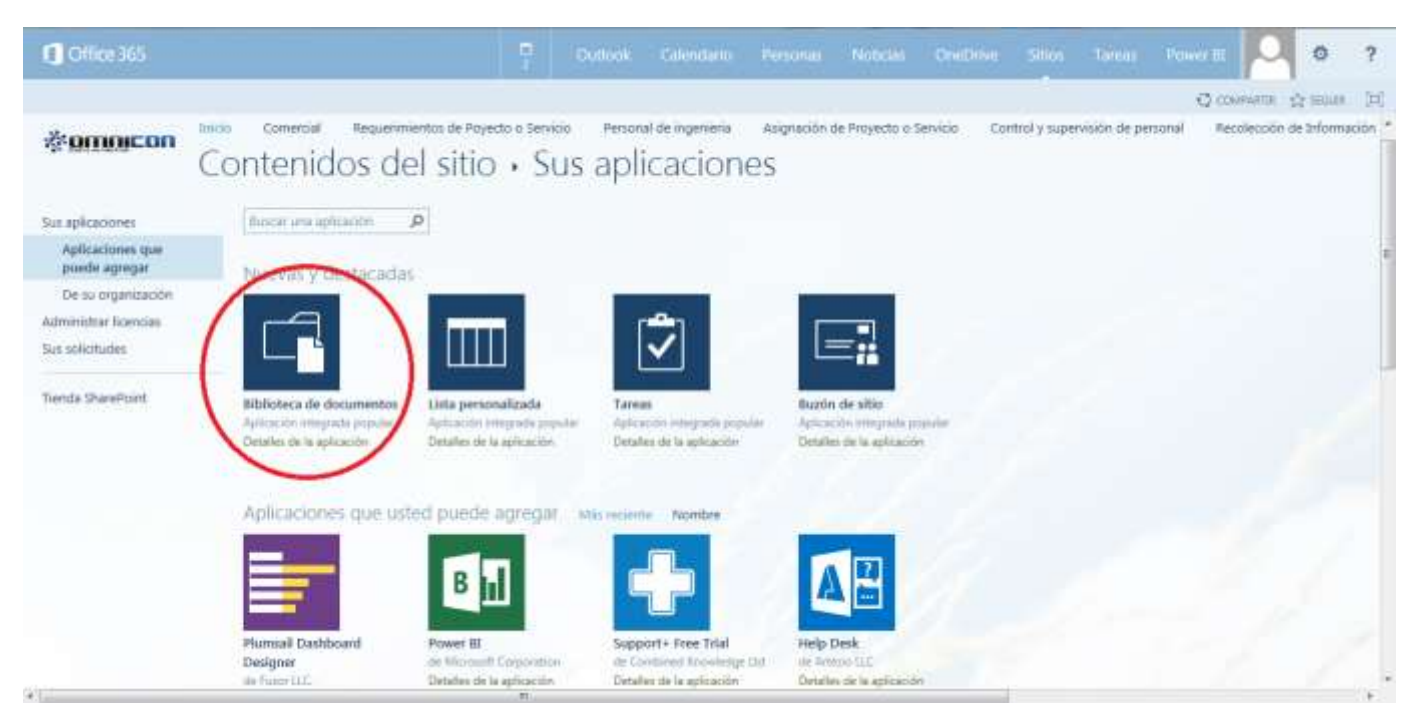

**Figura 20. Contenidos de sitio en SharePoint Online**

En el momento en que es creada la aplicación, el usuario puede tener acceso a ella en la barra izquierda, encerrada en el cuadro rojo de la figura 21, donde se encuentran todos los contenidos de sitio de la plataforma.

| O Office 365                                   |                         |                                     |  | Outlook Culmidato Fersonas Notician Ontichian Sities Tarem Priwer of Cul- |                                        |                                   |  |                            | <b>O</b> | ۰ |
|------------------------------------------------|-------------------------|-------------------------------------|--|---------------------------------------------------------------------------|----------------------------------------|-----------------------------------|--|----------------------------|----------|---|
| <b>ESCHA</b><br><b>VANISIAR</b>                |                         |                                     |  |                                                                           |                                        |                                   |  | Q coutums ☆ mom 】          |          |   |
| Inkinia<br><b>ZEDITIOICON</b><br>m             | Conversial<br>-0.1.1-21 | Requestmentos de Poyecto o Servicio |  | Personal de ingenierra                                                    | .<br>Asignación da Proyecto o Servicio | Control y supervisión de personal |  | Retoleczión de Información |          |   |
| <b>Inicio</b><br>Convercial                    | Inicio                  | Gestion de Personal de Ingenieria:  |  |                                                                           |                                        |                                   |  |                            |          |   |
| <b>Requermientos de</b><br>Proyecto o Servicio |                         |                                     |  |                                                                           |                                        |                                   |  |                            |          |   |
| Perconal de Ingenieria                         |                         |                                     |  |                                                                           |                                        |                                   |  |                            |          |   |
| Asignación de Proyecto o<br><b>Service:</b>    |                         |                                     |  |                                                                           |                                        |                                   |  |                            |          |   |
| Control y supervisión de<br>personal           |                         |                                     |  |                                                                           |                                        |                                   |  |                            |          |   |
| Analism:                                       |                         |                                     |  |                                                                           |                                        |                                   |  |                            |          |   |
| / IDITAR VINCULOS                              |                         |                                     |  |                                                                           |                                        |                                   |  |                            |          |   |
| Contempto del vitio                            |                         |                                     |  |                                                                           |                                        |                                   |  |                            |          |   |
| > S Actives del sitio<br>Fil Animus            |                         |                                     |  |                                                                           |                                        |                                   |  |                            |          |   |
| Clerre Tecnico                                 |                         |                                     |  |                                                                           |                                        |                                   |  |                            |          |   |
| Comercial                                      |                         |                                     |  |                                                                           |                                        |                                   |  |                            |          |   |
| Control y supervisión de j<br>Oesempaño        |                         |                                     |  |                                                                           |                                        |                                   |  |                            |          |   |
| - Fiche Tecnica                                |                         |                                     |  |                                                                           |                                        |                                   |  |                            |          | ٠ |

**Figura 21.Barra de contenidos de sitio**

## **4.3.3. Diseño y publicación de formularios en Microsoft Office InfoPath.**

Uno de los beneficios de SharePoint es la integración que tiene con las herramientas ofimáticas. Para la creación de formularios se utiliza Microsoft Office InfoPath lo cual permite que el usuario ingrese datos en formularios personalizados que posteriormente son publicados en el sitio de SharePoint.

Dentro del desarrollo del prototipo se crearon siete formularos los cuales permiten que el usuario adquiera información del proceso, estos formularios son

- Comercial
- Programación de requerimientos
- Asignación de personal
- Control y supervisión de personal
- Recolección de información
- Desempeño
- Cierre técnico

Con el fin ejemplarizar el diseño y publicación de un formulario para extracción de datos, se utiliza a continuación el correspondiente a comercial.

La creación y diseño de formularios se hace mediante la adición de campos utilizando la barra de controles mostrada en la Figura 22. Esta barra contiene campos como cuadros de texto, botones, selectores de fecha, selectores de personas, cuadros de lista, entre otros.

La ventaja de trabajar con campos creados previamente es que el usuario simplemente elije el campo que necesita sin necesidad de programar este desde cero. La programación se hace necesaria cuando se necesita un funcionamiento más personalizado.

En el momento en que se elige un campo, se despliega una barra en la parte derecha como la mostrada en la figura 23, donde se hace la configuración del campo creado. Esta configuración básicamente consiste en darle un nombre, el tipo de dato que será ingresado (entero, decimal, caracteres, etc.) y las reglas que tendrá el campo.

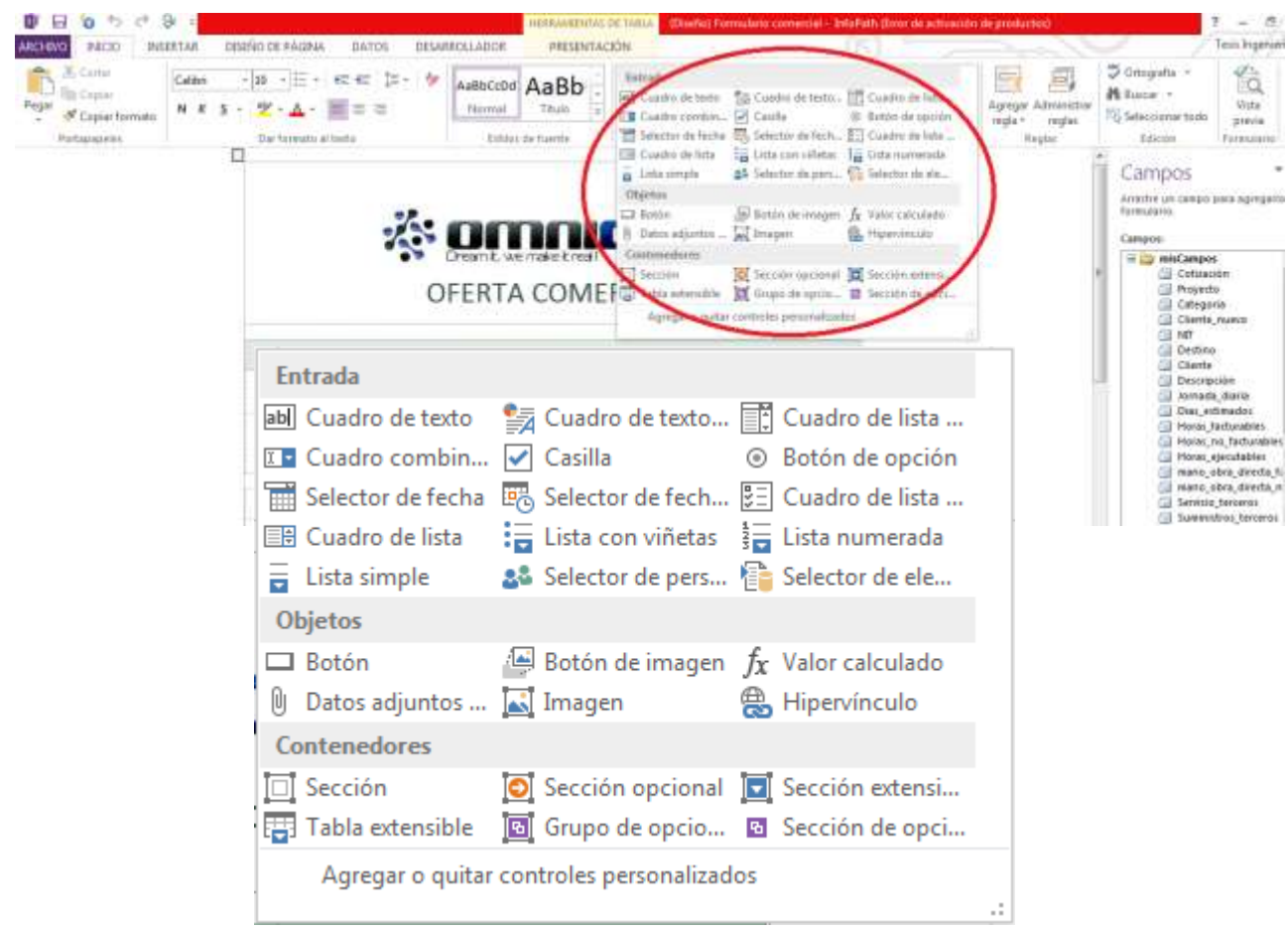

**Figura 23. Selección de campos en Microsoft Office InfoPath**

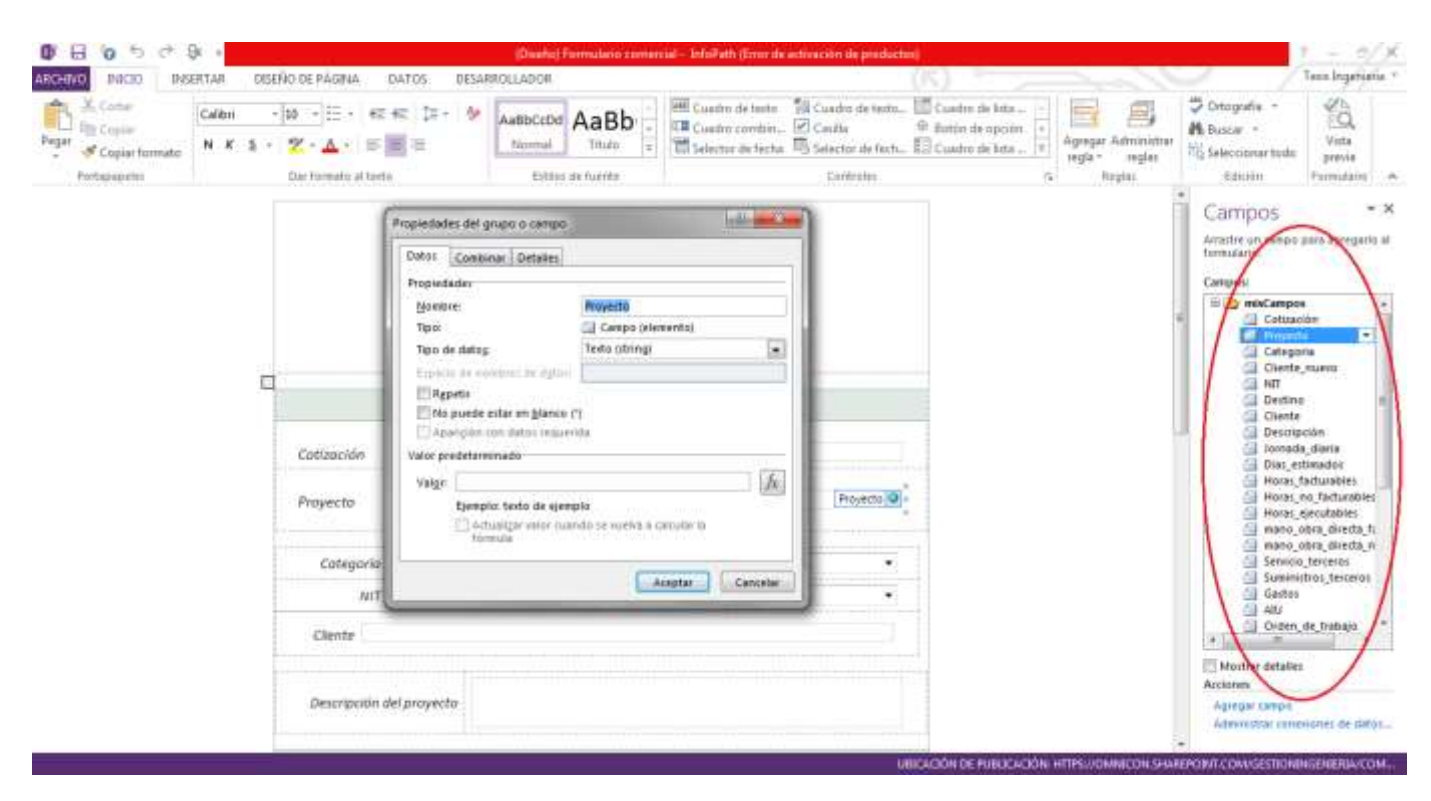

 **Figura 22. Configuración de campos**

Después de ser configurados todos los campos se les da el orden que depende de cada diseñador, para este prototipo se montaron en todos los formularios creados el logo de la empresa seguido del nombre del formulario como se muestra en la Figura 24.

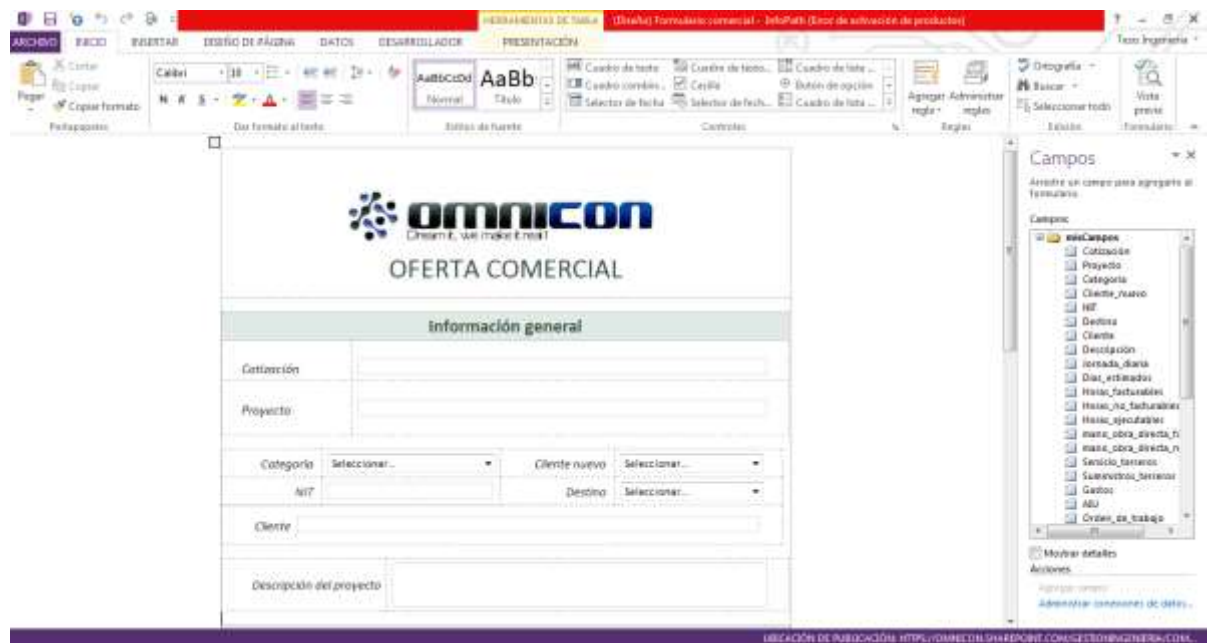

**Figura 24. Creación de formulario en Microsoft Office InfoPath**

Terminada la personalización de los formularios con sus respectivos campos, el siguiente paso es la publicación de estos en SharePoint Online. Para ello se debe primero guardar el formulario, seguidamente debe ir a archivo y seleccionar la opción de publicar como se muestra en la figura 25.

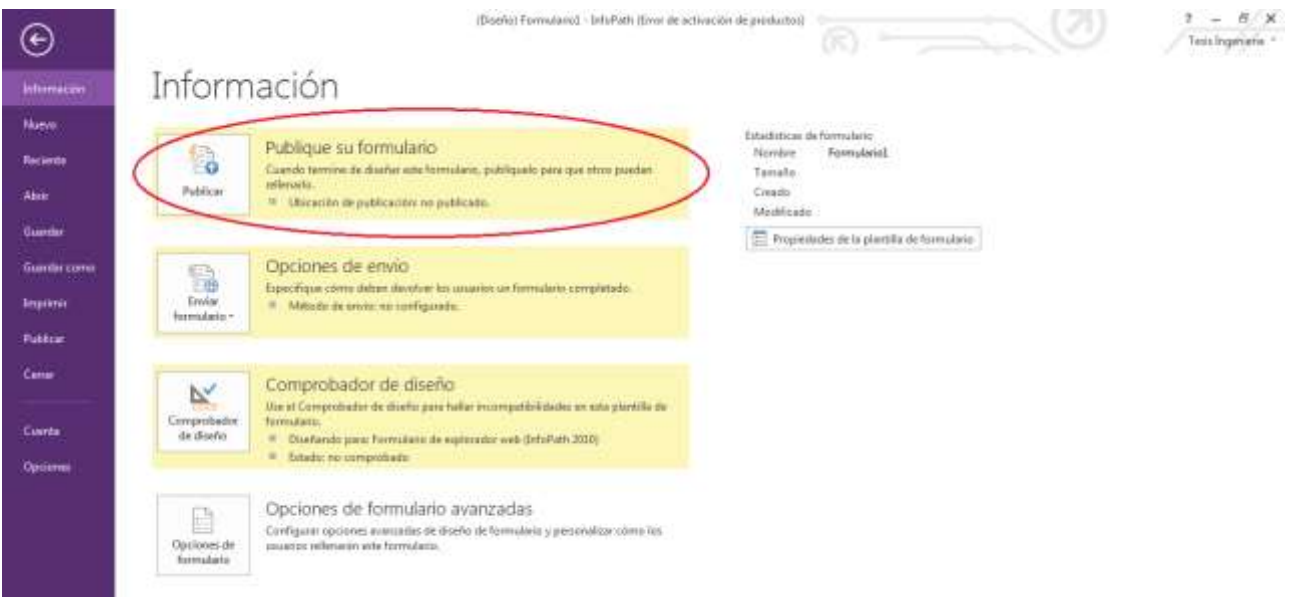

**Figura 25. Publicación en SharePoint Online de un formulario de InfoPath.**

En el momento en que se elige la opción de publicar, se despliega una ventana como la mostrada en la figura 26, en donde se debe escribir la ubicación del sitio en SharePoint donde será publicado el formulario.

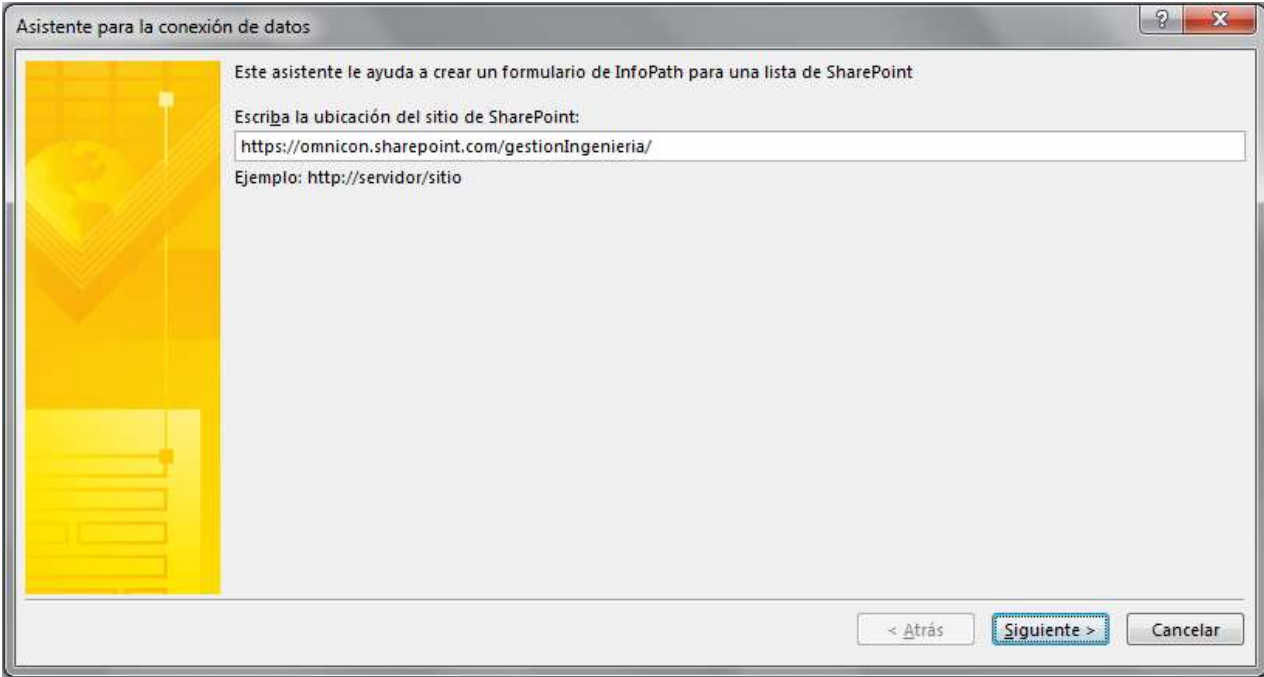

**Figura 26. Ubicación del sitio de SharePoint Online**

Al dar clic en siguiente se escoge la biblioteca o lista a la que se quiere asociar el formulario, para este caso se debe asociar a la biblioteca *Comercial,* como se muestra en la figura 27.

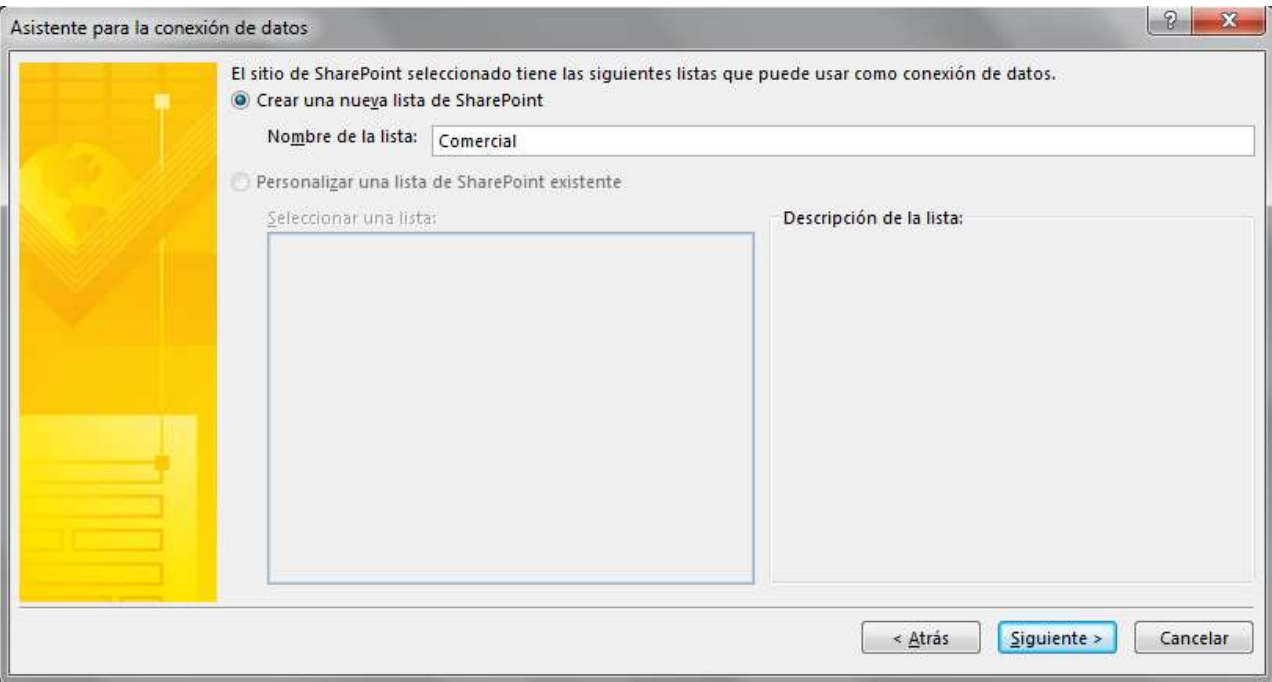

**Figura 27. Selección de biblioteca o lista asociada al formulario**

Por último se le da un nombre a la conexión y se da clic en el botón de finalizar, en ese momento se genera la conexión con SharePoint Online y queda publicado el formulario como se muestra en la figura 28.

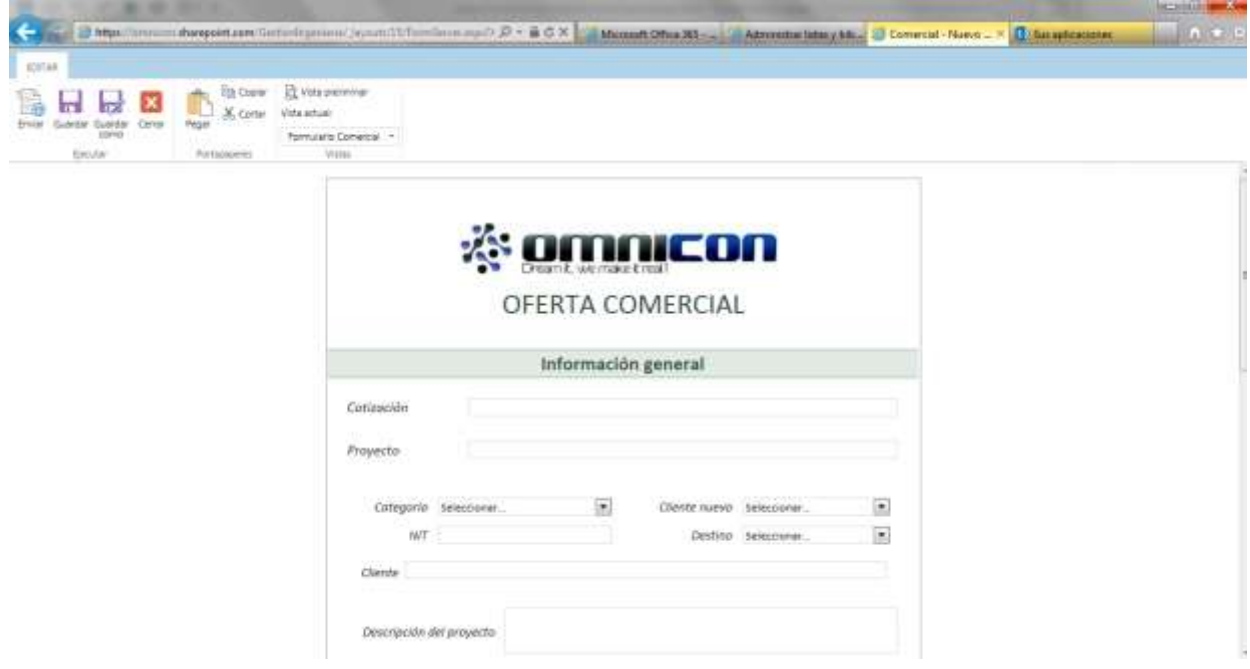

**Figura 28. Formulario publicado en SharePoint Online**

# **4.3.4. Creación de flujos de trabajo en SharePoint Designer**

Para la elaboración de flujos de trabajo se hace uso de la herramienta SharePoint Designer. La ventaja que tiene esta herramienta es que cuenta con flujos de trabajo preestablecidos que son asociados a cada biblioteca y facilitan que el usuario con un mínimo grado de programación configure una secuencia de condiciones y acciones que permiten darle movimiento automatizado a los elementos de estas bibliotecas.

Cuando se necesita un flujo de trabajo personalizado para una aplicación muy específica, es necesario utilizar Visual Studio y tener conocimientos en lenguaje Net

Durante el desarrollo del prototipo se realizaron 9 flujos de trabajo asociados a las diferentes bibliotecas creadas (Ver figura 29).

- Requerimiento comercial
- Citar reunión entre comercial e ingeniería
- Asignación
- Correo de asignación para el ingeniero líder
- Correo de asignación para el grupo de trabajo
- No asignación
- Cambio de asignado a no asignado
- Tareas
- Tareas asignadas

| <b>b &amp; B B B . :</b><br><b>B</b> 日<br>ARCHING<br>FLUIDS DE TRABAID.                                  |                                                                                                    |                                                            | https://amnicon.shungcont.com/GestionIngenieria - ShanePoint Designet                                                      |                                                 |                                                | 字                                                                           | $-$ 0 $\times$ |  |  |  |  |  |
|----------------------------------------------------------------------------------------------------|----------------------------------------------------------------------------------------------------|------------------------------------------------------------|----------------------------------------------------------------------------------------------------|-------------------------------------------------|------------------------------------------------|-----------------------------------------------------------------------------|----------------|--|--|--|--|--|
| $\mathbb{C}$<br>Œ<br>Flops de trotrajo<br>Fluin de tratago<br>reiztRoble<br>ile lista *<br><b>Thirve</b> | Ģ,<br>69<br>Flain de<br>Configuração del Editar Rujo Demistar<br>trabajo del sitio<br>Ruit de trabaje de trabajo<br><b>Editor</b> | C¥<br>a<br>F<br>Guerde                                     | ŧ<br>œ<br>Importar<br>Circuit<br>conic pientille modélicat<br>desde Visio = a Visio una futo > de contenido -<br>Adountmal | œ<br>luxeriter illuscuse a Assiciatis un ligat  |                                                |                                                                             |                |  |  |  |  |  |
| Nevesselling                                                                                             | 合 mt<br><b>西 Right de trabajo</b>                                                                                                 |                                                            |                                                                                                    |                                                 |                                                |                                                                             |                |  |  |  |  |  |
| Otjetos de sitio<br>$\sim$                                                                               |                                                                                                    | Chilestian de Personal de Ingenieria > Flujos de trabajo > |                                                                                                    |                                                 |                                                |                                                                             | O              |  |  |  |  |  |
| C5 Gestion de Personal de Ingeni-<br><b>TTS Listery biblioteres</b>                                      | Nordme<br>Financial University Of This                                                                                            | $=$ $\pi$                                                  | * Modificado por                                                                                                    | * Fema de mesción                               | · Fecha de modific ·                           | Tipo de plataforma                                                          |                |  |  |  |  |  |
| <b>C.</b> Flutos de Hatiapo                                                                              | GerAngruppen.                                                                                                    | Flugo de trabajo de tuta                                   | (Of forembership) tests in periested on nicon.cc                                                                           | 27/11/2014 02:02 p.m.                           | 27/11/2014 02:04 p.m.                          | ffiulo de trabajo de SharePoint 2013                                        |                |  |  |  |  |  |
| Fignas del sitio<br><b>Activos</b> details                                                               | Ge Correo Ind lider<br><b>Фу Симмендиро</b>                                                                                       | Noto de trabajo de lista<br>Flore de traitajo de lista     | I:D#.Emenbership(fuss).ingenieria@omnicon.ic<br>iOA.f.membership/tesis.ingenieria@omnicon.rc                               | 27/11/2014 02:27 p.m.<br>27/11/2014 02:21 p.m.  | 27/11/2014 02:51 p.m.<br>27/11/2014 02:56 p.m. | Fixjo de trabajo de SharePoint 2005<br>Flujo de trabajo de SturePoint 2013  |                |  |  |  |  |  |
| To fipes de contenido                                                                                    | Gallsstignade                                                                                                    | Fixão de trabajo de lista                                  | li0*.finienbershipitesis.ingenieria@oninicon.cc                                                                            | 27/11/2014 02:08 p.m.                           | 27/11/2014 02:08 p.m.                          | Flujo de tiabajo de SharePoint 2013                                         |                |  |  |  |  |  |
| Columna: de litta:<br>Tipts de contenido externo                                                         | <b>Gewi</b> entaye flownion<br><b>Clerket mail commutal to imperients</b>                                                         | Flujo de trabajo de hita<br>Fliggide trabajo de tuta       | 10* finenbership(test) ingenieria@ownscon.cc.<br>tD#/tmrmbership(bisis/ngeniaria@omnicon.cc                                | 04/11/2014 12:06 a.m.<br>10/11/2014 06:40 m.in. | 27/11/2014 06:59 p.m.<br>27/11/2014 07:44 p.m. | Fluat de trabajo de SharePoint 2013<br>Flujo de trabajo de ShanePoint 2015  |                |  |  |  |  |  |
| Origenes de datos                                                                                        | <b>City Ltd., Televier</b>                                                                                                    | Flugh de trabajo de lota<br>Nujo de trabajo de lista       | 104.tmentershipbraic.npetierte@onnicon.cc<br>LD* fine mbership the is in perties to @ own icon. cc.                        | 06/11/2014 07:12 p.m.<br>11/11/2014 02:37 p.m.  | 11/11/2014 01:17 p.m.<br>11/11/2014 02:49 p.m. | Flujo de trabajo de SharePoint 2013<br>Filaio de trabajo de SharePoint 2013 |                |  |  |  |  |  |
| AL Grapes de sitio<br>옯<br>Substitut                                                                     | Cast tales, align<br><b>Buntt</b><br>Flujo di thése rettintuable globalmanta                                                      | Flugo de trabajo de tirta                                  | HD* Trembershipitesis.ingenimia@omnicon.cc                                                                                 | 31/10/2014 06:14 p.m.                           | 12/11/2014 02:35 p.m.                          | Fiuio de trabajo de SharePaint 2013                                         |                |  |  |  |  |  |
|                                                                                                    | Up Aprobaccon - SharePoint 2010                                                                                                   | Figio de trabajo reublic                                   | SHAREPOURT uvsteel                                                                                                    | 03/11/2014 03:45 p.m.                           | 03/11/2014 03:48 p.m.                          | Fluja de trabajo de SharePoint 3000                                         |                |  |  |  |  |  |
|                                                                                                    | Vis Recopial conventatios - ShareP                                                                                                | Flujo de trabajo reutiliz                                  | SHAREPOINT usstem                                                                                                    | 03/11/2014 03:48 g.m.                           | 05/11/2014 03:48 p.m.                          | Filaio de trabajo de SharePoint 2010                                        |                |  |  |  |  |  |
|                                                                                                    | The Recopitar firmas - SharePoint 20.                                                                                             | Flujo de trabajo reutiko                                   | SHAREPOINT uvstam                                                                                                    | 03/11/2014 03:48 p.m.                           | 03/11/2014 03:48 p.m.                          | Filuio de trabajo de SharePoint 2000                                        |                |  |  |  |  |  |

**Figura 29. Flujos de trabajo creados**

Con el fin de explicar cómo crear un flujo de trabajo para una biblioteca en SharePoint Designer, se toma como ejemplo el flujo *wf\_reunion* creado para la biblioteca *Programación de Requerimientos.* Este work-flow o flujo de trabajo consiste en programar una reunión por medio de transacciones de correos electrónicos en el momento que llega una propuesta del departamento de comercial.

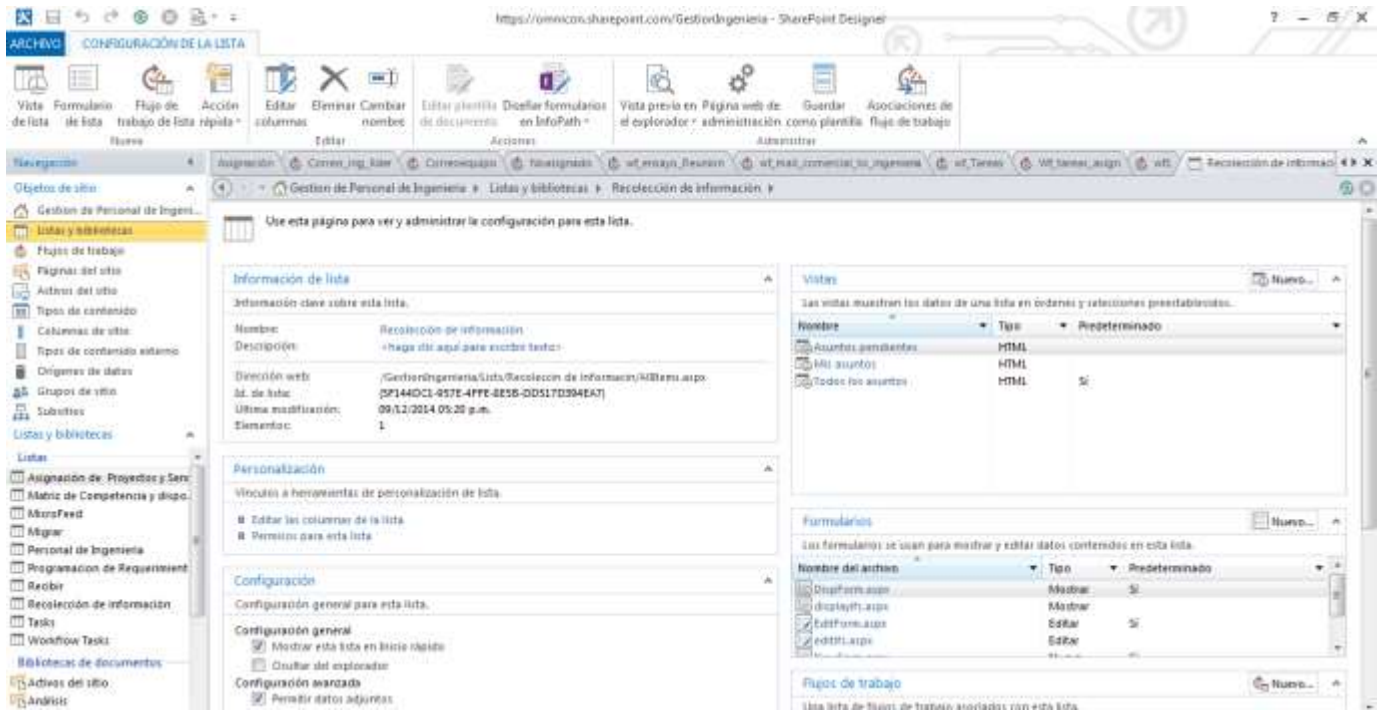

**Figura 30. Interfaz de SharePoint Designer**

Para la implementación del flujo de trabajo *wf\_reunion* se abre el sitio en el que se trabajará, es decir, en donde se creó la biblioteca del proceso *Programación de Requerimientos***.** Debe aparecer una pantalla como la mostrada en la Figura 30. En esta pantalla se muestra todo el contenido del sitio, bibliotecas, flujos de trabajo, listas, etc.

Posteriormente se selecciona *Flujo de trabajo de lista* y se da clic en la biblioteca Programacion de requerimientos **.** Ver Figura 31.

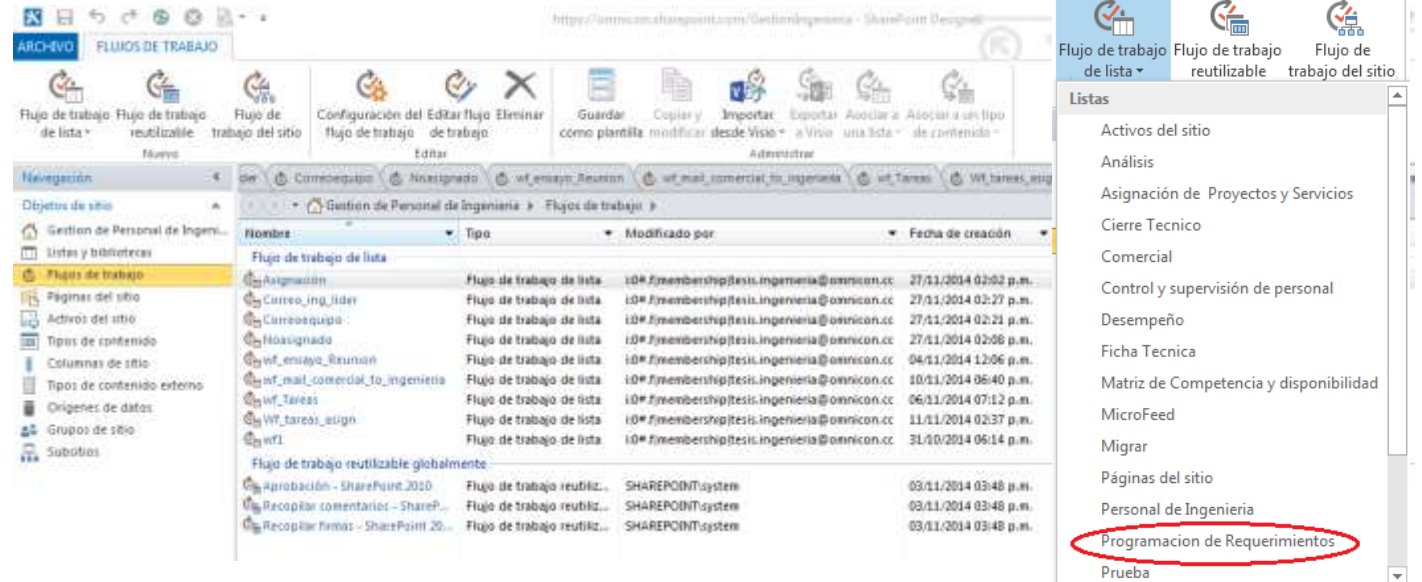

## **Figura 31. Flujos de trabajo en SharePoint Designer**

Finalmente se nombra el flujo de trabajo como *wf\_reunion* y se da clic en aceptar y queda creado el flujo asociado a esta biblioteca. Figura 32.

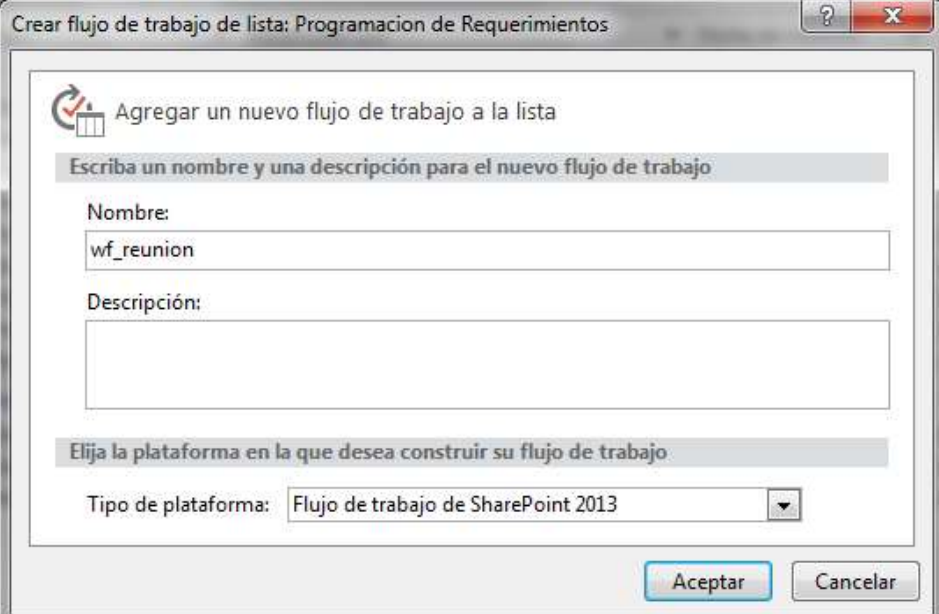

**Figura 32. Nombre del flujo de trabajo creado**

SharePoint Designer cuenta con un conjunto de condiciones y acciones que permiten crear la dinámica entre bibliotecas de SharePoint Online mediante flujos de trabajo. Algunas de las condiciones y acciones son mostradas en la figura 33.

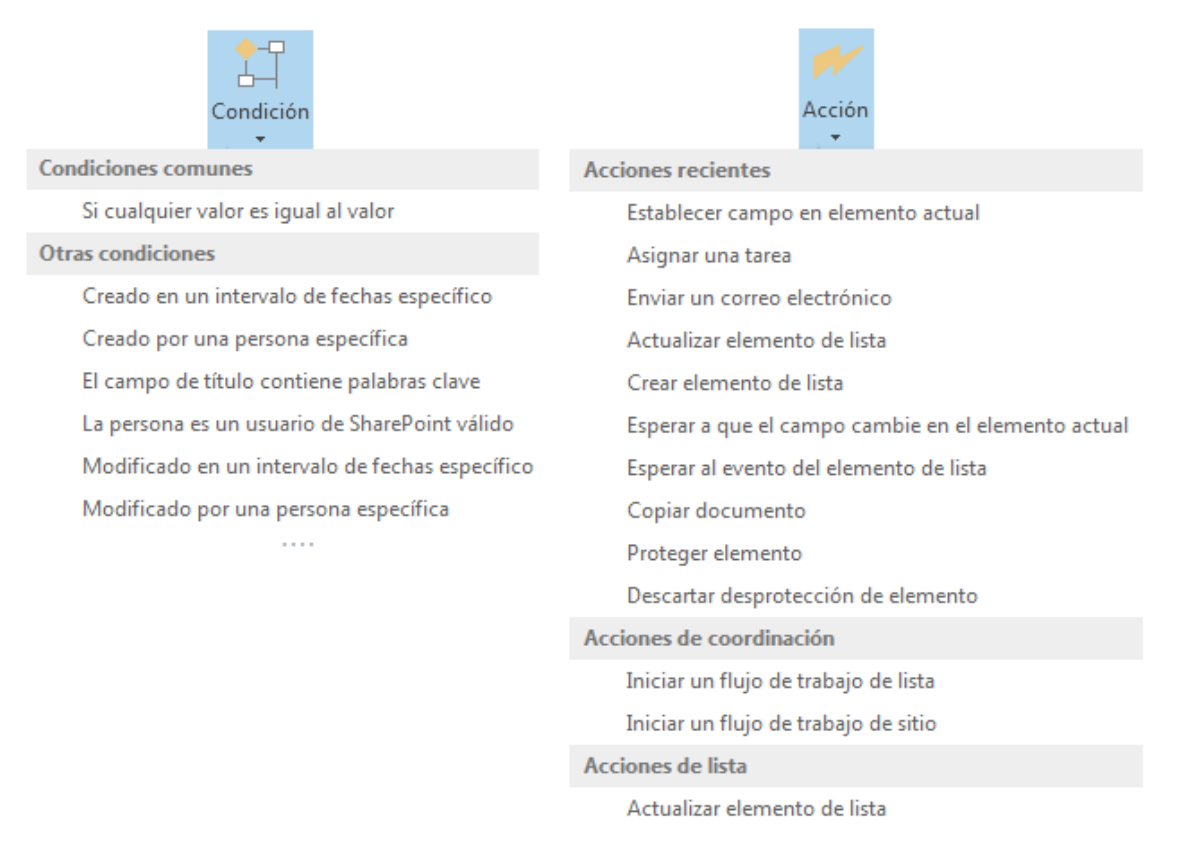

### **Figura 33. Condiciones y acciones para flujos de trabajo en SharePoint Designer**

A continuación se muestra la creación del flujo de trabajo tomado como ejemplo. Es de aclarar que se toma como ejemplo solo uno con el fin de no extenderse en la explicación de la documentación.

| $- + - 1$<br>ĩМ<br><b>PLUID DE TRABAJO</b><br><b>ARCHOV</b>                                                                                                    |                                                                                                    | https://www.kiasi.charepiant.com/Geobles/egenerie / BloodFoatz Decipher                                                                                                    |                                                                                                  |                                                                                                    |             |
|----------------------------------------------------------------------------------------------------|----------------------------------------------------------------------------------------------------|----------------------------------------------------------------------------------------------------|--------------------------------------------------------------------------------------------------|----------------------------------------------------------------------------------------------------|-------------|
| X-Toyota<br>m<br><b>US Couple</b><br><b>Hambo Fakhran Sterne</b><br><b>Base</b><br>off Copie formers<br><b><i>BIFULER</i></b><br>Pinksatzintas<br>Traavitei                                                                                                    | 0234m<br>m<br><b>COM</b><br>US Super<br><b>Longiania Barrier</b><br><b>Flagment</b><br>X Orraw!<br><b>SAUGHTAM</b><br>n.                 | ST Ferral St<br>÷<br><b>Ed Misson provideler</b><br>Frisco<br>Baile<br><b>State</b><br>T: Four de inhibition.<br>Today lat account .                                                                                                    | monitor Cambinatorius del<br>Windows.<br>Factor she in a brain<br>$\sim$<br>Audiendo stolet date | 38<br>- 14<br><b>Rendered rely also</b><br>Vanakas<br>Express action to Links in decided<br><b>Malakee</b><br>Trim to birth | <b>THEM</b> |
| Tianngakitik                                                                                                    | bres 1.6. Hesterwin 1.6. Vitalian, Pearls, 1.6. of H                                                                                     | <b>Residence</b> residence                                                                                                    | w.<br>l al                                                                                       | "Theorems as sweepers," & That to becall & Hugger!                                                                          |             |
| Objetico de sitiu-<br>$\sim$<br>(2) Inthall by Periodal Driversi-                                                                                                    | 11 C Gwilliau da Farnonal da Ingaliarra A Filiaco d                                                                                      | Delicatiel departmycrate de eleccion                                                                                                    |                                                                                                  |                                                                                                    | 事工          |
| THE STRAKE V RADIATORY COMP                                                                                                    |                                                                                                    | Fictory of whether the                                                                                                    |                                                                                                  |                                                                                                    |             |
| <b><i>Shipping and Windows</i></b>                                                                                                    | Faxe: Faxe L                                                                                                    | Copie desuments                                                                                                    |                                                                                                  |                                                                                                    |             |
| <b>Register datable</b><br>LLE Actual and print<br>面<br>Turn de resterain<br>Estramental dia 1984-<br>Tarini car zumber dila statemen<br>Chilgenian likk clarical<br>ad. Dragon de uma<br>22. Substitut<br>Players skill behave<br>۰<br>Hung de tratalalo de forta-<br>Guidagnaces.<br><b>Сутанно на ван</b><br>Пе Самчинанию<br>fullourighters:<br>Colef Attacks Research<br>fly of said conerius to represent.<br>Gewit Tenner<br>Co. W. twent. man<br>City with<br>Hoge de traiteau resultitudde iglo<br>The Aprobaccion - Strain Point 2010<br>Fig. Ranspiller committeror, - ShareR | (Fregonca a meditir o una linsator gegen en la sista)<br>Transición a face-<br>lingaria intelegen da gerezardial con instalazionian para | Esperar al evento del elemento da lida<br>Elatery is lost of camps conting on al elemento actual<br>Creer's/entered deliver.<br>Achiabas Membride de lide<br>Elvierun ermit electrinicz<br>Automate Link fancs<br>Edykovan campa sir alamantei schual<br>Acciones de constitucion<br>Juncted cars Wayny the Studenter clip Robot<br>Statistics (Sale) de brancas de Mite-<br>Berlingen ide Brite<br>Actualizer Mannester die Tolar<br>Clarica stessanteres<br>Class stereores de lido<br>Descartar desprehennten de elektroloi<br>Desposovate sterosodo<br>Electron statutely.<br>Euros a sun el Lampo Llavia e en el clemento astual. La |                                                                                                  |                                                                                                    |             |

**Figura 34. Elección de acciones y condiciones**

Para la creacion del flujo de trabajo de la biblioteca se agrega un condicional que permite comprobar que uno de los datos de entrada del formulario no este vacio*,* para este caso se escogio que el campo titulo del formulario comercial no estuviera vacio. Por lo tanto en el momento en que se llena el campo titulo la accion va a hacer que se envie un correo electronico a diferentes personas como se muestra en la Figura 35.

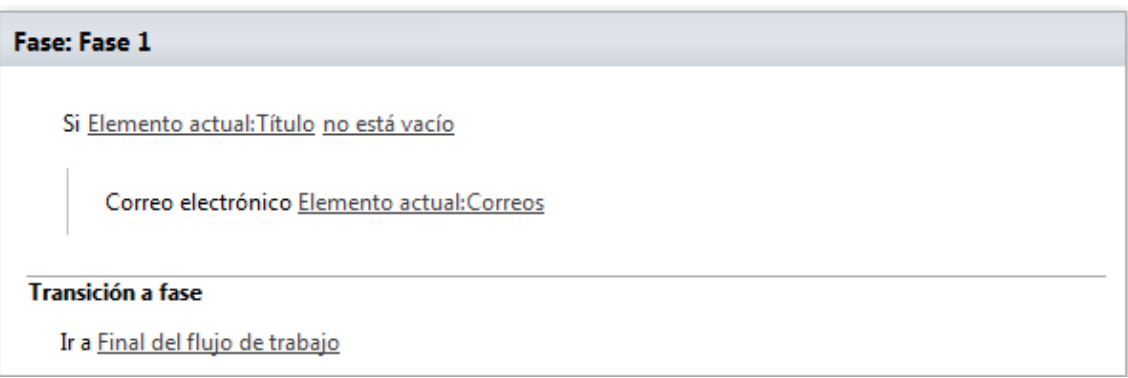

#### **Figura 35. Flujo de trabajo de SharePoint.**

El envío de correos electrónicos debe ser configurado con el fin de elegir a que personas llegará dicho mensaje. Como primera medida se despliega la ventana de configuración del envío de correo, esto se hace dando clic en la acción de correo electrónico mostrado en la Figura 35.

Seguidamente se despliega una pantalla como la mostrada en la Figura 36, en esta pantalla se debe agregar las personas a las cuales les debe llegar el correo, dando clic en la opción que está encerrada en el círculo rojo.

La elección de las personas se puede hacer leyendo un campo de un formulario, donde el usuario elige y escribe el destinatario del correo o directamente escogiendo una persona específica a la que siempre le llegaría este correo. Para este caso la configuración del destinatario del correo la electrónico se hace extrayendo el datos que el usuario coloca en el campo *correo* del formulario de la biblioteca *Programación de requerimientos,* ver Figura 37.

El circulo azul mostrado en la Figura 36, hace relación al asunto que siempre llevara el correo electrónico, para este caso siempre será *Cita para reunión*.

Como último paso la ventana de configuración cuenta con un amplio cuadro de texto en el que se pueden escribir cosas secundarias.

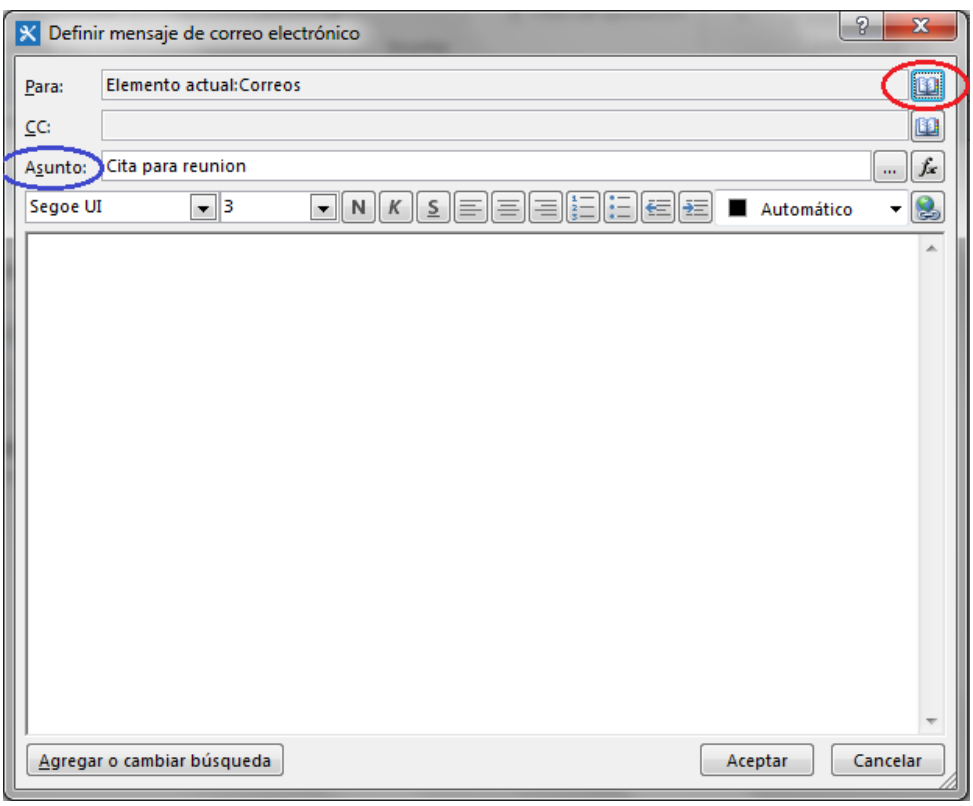

**Figura 36. Configuración de acción de correo electrónico.**

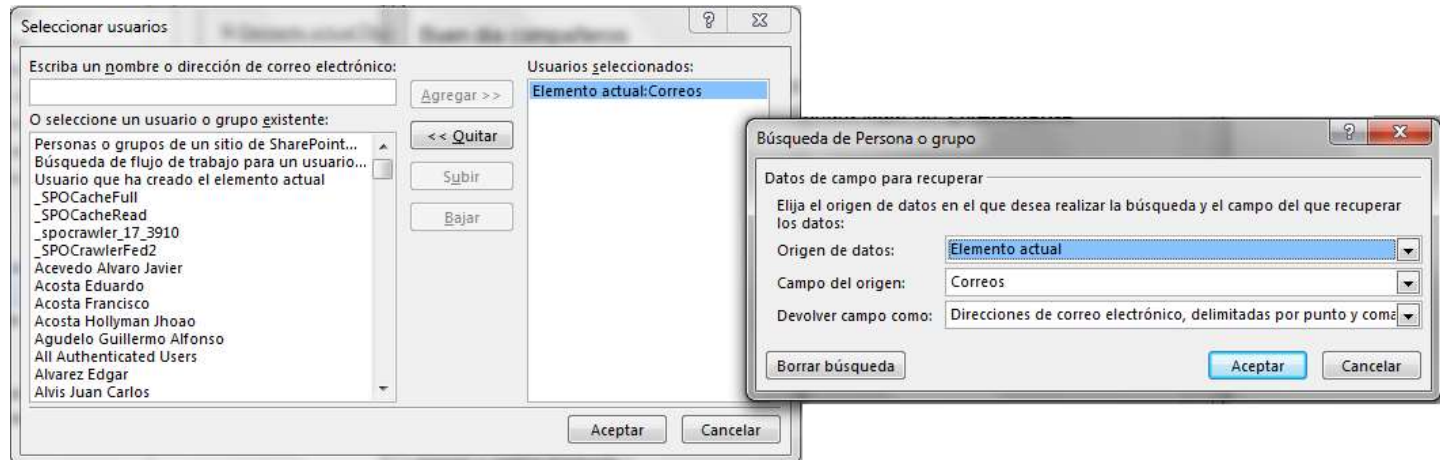

#### **Figura 37. Configuración del destinatario del correo electrónico**

En el momento en que se configura la acción de correo electrónico, se digita la información que llevara el correo electrónico como lo mostrado en la figura 38. Para este ejemplo el mensaje del correo electrónico asocia campos los cuales pertenecen al formulario que fue llenado solicitando la reunión.

- **[%Elemento actual:Fecha de inicio%]** Muestra la fecha de la reunión.
- **[%Elemento actual:Ubicación%]** Muestra la ubicación de la reunión.

 **[%Elemento actual:Creado por%]** Muestra la persona quien envía el correo.

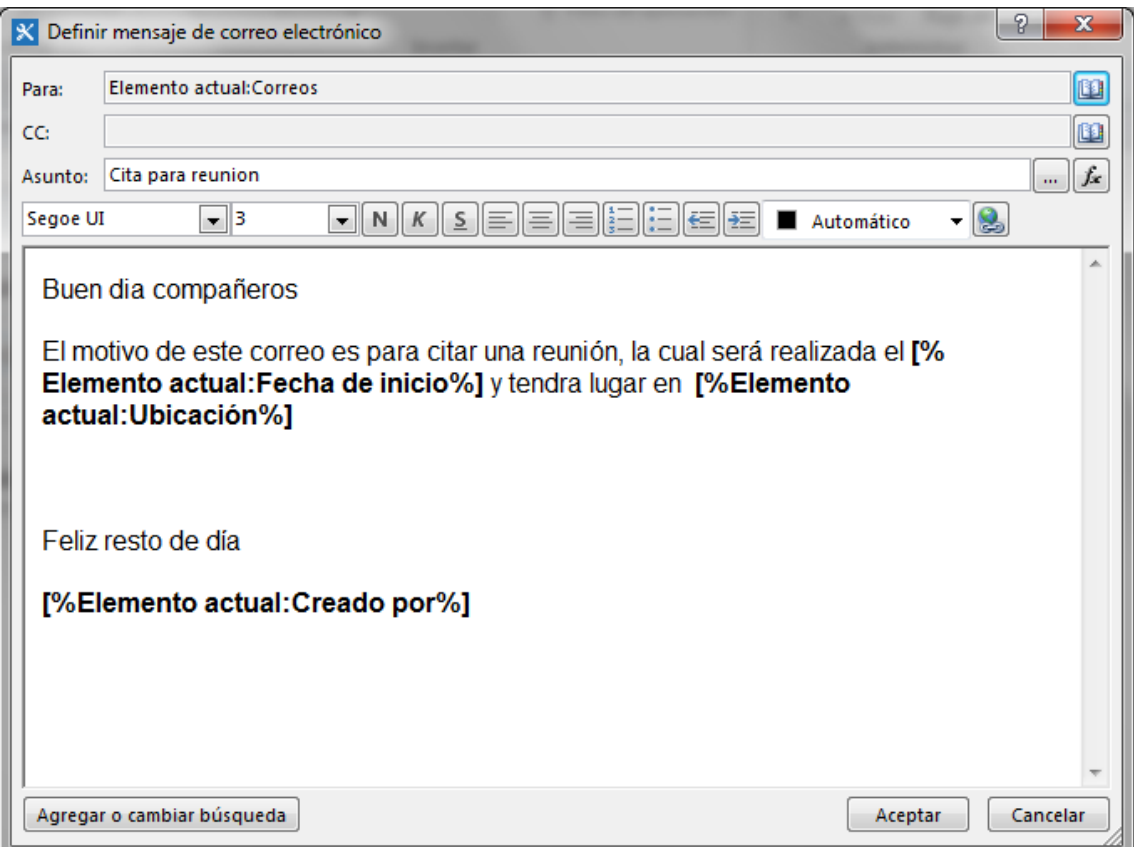

**Figura 38. Información adicional del correo electrónico**

Terminada la configuración de condiciones y acciones que llevan los flujos de trabajo, el paso final es configurar las opciones de inicio del flujo de trabajo. En esta configuración se tienen 3 opciones las cuales dependen del tipo de flujo de trabajo que se va a tener. Ver figura 39.

- Permitir que este flujo se inicie manualmente.
- Iniciar el flujo de trabajo automáticamente cuando se cree un elemento.
- Iniciar el flujo de trabajo automáticamente cuando se cambie un elemento.

Para este flujo de trabajo se eligieron las dos últimas opciones.

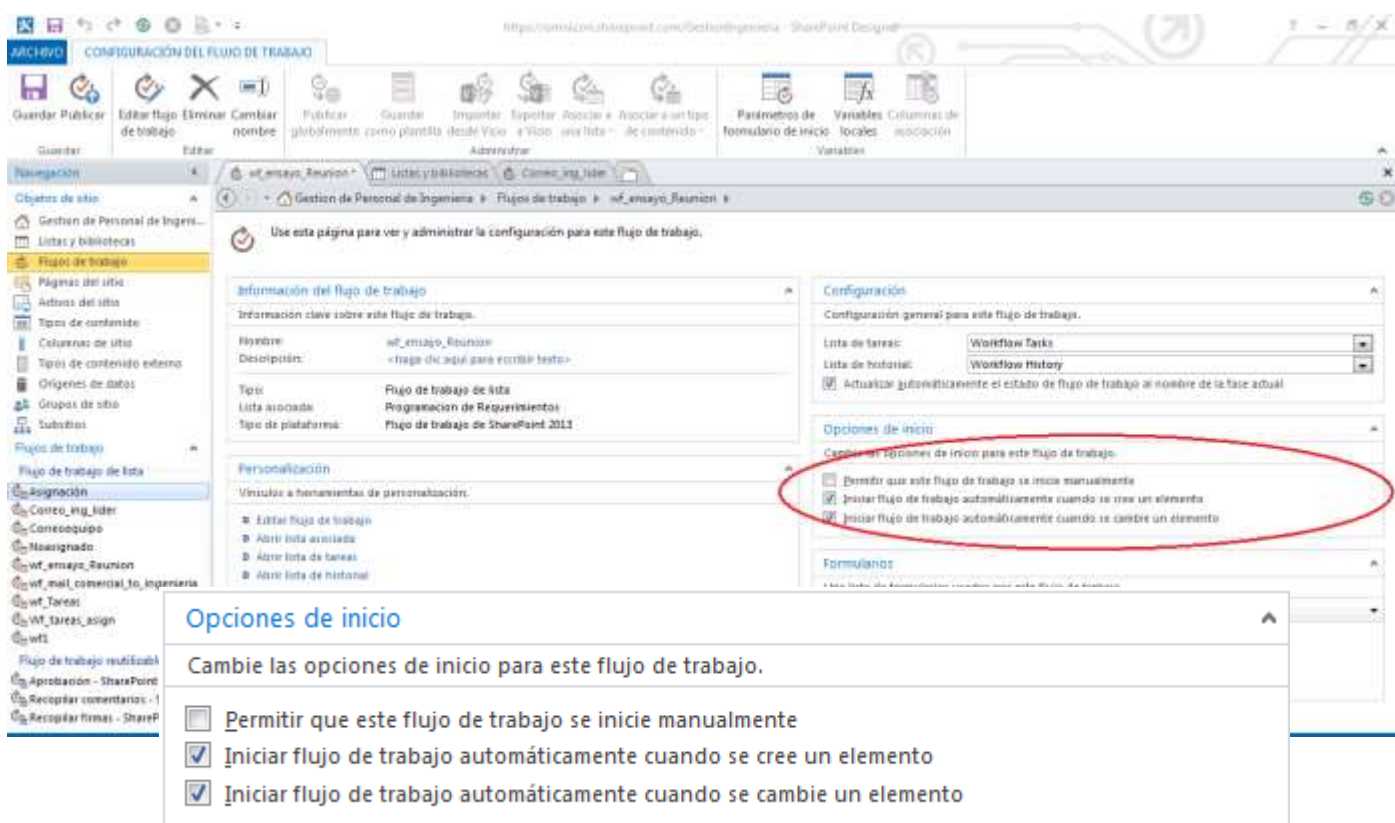

**Figura 39. Opciones de inicio de flujo de trabajo.**

El paso final en la creación de flujos de trabajo o workflow es guardar y publicar en la biblioteca a la que está asociada este. Para este caso se publicó el flujo de trabajo llamado *wf\_reunión* en la biblioteca *Programación de requerimientos*.

### **4.3.5. Personalización del sitio Web de SharePoint Online**

La personalización del sitio web permite darle una vista agradable e interactiva al usuario, haciendo que el uso del prototipo sea sencillo y entendible.

SharePoint Online permite personalizar su plataforma directamente desde el sitio web y también cuando es necesario una personalización detallada su configuración se hace desde las vistas de SharePoint Designer. Para el desarrollo del prototipo se personalizó el sitio con imágenes y accesos directos con el fin de que el usuario tuviera una interacción más sencilla con la plataforma. A continuación se muestra como ejemplo la personalización de la página de inicio con todos los accesos a las diferentes bibliotecas.

Como primer paso para la personalización del sitio inicial, se debe dirigir a la opción de *Configuración* y después dar clic en *Personalizar esta página*  como se muestra en la Figura 40.

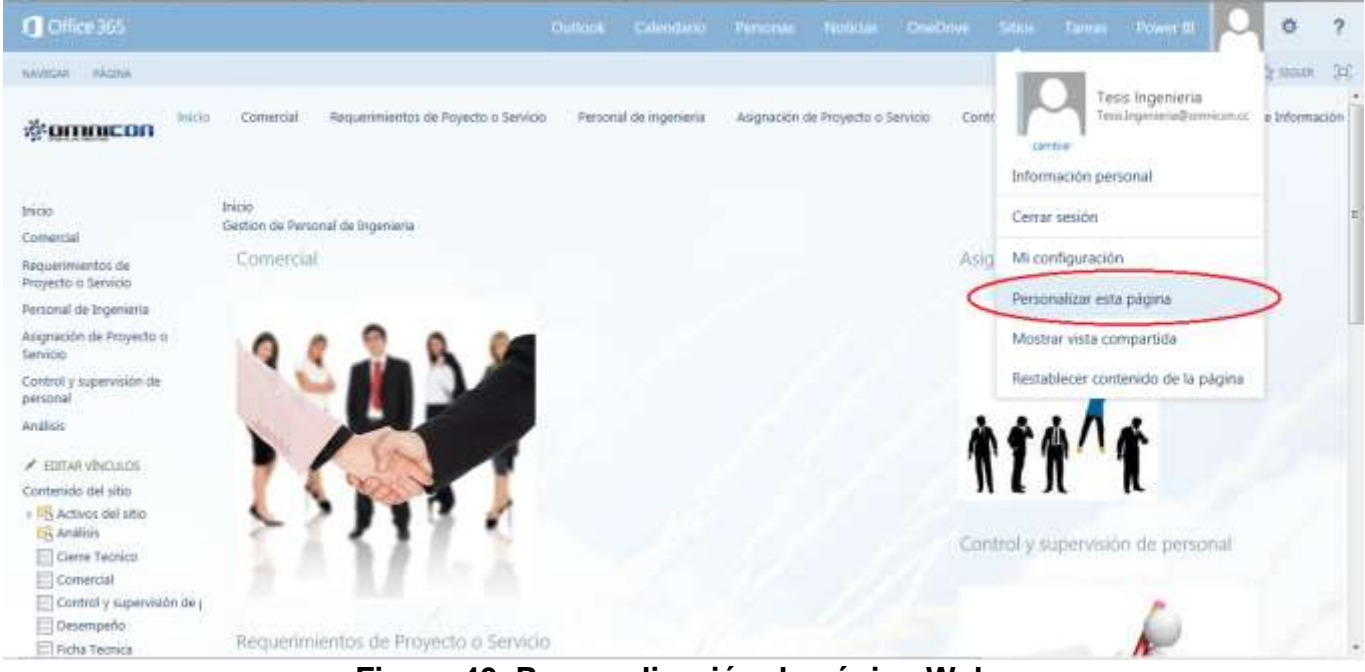

**Figura 40. Personalización de página Web**

Seguidamente se despliega un pantalla emergente donde aparecen las opciones de *agregar un elemento web,* al seleccionar esta opción aparece una barra en la parte superior en la que se escogen el tipo de **categorías** que se pueden agregar (imágenes, videos, links, etc), al igual que las bibliotecas creadas .Ver figura 41.

| $0$ Office 365                                                                                                    |       |                                                                                                    | Duttook Calendario Personas Noticias On-Odve Sites Tareas Power III |                                                                                    |  |                     |                                                                                                    |                       |          |  | Ö                 |   |  |
|----------------------------------------------------------------------------------------------------|-------|----------------------------------------------------------------------------------------------------|---------------------------------------------------------------------|------------------------------------------------------------------------------------|--|---------------------|----------------------------------------------------------------------------------------------------|-----------------------|----------|--|-------------------|---|--|
| NAVIGAR<br><b><i>BANKYAN</i></b><br><b><i>ERIZNA</i></b>                                                                                                    |       |                                                                                                    |                                                                     |                                                                                    |  |                     |                                                                                                    |                       |          |  | C COMMITTA C HOUR | 面 |  |
| ÷<br><b>Tachi</b><br><b>Inager</b><br>winento de<br>aplicación.<br>8,450<br>Texto<br><b>Supports</b>                                                                                                    | Pages | <b>Bernerds</b><br><b>WES</b>                                                                                                    |                                                                     |                                                                                    |  |                     |                                                                                                    |                       |          |  |                   |   |  |
| Categorias                                                                                                    |       | Piezas                                                                                                    |                                                                     |                                                                                    |  | Acerca del elemento |                                                                                                    |                       |          |  |                   |   |  |
| $\overline{\phantom{a}}$<br>Aplicaciones<br>Activos del sitio<br><b>Boy</b><br>LisAnalisis<br>Asignación da Proyectos y Serv<br><b>Da</b> frismaetic<br>ElCierre Tecnico<br>Coloboración social<br>Conigicial<br>Comunidad<br>Control y supervision de perso<br>Canjuntos de documentos<br>Desempeño<br>Datos profissionales<br><b>Filtroo</b><br>$\left  \bullet \right $<br>$\sim$<br>Cargar un elemento web * |       | <b>EFFicha Tecnica</b><br>Matriz de Compétencia y dispo-<br><b>MicroFeed</b><br><b>El Migrar</b><br><b>Code les avoirants</b><br>ITT Personal de Ingenieria<br>Programacion de Requemmien | E-Prueba<br><b>El Recibin</b><br>$9$ Tiriks                         | Physicalección de información<br>HAequerimientos de Proyecto o<br>P Worldfow Timks |  |                     | Activos del sitio<br>Use esta biblioteca para almacenar archivos que se incluyen en las<br>páginas de este sitio, como las imágenes de las páginas wiki.<br>Agregar alemento al trquienta [16] |                       |          |  |                   |   |  |
|                                                                                                    |       |                                                                                                    |                                                                     |                                                                                    |  |                     |                                                                                                    |                       | digress: |  | Cencesar          |   |  |
|                                                                                                    |       |                                                                                                    |                                                                     |                                                                                    |  |                     |                                                                                                    |                       |          |  |                   |   |  |
| Inicio<br>Convercial                                                                                                    |       | /1. Está estitarido la versión personal de esta pagina                                                                                                    |                                                                     |                                                                                    |  |                     |                                                                                                    |                       |          |  |                   | ŝ |  |
| Reductionentos de<br>Proyecto o Servicio                                                                                                    |       | Inicio<br>Gestion de Personal de Ingenieria                                                                                                    |                                                                     |                                                                                    |  |                     |                                                                                                    |                       |          |  |                   |   |  |
| Personal de Ingenieria                                                                                                    |       | Izquimdia                                                                                                    |                                                                     |                                                                                    |  | Devechi             |                                                                                                    |                       |          |  |                   |   |  |
| Asignación de Proyecto o<br>Servicio                                                                                                    |       |                                                                                                    | Agregar elemento web                                                |                                                                                    |  |                     |                                                                                                    | Agricas slemento web. |          |  |                   |   |  |

**Figura 41. Elección de categorías para insertar en la personalización**

Por último, realizadas las personalizaciones necesarias, se direcciona el puntero a la barra superior en el lugar llamado *Página* y se da clic en *Detener la edición,* dando por terminado la edición del sitio de inicio mostrando al usuario una interfaz amigable, práctica y de fácil entendimiento como se ilustra en la Figura 42.

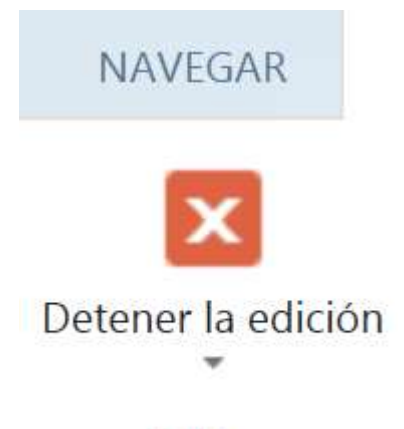

# **Fditar**

### **Figura 42. Detener edición del sitio Web**

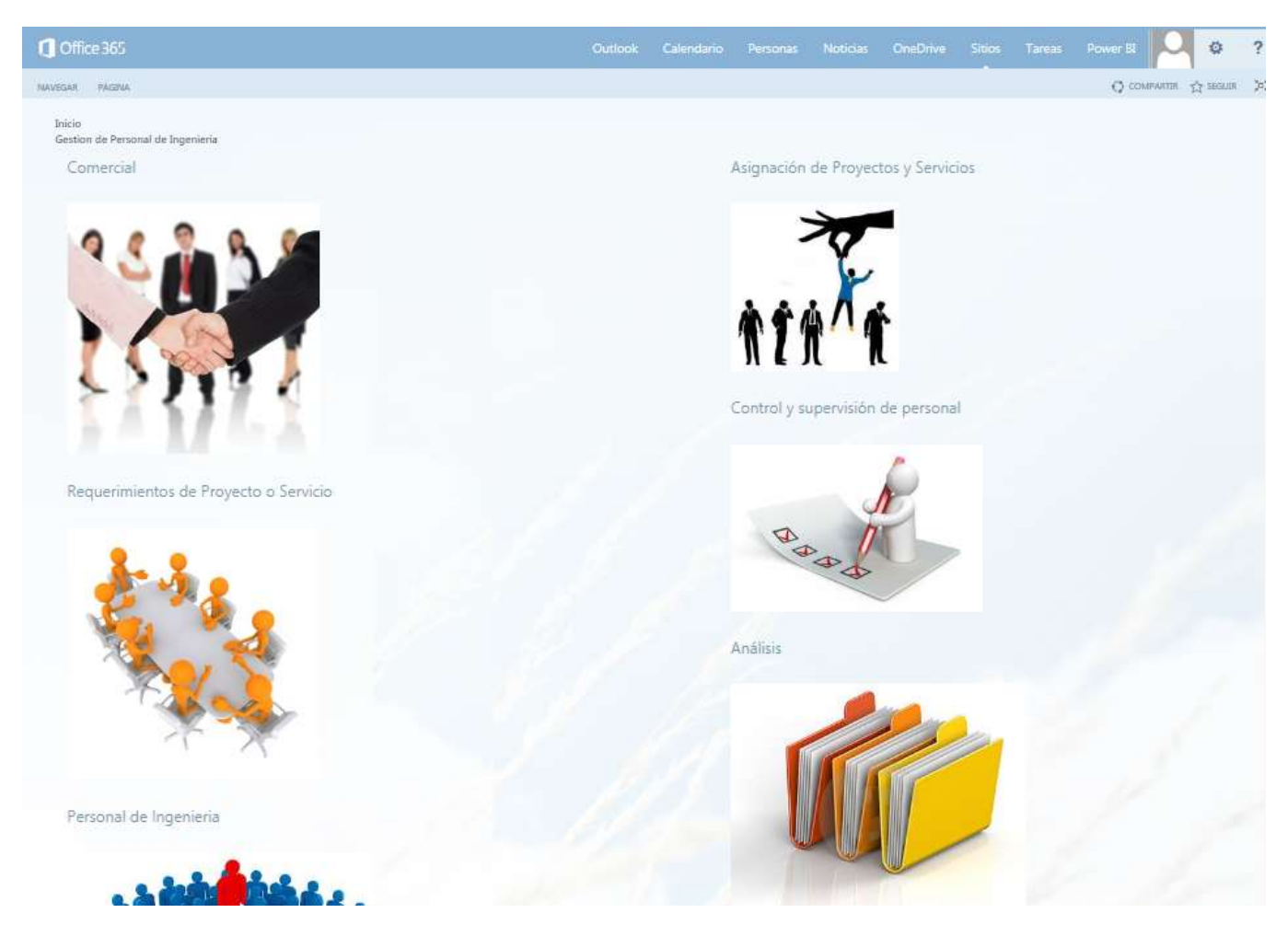

## **4.4. Funcionamiento del prototipo implementado.**

El prototipo consta de siete bibliotecas incluida la página de inicio donde se muestran las seis restantes.

## **4.4.1. Página de inicio**

La página de inicio es una forma de acceso rápido a las seis bibliotecas con las que cuenta el prototipo, en ella se accede a *Comercial, Requerimientos de Proyecto o Servicio, Personal de Ingeniería, Asignación de Proyecto o Servicio, Control y Supervisión de Personal y Análisis.* La página de inicio se muestra en la Figura 44.

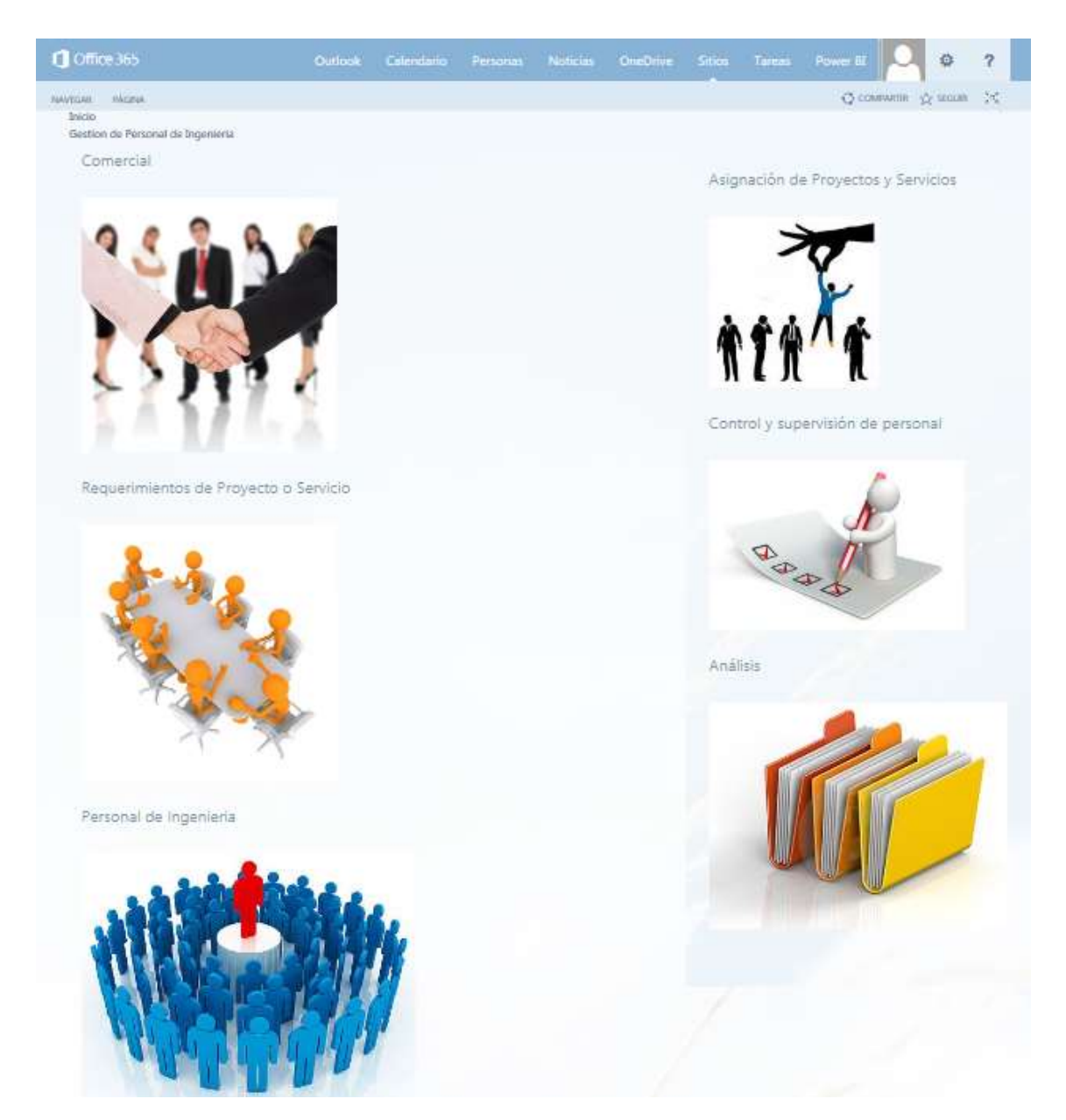

**Figura 44. Página de inicio**

#### **4.4.2. Comercial**

Esta biblioteca cuenta con un formulario el cual es diligenciado por el área de comercial, en este formulario está contenida la información sobre un nuevo requerimiento de proyecto o servicio. Este formulario es guardado en esta biblioteca y posteriormente enviado al departamento de ingeniería.

| <b>Q</b> Office 365                    | Perroma: Noticial: OneDrive Sitist Tarnet Power III   C<br>Calendario<br>Ð<br><b>Chations</b>                                                                                                    |
|----------------------------------------|----------------------------------------------------------------------------------------------------|
| MAVILAR:                               | C COUNTIL 12 HOUR IT.                                                                                                    |
| Inicio<br><b>WOMANCON</b>              | Requerimientos de Poyecto o Servicio<br>Personal de mgenieria<br>Asignación de Proyecto o Servicio<br>Comercial<br>Control y supervisión de personal<br>Recolección de Información<br>Comercial                                                                           |
| 1000                                   | Ir a Requerimientos de Proyecto o Servicio                                                                                                    |
| Comenial:                              |                                                                                                    |
| Requermientos de<br>Proyecto o Sanicio | $\mathscr{I}$ modificant<br>$\blacktriangleright$ administrar<br>O compartir<br><b>O</b> nuevo<br><b>3</b> sincromizar<br>1 cargar                                                                                                    |
| Personal de Ingenieria                 | p<br>Todos los documentos Mis documentos<br>flower un archive.<br>1.318                                                                                                    |
| Asignación de Proyecto o<br>Sancio     | D<br>$\mathcal{L}^{\mathcal{L}}$<br>Omn De Transa<br>Centra De Certo<br>Dismy Nava<br><b>Circle Nation</b><br>Digital Name<br>af mat prevente to interests.<br>Newton<br>Diffrafile<br>Reares<br>France by<br>Omit<br>123 3434<br><b>Nectia</b><br>Fase 1<br>Φì<br>Nectic |
| Control y supervisión de<br>personal   | $+ + +$<br>症                                                                                                    |
| <b>Análisy</b>                         |                                                                                                    |
| <b>/ ECITAN VINCULOS</b>               |                                                                                                    |
| Comanida del sitio                     |                                                                                                    |
| - 45 Activos del vitio<br>Anthos       |                                                                                                    |
| Cierre Tecnico                         |                                                                                                    |
| EE Comercial.                          |                                                                                                    |
| Control y supervisión de ¿             |                                                                                                    |
| Desempeño:                             |                                                                                                    |
| Ficha Tecnica                          | $\sim$                                                                                                    |

**Figura 45. Biblioteca Comercial**

| <b>It car is a variation</b><br><b>kral</b><br>船<br><b>X.cm</b> Washell<br>Guerrier Guerrier, Cerver<br>Feger<br><b>Constant</b><br><b>NORTH CALL</b><br>Formatolia Compition (4)<br>STORY Maker<br>Ampspeler.<br><b>Limma</b> |                                                                                                |
|----------------------------------------------------------------------------------------------------|------------------------------------------------------------------------------------------------|
|                                                                                                    | * omnicon<br>OFERTA COMERCIAL                                                                  |
|                                                                                                    | Información general                                                                            |
|                                                                                                    | Contención<br><b>CEDFINE</b><br><b>TEST AREA ST</b><br>NESTLE<br>Provento<br>70.00 U           |
|                                                                                                    | $\overline{\mathbf{z}}$<br>$\overline{\mathbf{z}}$<br>Categorie Supervision<br>Ciente nuevo NO |
|                                                                                                    | 圓<br>AUT 12377504<br>Destino Nacional                                                          |
|                                                                                                    | Cleves DANDEAMS<br>m<br>Descripción sial provecta                                              |
|                                                                                                    | Tiempos estimados                                                                              |
|                                                                                                    | x<br>annots laters' storie.                                                                    |
|                                                                                                    | Tetal Askal Rocksvalles<br>Tratal pliza astimistico<br>3433<br>385                             |
|                                                                                                    | Yongi Ajarga rea<br>$\sim$<br>Tetal haras executation<br>32<br>5421<br>Sortungler              |
|                                                                                                    | Valores estimados                                                                              |

**Figura 46. Formulario Comercial**

#### **4.4.3. Requerimiento de proyecto o servicio**

En la biblioteca de requerimiento de proyecto o servicio llega el formulario diligenciado por parte del departamento de comercial. A partir de la recepción de este documento y a través de un calendario con el que cuenta esta biblioteca se cita a una reunión por medio de correos electrónicos enviados a las personas asociadas a este requerimiento.

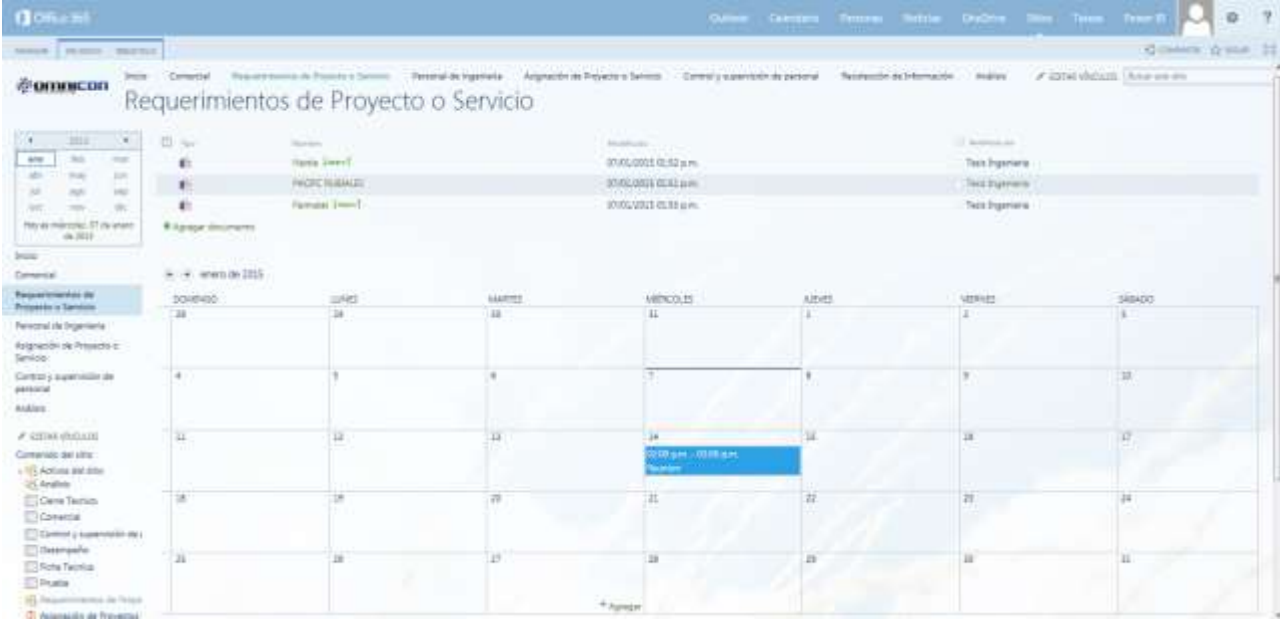

#### **Figura 47. Biblioteca de requerimiento de proyectos**

 $\bar{A}$ 

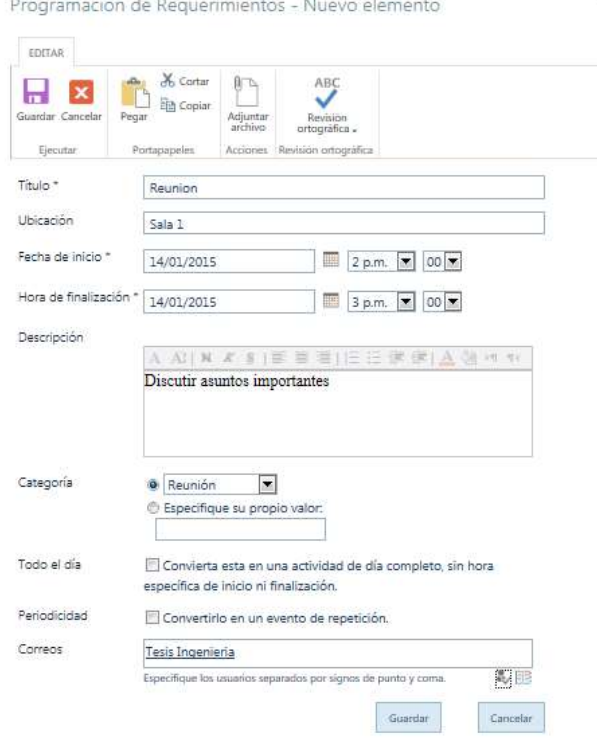

**Figura 48. Formulario de cita para reunión**

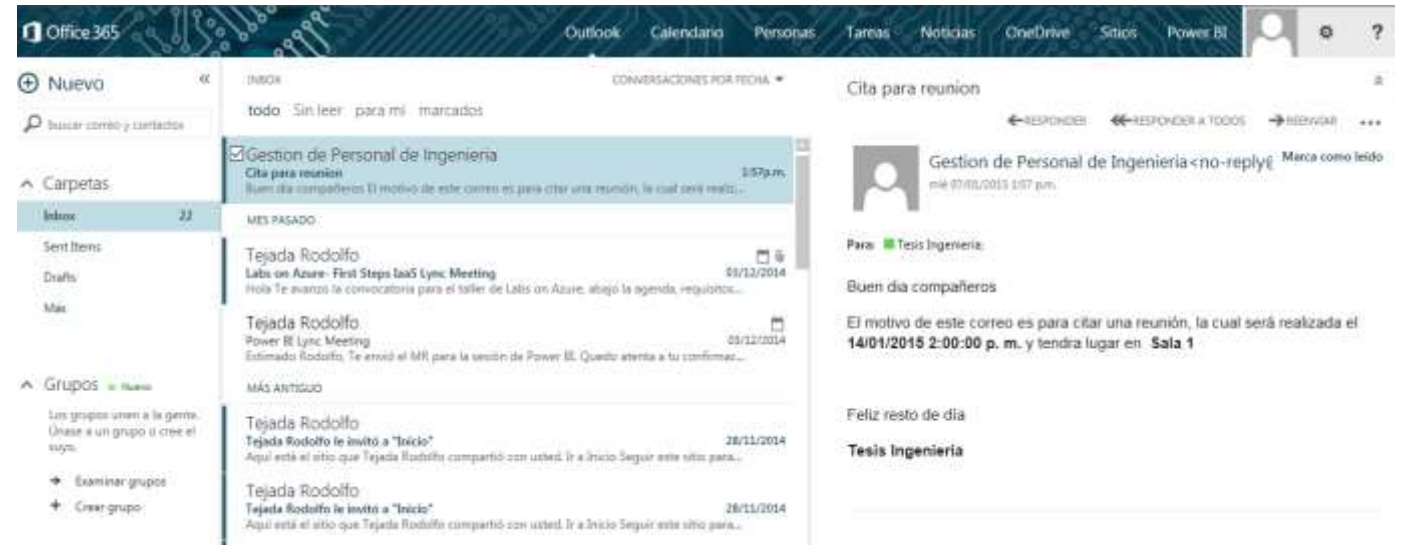

**Figura 49. Correo con cita para reunión**

#### **4.4.4. Personal de ingeniería**

Esta biblioteca es una de las más importantes en el proceso, ya que cuenta con toda la información del personal de ingeniería que tiene la empresa. Para la visualización del personal se desarrolló una matriz la cual contiene cada uno de los ingenieros especificando información, como nombre del ingeniero, disponibilidad, asignación, ficha técnica entre otros.

| <b>Q</b> Dlive 365                                                       |                                            |                                                             |                              |             |                                         |                                 |                                | Culture Calendario Hensinal Institute Orelline Show Taxas Pew | $\circ$                                  |
|--------------------------------------------------------------------------|--------------------------------------------|-------------------------------------------------------------|------------------------------|-------------|-----------------------------------------|---------------------------------|--------------------------------|---------------------------------------------------------------|------------------------------------------|
| <b>July Corp.</b>                                                        |                                            |                                                             |                              |             |                                         |                                 |                                |                                                               | Gilmore Group 20                         |
| <b>British</b><br><b>ZURROLOG</b>                                        | Conerosi<br>Personal de Ingenieria         | <b>Repartment as Fryence Centre</b>                         | <b>Fernish be experience</b> |             | Asignación de Properto o Sérvicio       |                                 | Control Legarvisor de personal | Recoversion de Dribymación<br>Anima                           | A. STEAR VACUUTE   BUSINESS CRO.         |
| <b>ISBN</b><br>Conesse<br>Responsibilitanisti via                        | (+) nuevo elemento o modricar esta lista   |                                                             |                              |             |                                         |                                 |                                |                                                               | Ir a asignación de proyectos y servicios |
| Proyesto a Servicia                                                      | Today los elementos - --                   | P)<br>East of details                                       |                              |             |                                         |                                 |                                |                                                               |                                          |
| Personal de Digenteria<br>Association de Proyecto of<br>Servicial        | W.C. Martins<br><b>Dritt Adists Salmer</b> | <b>State</b>                                                | <b>Service</b><br>Call:      | Gammin King | <b><i>Distances</i></b><br><b>COLOR</b> | distributions:                  | <b>Donate</b>                  | <b>Milledge</b><br>Control PLC Redes                          |                                          |
| Controlly supervision die<br><b>JANUAR</b><br>aneno                      | Artes Alexander                            | (Dril); Admin Durenge and<br>Arras: Alexander with          | Sopra                        |             | S.<br>SI.                               | Md-kognatt<br><b>Md-kognato</b> | Ariz: Alexander                | Control PLC Redes                                             |                                          |
| Analisis<br># protective                                                 | Acevedy Allison Javier                     | American controls disposed                                  | Sananguila 13                |             | $\sim$                                  | Md Apgress                      | Acevent Alvers Javier          | Control P.C. Richel                                           |                                          |
| Contentdo del atto                                                       | Rodriguez Ank Maria                        | Elatinguac Aria Malacere                                    | Cali                         |             | s.                                      | Md-kograms                      | Rodriguez Ans Viene            | Control PLE Redes Dhran                                       |                                          |
| - In Activor del xitio<br><b>TE Audioi</b>                               | Cirici Andres Mauricon                     |                                                             | Cal                          |             | s.                                      | Mo Apgram                       | Oniz Andrea Maureim            | Control                                                       |                                          |
| <b>CT</b> Carre Teorico<br>Comercial                                     | Capina Andres Fallple                      | (Dril); Welling Mauritiscovit<br>Depoca Analose Ferrane and | $\sim$                       |             | S.                                      | <b>Md Angreats</b>              | <b>County Andres Felipe</b>    | Cortrat                                                       |                                          |
| C: Content y supervisión de j<br>C Desergata<br><b>TT</b> Ficha Tecnical | <b>Startyph Brainer Alberto</b>            | Drawing & Bramer Attentioners'                              | Call                         |             | $\sim$                                  | Md-kognato                      | Ocented Sterner Alberto        | Control PLC Ohras                                             |                                          |
| <b>D</b> Premie                                                          | <b>Slap Camile Errenn</b>                  | liver Carolin Schwitts and                                  | Cali                         |             | $\sim$                                  | Md-kognatio                     | Died Carolin Broads            | Control P.C. Nether Direct                                    |                                          |
| Eli Requerimientos de Proye-<br>C. Asignable as Programs                 | Penis Cristian Assits                      | Fest Crimely Additions                                      | Cal                          |             | s                                       | Mo Asignato                     | Peng Origin Argilly            | Control PLC Rethis Ultran                                     |                                          |
| TI Matriz de Companencia (r<br><b>Difference</b>                         | Stemat Damal                               | Somed Danakuns                                              | Banansulla di                |             | s                                       | Me Avgrunn                      | <b>Servic Daniel</b>           | One                                                           |                                          |
| <b>CE Marse</b><br>U-Flightel del sitio.                                 | <b>Chaming Elgend</b>                      | <b>Theme David yes</b>                                      | <b>Sopha</b>                 | 28          | s.                                      | <b>Me-Asignale</b>              | Owens Sweet                    | Control P.C.                                                  |                                          |
| 22 Personal on Ingeniera<br>TT Programacion de Request                   | <b>Joarguer, Delman Denanto</b>            | bergoen Denner Senardis and                                 | Cal                          |             | u                                       | 34 Arigriate                    | <b>Ibarguan Daimar Sarando</b> | <b>Contact Cenas</b>                                          |                                          |
| 3. Auctor                                                                | Vergans Diana.                             | <b>Pergists Diana and</b>                                   | Bopha                        | 28          | u                                       | <b>Md Adignate</b>              | Verpes Dans                    | PLC Onrei                                                     |                                          |

 **Figura 50. Biblioteca de personal de ingeniería**

#### **4.4.5. Asignación de proyectos o servicios**

Junto con la biblioteca descrita anteriormente la asignación de proyectos o servicios es fundamental en este prototipo, ya que en esta biblioteca por medio de un formulario se asigna el personal adecuado a un proyecto o servicio en específico. Esta biblioteca cuenta con una línea de tiempo en donde se puede ver el desarrollo del proyecto al igual que un diagrama de Gantt que permite observar el progreso en porcentaje del proyecto.

| <b>Beck</b><br><b>CONTRACTOR</b>                                           |   | Demotival           |                                                                                                |        | Neguerinterms de Poyente o Sermiti     |                    | Fortenal de ingeniera<br>Asignación de Proyectos y Servicios |                  | Polgewritin At Property a Servicia |                           | Correll courrelate se percent  |                                     | Razobarchim da bittirmación | <b>Scratters</b> |           | / SITARVINGSOL   Norte prin and |                               |
|----------------------------------------------------------------------------|---|---------------------|------------------------------------------------------------------------------------------------|--------|----------------------------------------|--------------------|--------------------------------------------------------------|------------------|------------------------------------|---------------------------|--------------------------------|-------------------------------------|-----------------------------|------------------|-----------|---------------------------------|-------------------------------|
| 300g                                                                       |   |                     | In a personal de ingenierra                                                                    |        |                                        |                    |                                                              |                  |                                    |                           |                                |                                     |                             |                  |           |                                 |                               |
| Converted                                                                  |   |                     |                                                                                                |        |                                        |                    |                                                              |                  |                                    |                           |                                |                                     |                             |                  |           |                                 |                               |
| Raquestroardux de-<br>Pospetto a Servizio                                  |   |                     | $\frac{1}{2} \left( \frac{1}{2} \right) \left( \frac{1}{2} \right) \left( \frac{1}{2} \right)$ |        | <b>ST-Statement</b>                    |                    | $23.46 - 0.064$                                              | Think media      |                                    | 70 discovers              | <b>Hity</b><br><b>Highland</b> |                                     | 1 Fillmoon                  |                  | $11 - 10$ |                                 |                               |
| Personal de Digerienta                                                     |   |                     | <b>Bitter Institute</b><br>(Processing, Thursday)                                              |        |                                        |                    |                                                              |                  |                                    |                           |                                | <b>Filiping</b><br>3 lower 10 years |                             |                  |           |                                 | Telephone<br><b>Millenger</b> |
| Augnetin de Proyecto.n<br>Service:                                         |   |                     |                                                                                                |        |                                        |                    |                                                              |                  |                                    |                           |                                |                                     |                             |                  |           |                                 |                               |
| Control y superintende de<br>particular                                    |   |                     |                                                                                                |        |                                        |                    |                                                              |                  |                                    |                           |                                |                                     |                             |                  |           |                                 |                               |
| <b>Seguit</b>                                                              |   |                     | <b><i>PACTCRUSHES</i></b><br><b>Distances</b>                                                  |        |                                        |                    |                                                              |                  |                                    |                           |                                |                                     |                             |                  |           |                                 |                               |
| F. ESTARABACULOS                                                           |   |                     |                                                                                                |        | (4) nueva tarea o modificar esta lata. |                    |                                                              |                  |                                    |                           |                                |                                     |                             |                  |           |                                 |                               |
| Cirrhemits ske eres<br>I IS Actioni dar you.                               |   | Timber has natured. | Cammiunio                                                                                      |        | <b>Service</b><br>Completed in         |                    | Asiatrat statement                                           | p                |                                    |                           |                                |                                     |                             |                  |           |                                 |                               |
| <b>IS ANEXE</b><br>C Cove Talmas                                           | ÷ | ы                   | <b><i><u>Designation</u></i></b>                                                               |        | speed of Links                         |                    | -                                                            | <b>SELECTION</b> | <b>Tom comment</b>                 | <b><i>Democracies</i></b> | <b>PROFIT</b>                  |                                     |                             |                  |           |                                 | (www.yig.5dm)                 |
| Governe<br>C Colmaty superistin de                                         |   | a                   | Underest                                                                                       |        | Test Nepartes                          | Proyects<br>basics | Texas Unanusuan                                              | Task Ingenieria  |                                    |                           | Lenguage: De<br>programacion   | 63%                                 | Shi Librid                  | <b>Raid:</b>     | Aaton 3   | Asia 1                          | Aask L.                       |
| <b>D</b> Desergence<br><b>Tirita Tacrosa</b>                               |   | n                   | Raphic<br>Sublate                                                                              | $\sim$ | Tesis Reporter                         |                    | Testi Drgamania                                              | Tests Sharestown |                                    |                           |                                | 48.96                               | To sures                    | Tum              | Text1     | Fem 1<br>w.                     | <b>Rase D</b><br>11.75        |
| <b>Director</b><br>A Requestmientos de Proyer<br>T. Argración da Provecto. |   | 出                   | <b>Fourie</b><br>$\mathbf{u}$                                                                  |        | <b>Taxa Ingenieria</b> Sebidist        | 準<br>302074        | Tatti Raportes                                               |                  | Test thenpoon Taskingkners         |                           | 账                              | 33.96                               | Ditatut                     | Faig 1           |           | Taxe 1                          | New 1.                        |

**Figura 51. Biblioteca asignación de proyectos o servicios Vista escala en el tiempo**

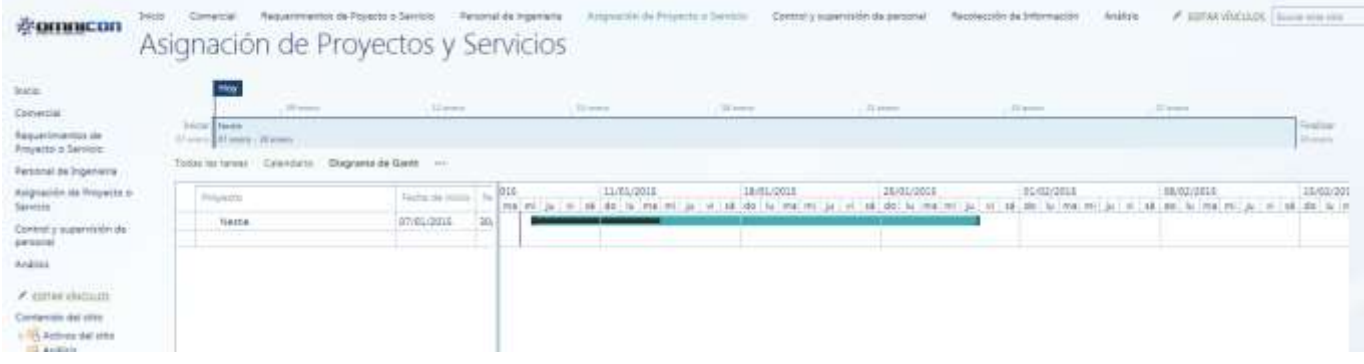

#### **Figura 52. Biblioteca asignación de proyectos o servicios Vista diagrama de Gantt**

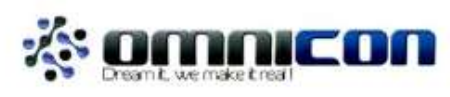

ASIGNACION DE PERSONAL

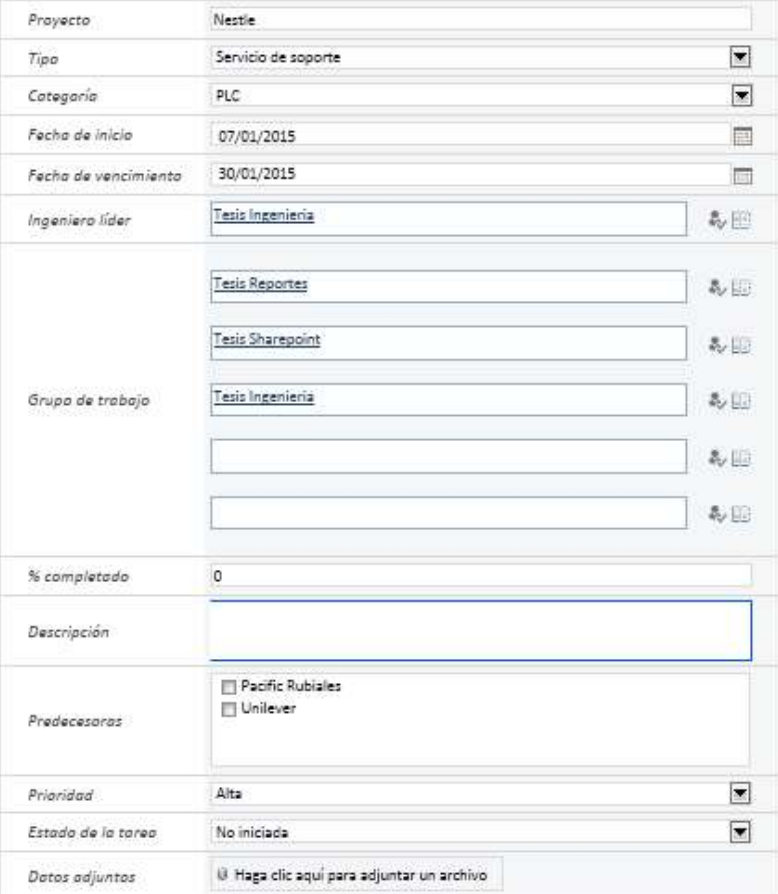

**Figura 53. Formulario de asignación**

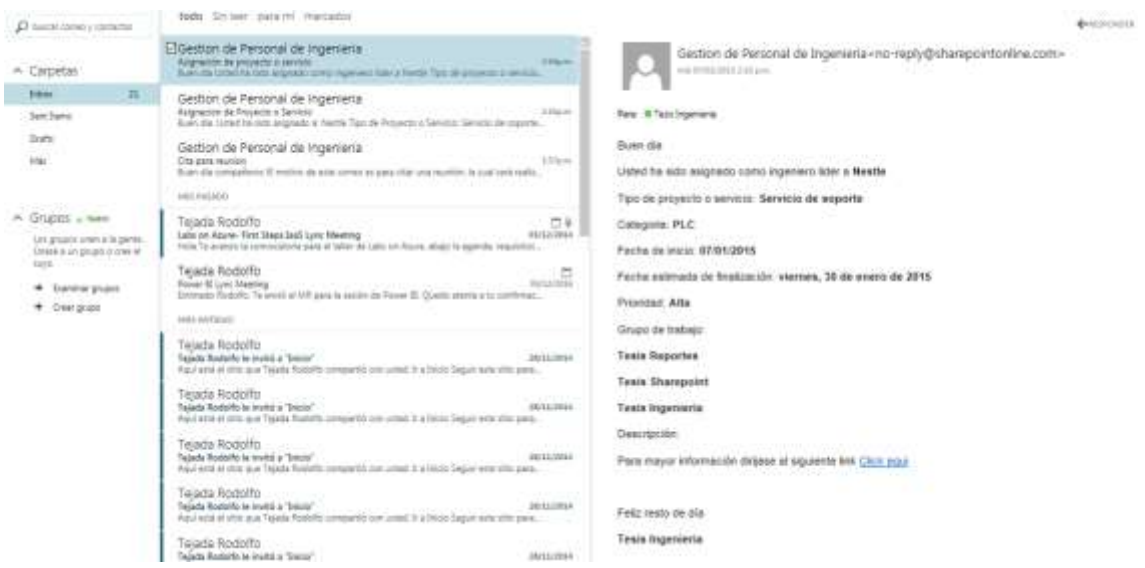

**Figura 54. Correo de asignación Ingeniero líder**

Cuando es asignado un ingeniero se le envía un correo con las especificaciones del proyecto y el grupo de trabajo asignado. Ver figura 54 y 55.

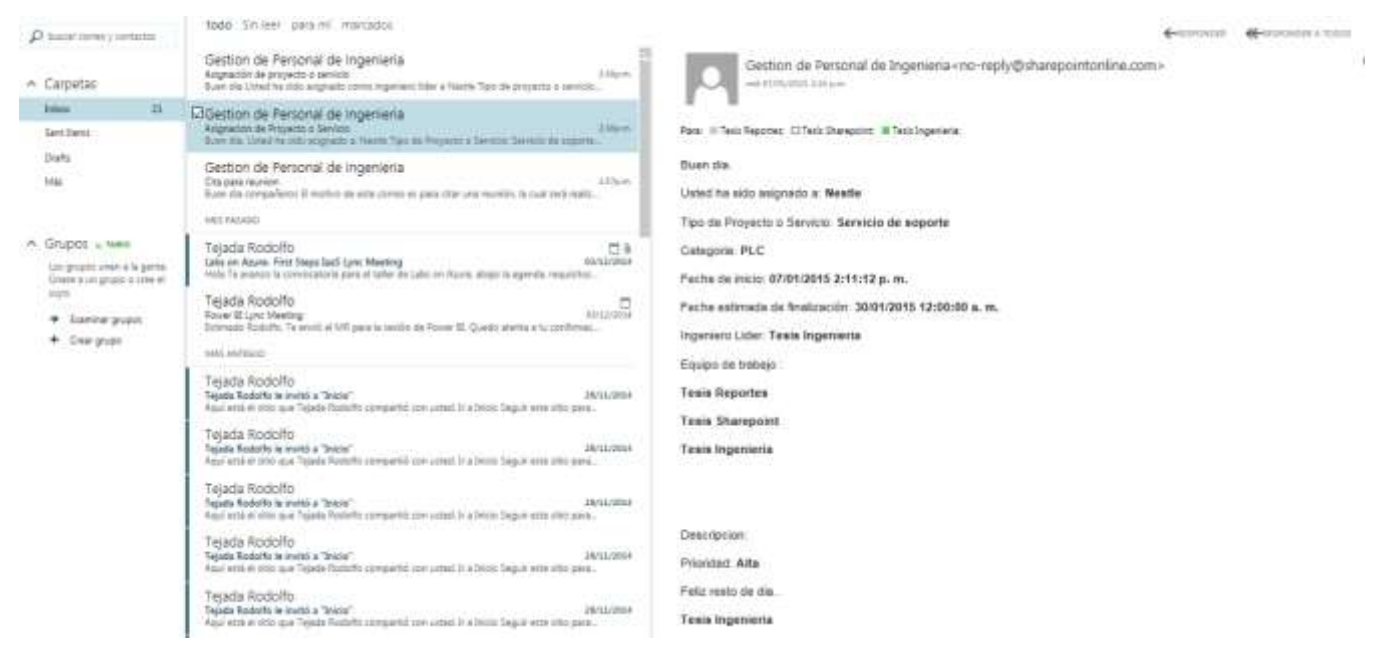

**Figura 55. Correo de asignación Grupo de trabajo**

En el momento en que inicia la asignación de un ingeniero a una labor, el grado de disponibilidad y el campo de asignación automáticamente cambian en la matriz de personal. Del mismo modo cuando un proyecto llega a un 100% de ejecución el ingeniero es liberado para poder ser asignado a otro proyecto.

### **4.4.6. Control y supervisión de personal**

El control y supervisión de personal se hace mediante formularios los cuales tienen que ser diligenciados por el ingeniero que tiene a cargo dicha labor. La información que se ingresa en este formulario es el tiempo empleado en cada labor asignada.

| <b>VOLUMENT RESEARCH</b>                                          | Personal the regarder in   An ignorate the Projector of Services<br>Fingarementos de Poposto o Servicio<br><b>Inizio</b><br>Consegui<br>Control y supervisión de personal                           | $\mathcal{S} \times \mathbb{R}$ |
|-------------------------------------------------------------------|----------------------------------------------------------------------------------------------------|---------------------------------|
| <b>NAME</b>                                                       | $\sigma$ recorder $\blacktriangleright$ modifies: $\blacktriangleright$ administration $\sigma$ comparts<br>If nuevo<br># carder                                                                    |                                 |
| Conercial                                                         | Teste by decoration . All decoration Their in protect<br>$\mathcal{P}$                                                                                                    |                                 |
| Resignments de<br>Proyecto o Seriosio                             | $\sim$<br><b>Formato</b><br>Decrease Link Contact<br>The competition<br>Tures<br>Taylor Final pattern                                                                                               |                                 |
| Personal de Superente                                             | <b>PLATER RESIDENCE</b><br>Revise links de production de<br>function <sup>1</sup><br>Hare units sequential  Texts buyeries at<br>Separte<br>Projects ST/EL0015, SA/OL/2025.<br>224<br>Action Nector |                                 |
| Assemblas da Provento o<br>Selvice                                | privai.<br>$n -$<br>territor<br><b>CONTRACTOR</b>                                                                                                    |                                 |
| <b>Control y supervision de</b><br>aermiruf.<br><b>DOM MARKET</b> |                                                                                                    |                                 |
| Andrey                                                            |                                                                                                    |                                 |

**Figura 56. Biblioteca de control y supervisión de personal**

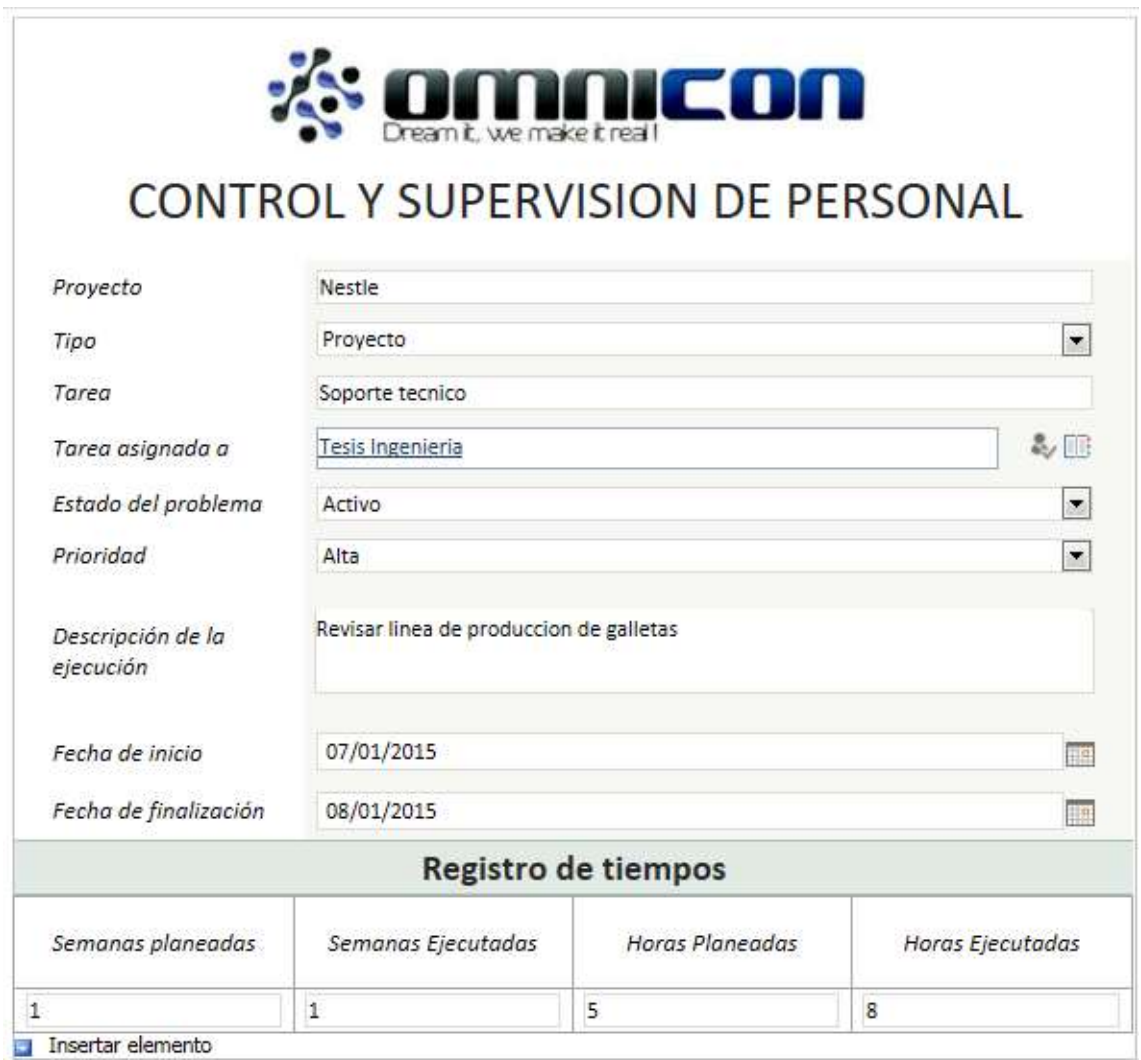

## **Figura 57. Formulario de control y supervisión de personal**

### **4.4.7. Análisis**

La biblioteca de análisis cuenta con tres sitios los cuales son recolección de información, desempeño y cierre técnico.

Recolección de información

Este sitio contiene un formulario que permite recoger información del proceso el cual el ingeniero se está ejecutando una labor. Esta información es valiosa porque sirve como un historial para futuros proyectos.

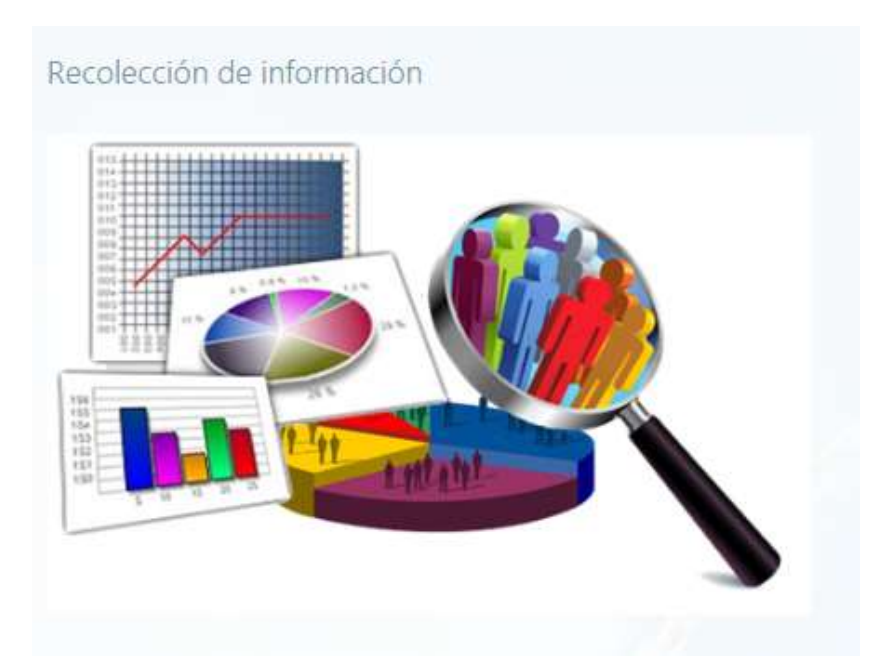

**Figura 58. Biblioteca de recolección de información**

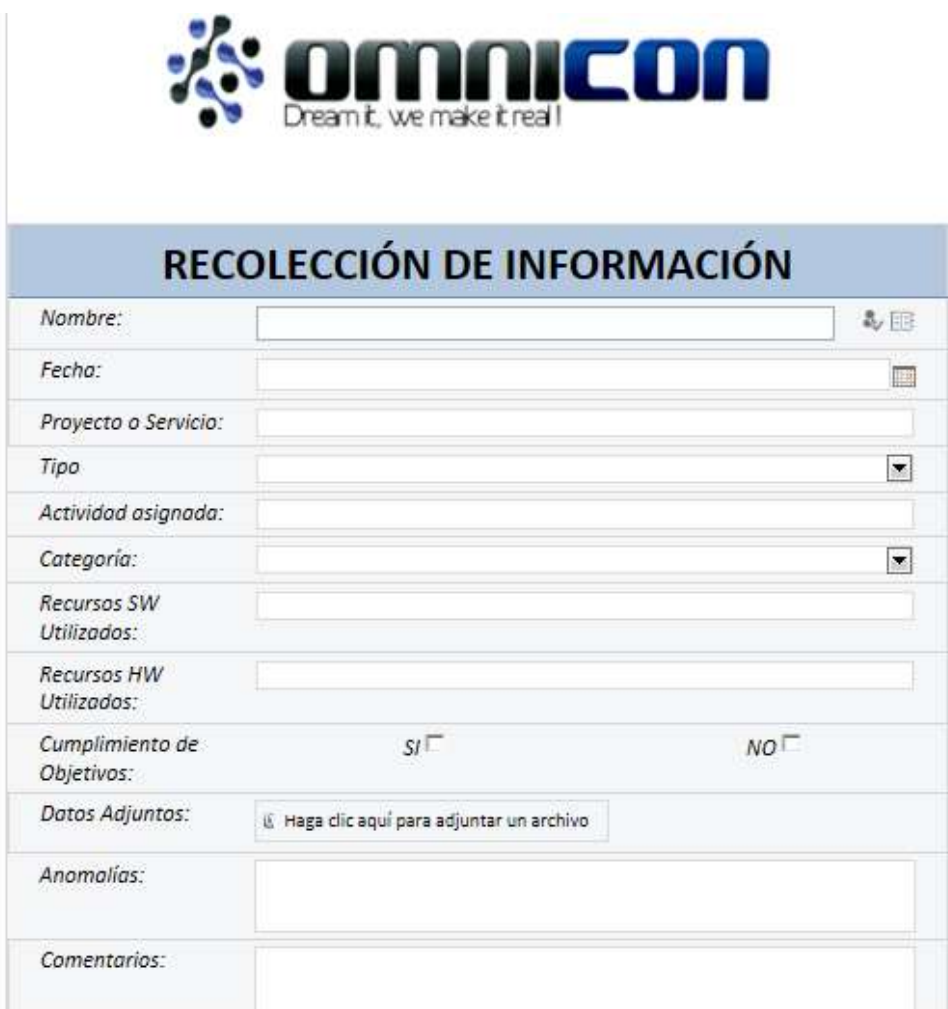

**Figura 59. Formulario de recolección de información**

Desempeño

La biblioteca de desempeño permite analizar cómo fue el desarrollo del proyecto, observar si se cumplió con el objetivo y también realimentar proyectos futuros.

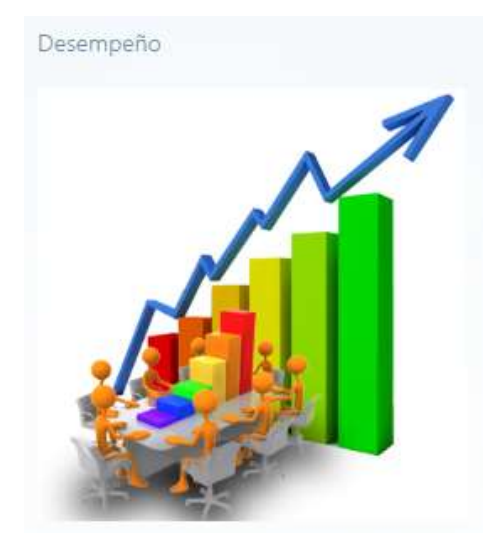

**Figura 60. Biblioteca de desempeño**

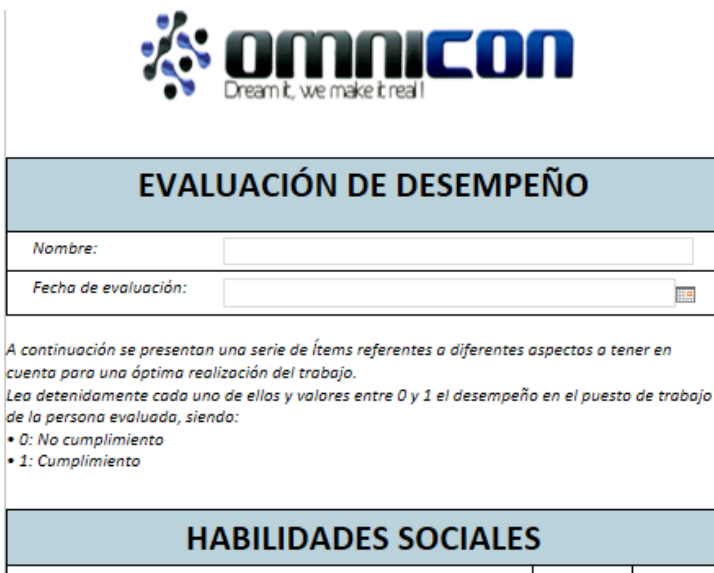

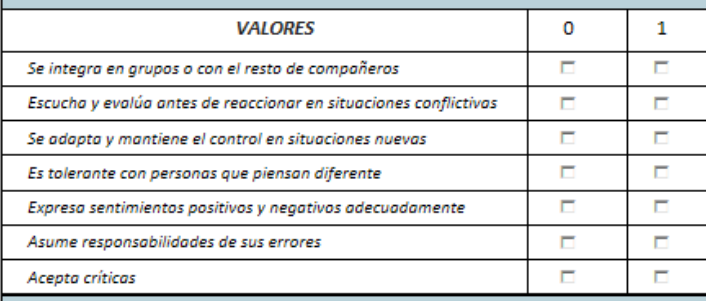

## **HABILIDADES LABORALES**

#### Y DE RENDIMIENTO

**Figura 61. Formulario de desempeño**

Cierre técnico

El cierre técnico se hace cuando absolutamente todas los requerimientos del proyecto estipulados en el contrato se han cumplido, haciendo entrega del servicio al cliente

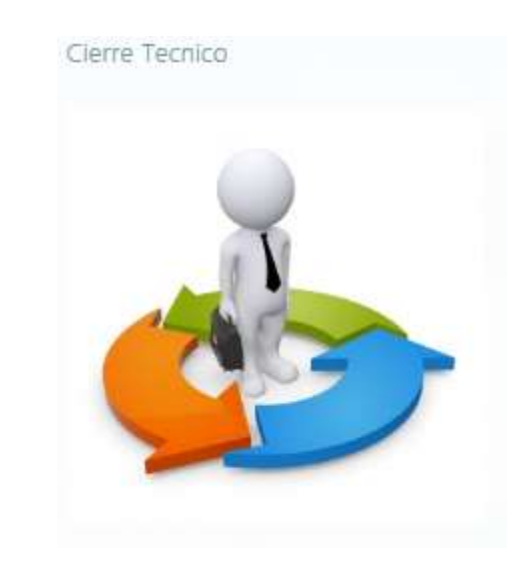

**Figura 62. Biblioteca de cierre técnico**

**4.5. Validación del prototipo de sistema de gestión de personal de ingeniería.**

### **4.5.1. Validación.**

La validación responde a la pregunta, ¿Estamos construyendo el producto concreto?, es un proceso el cual asegura que el software, prototipo, sistema, etc. cumple las expectativas del cliente. Va más allá de comprobar si el sistema está acorde con su especificación, para probar que el software hace lo que el usuario espera a diferencia de lo que se ha especificado [34].

#### **4.5.2. Pruebas de validación.**

Las pruebas de validación, se define como el proceso de revisión que verifica, si el sistema, prototipo o software producido, cumple con las especificaciones y logra su cometido. Es normalmente una parte del proceso de pruebas de software de un proyecto, donde también se utiliza técnicas tales como evaluaciones, inspecciones y tutoriales.

Existen dos enfoques de validación, estáticos y dinámicos, los cuales se basan en el análisis, ensayos o experimentación del software desarrollado [35].

### **4.5.2.1. Tipos de pruebas**

La literatura, define infinidades de pruebas de validación para el desarrollo de proyectos de ingeniería software, para este trabajo nos enfocamos en 3 tipos, como base teórica en el proceso de validación del prototipo del sistema de gestión de personal de ingeniería, implementado.

- **Prueba de aceptación:** Son pruebas desarrolladas por el cliente, el cual visualmente, valida y verifica el funcionamiento del sistema de manera general.
- **Pruebas Alfa:** Estas pruebas son desarrolladas por el usuario o cliente, ejecutando el software o sistema implementado, bajo la supervisión u observación del desarrollador, en un ambiente controlado.
- **Pruebas Beta:** Son pruebas desarrolladas por el usuario o cliente en un entorno de trabajo real, sin la observación del desarrollador.

Teniendo en cuenta la base teórica, anteriormente expuesta, se desarrollaron las pruebas de validación en todo el transcurso del desarrollo del proyecto. Mensualmente se realizó, visitas a la empresa Omnicon S.A. en donde la ingeniera designada por la compañía para llevar el control y supervisión del proyecto Ángela Valdés, iba validando el prototipo, al igual de corregir errores con el fin de realimentar conceptos que mejoraran el funcionamiento de la plataforma.

Como primera medida, se desarrollaron las pruebas de aceptación, por parte de la ingeniera, con el fin de familiarizarse con el entorno de la plataforma, bajo una previa explicación del funcionamiento por parte de los desarrolladores.

Posteriormente fue necesario, simular un entorno real de asignación y control del personal de ingeniería para el desarrollo de proyectos. Inicialmente se ingresa a la plataforma, se define una posible propuesta comercial, esta información llenada a través de un formulario, es guardada o almacenada en las bibliotecas *Comercial* y *Requerimientos de proyectos y servicios*, se revisa la propuesta y se programa una reunión para la discusión y análisis de los nuevos requerimientos. Para programar dicha reunión, se realizó a través de la aplicación *Calendario*, inmersa en la biblioteca de *Requerimientos de proyectos y servicios*, en esta se edita un formulario con los datos a discutir y analizar, finalmente

se llena el campo a quien va dirigida y se guarda la información. Por medio de los flujos de trabajos implementados, automáticamente se envía al correo electrónico la información al personal de comercial designado para la reunión.

Para la evaluación del personal, la ingeniera se dirige a la aplicación denominada *Personal de ingeniería*, en este ella, filtra por medio del buscador al posible personal, que cumpla con los requerimientos necesarios para abordar el proyecto o servicio. Para la asignación, se dirige a la biblioteca denominada *Asignación de proyectos o servicios,* abre un nuevo documento de asignación, en él se encuentra información de los requerimientos del nuevo proyecto o servicio, y con base a los atributos y el grado de disponibilidad, anteriormente evaluados, edita los campos, ingeniero líder y grupo de trabajo, al guardar el documento, se envía vía email toda la descripción del proyecto y notifica al personal, la asignación del mismo , finalmente se comprueba en la biblioteca de *Personal de ingeniería*, que el grado de disponibilidad del personal asignado cambia a *No Disponible,* de esta manera se actualiza la información en el proceso de asignación y finalización de un proyecto o servicio.

La ingeniería Ángela Valdés, en la biblioteca de *Asignación de proyectos o servicios,* define la forma en que puede dar seguimiento al proyecto, estableciéndolo por medio de escalas de tiempos o por diagramas de Gantt. Finalmente simula que el proyecto ha culminado, mostrando el porcentaje o el estado del proyecto en 100%, este parámetro permitió liberar al personal asignado, es decir actualizar la información, mostrando el grado de disponibilidad en *Disponible.*

Para finalizar la prueba de validación del prototipo, se ingresa a cada una de las aplicaciones denominadas *Control y supervisión de personal* y *Análisis*, en ellas se comprueba que los formularios publicados, permite editar campos y ser almacenados, además se verifica que puedan ser subidos documentos de tipo. Doc, Pdf, Excel, con el fin de llevar un historial de información y la facilidad de compartirla.

Toda la prueba fue supervisada y asesorada por los desarrolladores, facilitando el manejo de la plataforma y permitiendo la explicación en cada paso o proceso del sistema implementado a la ingeniera Ángela Valdés.

De esta manera se culmina el proceso de implementación y validación de prototipo de gestión de personal de ingeniería y en consecuencia, la finalización de trabajo de grado, dando paso a la documentación de los resultados obtenidos, con base a los argumentos presentados en este trabajo.

## **CONCLUSIONES**

- El continuo cambio económico y competitivo en el sector empresarial, ha obligado a las organizaciones, mejorar los procesos de gestión de información y en consecuencia el uso de las tecnologías, permitiendo así asegurar y actualizar la información, para dar soporte a la toma de decisiones a los sistemas de planificación de cualquier organización.
- En el presente trabajo se resalta la importancia del uso de estándares internacionales en automatización para desarrollar el proceso de gestión de personal de ingeniería. Los estándares proveen conceptos, terminología, modelos, entre otros aspectos relevantes para cualquier tipo de organización y fácilmente adaptables por su carácter genérico. En base a los elementos definidos por estos estándares se fundamentó la captura de información del personal y la dinámica de gestión del proceso.
- Los estándares ISA, específicamente ISA 95, son flexibles para ser aplicados en cualquier campo de automatización, ya sea en los sistemas de manufactura como a los sistemas de información, enfocados en la gestión de recursos, como el personal.
- El modelo de personal, permite capturar y organizar la información, formalizando y documentándolo para definir las especificaciones y requerimientos del personal.
- El modelo genérico de actividades de operaciones de manufactura, define la metodología del sistema de gestión de personal, además sus actividades y tareas facilitan la adaptación para el posterior modelado e implementación del prototipo.
- El proceso propuesto en el presente trabajo se fundamenta en la aplicación de modelos genéricos, estos modelos fueron desarrollados en base a técnicas de modelado estructural y dinámico como IDEF0 y WF-Net. El esquema IDEF0 permite identificar todos los flujos de información y las actividades involucradas en el proceso de gestión de personal de ingeniería. Por otra parte, WF-Net permite modelar el flujo de trabajo que lleva a cabo el proceso.
- El modelado estructural y dinámico, permiten consolidar la información de cada actividad y proceso, facilita interpretar la relación en detalle y exteriorizar el conocimiento de los procesos de negocio.
- La creación de modelos que representan el comportamiento y el desarrollo de las diferentes tareas y actividades dentro del sistema, tiene como resultado la obtención de modelos flexibles y extendibles, teniendo la capacidad de adaptarse a cambios o modificaciones por decisiones del personal administrativo.
- La herramienta de colaboración organizacional, SharePoint, facilita la implementación del sistema, permitiendo la creación de biblioteca con sus respectivas plantillas de desarrollo.
- Microsoft InfoPath, herramienta especializada en la creación de formularios, permite desarrollarlos de manera fácil e interactiva por medio de gráficos, ahorrando tiempo de implementación.
- SharePoint Designer, facilita la creación de flujos de trabajos, anteriormente estipulados por la etapa de modelado, permitiendo crearlos de forma textual, teniendo conocimientos básicos en diagramas de flujos.
- El sistema de gestión de personal de ingeniería, permite documentar requerimientos de proyectos o servicios, evaluar las competencias del personal y la posterior asignación, facilita el seguimiento del proyecto y del personal, además recopila información y la almacena para un posterior análisis por parte de la dirección de ingeniería.

#### **REFERENCIAS**

[1] J. Cubillo. "La inteligencia empresarial en las pequeñas y medianas empresas competitivas de América Latina". 2009

[2] ACIMED. "Gestión de información, gestión del conocimiento y gestión de la calidad en las organizaciones". 2002

[3] O. A. Rojas "Modelado de Sistemas Integrados de Producción," tech. rep., Universidad del Cauca, Popayán, Colombia, 2011.

[4] F. B. Vernadat, "Enterprise Modelling and Integration", University of Mezt, France, 2002.

[5] The International Society of Automation ISA (2000) ANSI/ISA-95.00.01- 2000, Enterprise-Control System Integration, Part 1: Models and Terminology.

[6] The International Society of Automation ISA (2005) ANSI/ISA-95.00.03- 2005, Enterprise-Control System Integration, Part 3: Activity Models of Manufacturing Operations Management.

[7] "Enterprise Integration and Interoperability". In Handbook of Automation, Edited by S. Nof, Springer-Verlag, Berlin, Chap. 86, pp. 1529–1538. 2009.

[8] J. C. Recker, M. Rosemann, M. Indulska, and P. Green, "Business process modeling : a comparative analysis," Journal of the Association for Information Systems, vol. 10, pp. 333–363, April 2009.

[9] R. Lu and S. Sadiq, "A survey of comparative business process modeling approaches," in In Proceedings 10th International Conference on Business Information Systems (BIS), number 4439 in LNCS, pp. 82–94, Springer, 2007.

[10] W. M. P. Van Der Aalst, A. H. M. T. Hofstede, and M.Weske, "Business" process management: a survey," in Proceedings of the 2003 international conference on Business process management, BPM'03, (Berlin, Heidelberg), pp. 1–12, Springer-Verlag, 2003.

[11] W. Sadiq and M. E. Orlowska, "On correctness issues in conceptual modeling of workflows," 1997.

[12] S. Escobar, C. Rivera, "Modelado de los procesos de gestión del laboratorio de metrología de la compañía energética de occidente", Universidad del Cauca. 2013.

[13] K. Kosanke, "Standardization in enterprise inter- and intraorganizational integration.," Int. J. IT Standards and Standardization Res., vol. 3, no. 2, pp. 42– 50, 2005.

[14] L. Whitman, B. L. Huff, and A. Presley, "Structured models and dynamic systems analysis: The integration of the idef0/idef3 modeling methods and discrete event simulation." in Winter Simulation Conference, pp. 518–524, 1997.

[15] National Institute of Standards and Technology, Integration Definition for Function Modeling (IDEF0), vol. IV. United States of America: Secretary of Commerce, 1993.

[16] Petrie, C. Enterprise Integration, Modeling. The MIT Press, Cambridge, MA. 1992.

[17] T. Murata, "Petri nets: Properties, analysis and applications," Proceedings of the IEEE, vol. 77, pp. 541–580, Apr. 1989.

[18] W. M. P. van der Aalst, "The application of petri nets to workflow management.," Journal of Circuits, Systems, and Computers, vol. 8, no. 1, pp. 21–66, 1998.

[19] I. Knowledge Based Systems, "IDEF3," 2010.

[20] O. Cairó, "metodología de la programación: algoritmos, diagramas de flujo y programas", 1996.

[21] R. David and H. Alla, Petri Nets and Grafcet: Tools for Modelling Discrete Event Systems. Prentice Hall, 1992.

[22] H. Casalanguida and J. Duran, "Aspect oriented navigation modeling for web applications based on uml," Latin America Transactions, IEEE (Revista IEEE America Latina), vol. 7, no. 1, pp. 92–100, 2009.

[23] R. S. Giandin and C. F. Pons, "Relaciones entre Casos de Uso en el Unified Modeling Language," 1900.

[24] O. A. Rojas, "Revisión Bibliográfica de Workflow Nets (Wf-Nets) en la Integración Empresarial", Universidad del Cauca, Grupo en Automática Industrial.

[25] W. van der Aalst, "Putting high-level petri nets to work in industry," 1994.

[26] E. A. Chacón, J. M. Velasco, O. A. Rojas, "Principios de una metodología para integración empresarial bajo un enfoque holonico", Universidad del Cauca, Grupo en Automática Industrial, Universidad de los Andes, Laboratorio de Sistemas Distribuidos y Automatización Industrial.

[27] Microsoft. (2013)¿Qué es SharePoint?

[28] Microsoft, Office, «Sharepoint» 2013.

[29] C. Patrick. Construir una Intranet colaborativa en PYMES. SharePoint Foundation 2010.

- [30] Technology for Solutions, 2013.
- [31] Virginia Caccurri. (n.d.). Office 365 manual de usuario.
- [32] Microsoft. (2013). SharePoint Online.
- [33] Microsoft. (2013). SharePoint Online: Límites de software.
- [34] RS Pressman, "Ingeniería del Software: Un enfoque práctico", 1997.
- [35] Z. Cataldi, F. Lage, R. Pessac, "Ingeniería de Software Educativo", 1999.